BA 013D/06/de/12.99 Nr. 50091877 CV 4.2

gültig ab Software-Version V4.00.XX (Meßverstärker) V3.02.XX (Kommunikation)

# *promass 60 (HART )* **Massedurchfluß-Meßsystem**

**Betriebsanleitung**

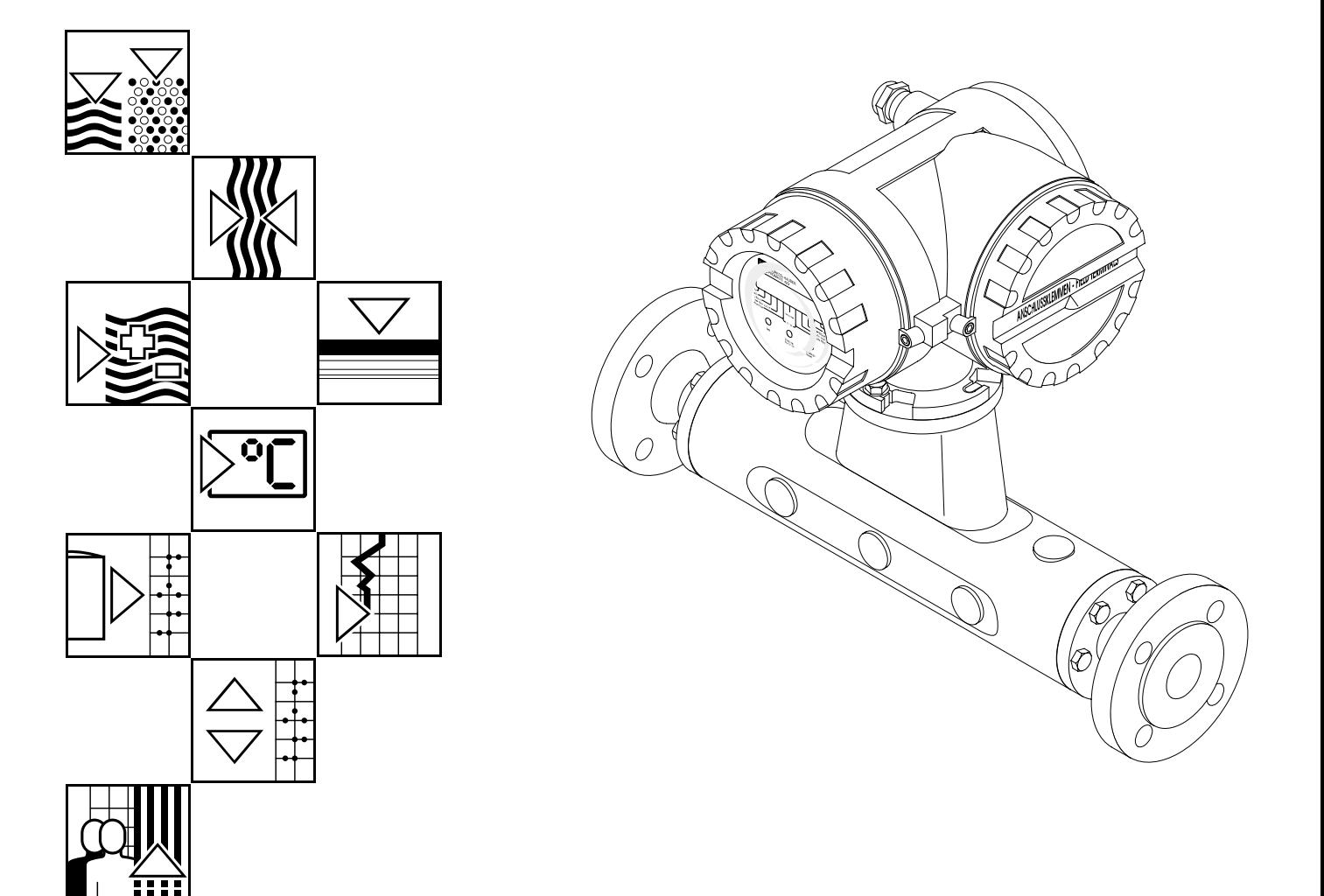

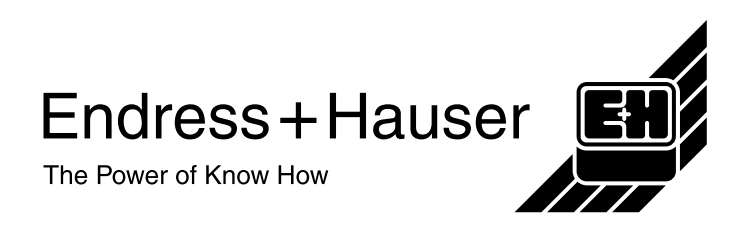

# **Kurzanleitung**

Mit Hilfe der folgenden Anleitung können Sie Ihr Meßgerät schnell und einfach in Betrieb nehmen.

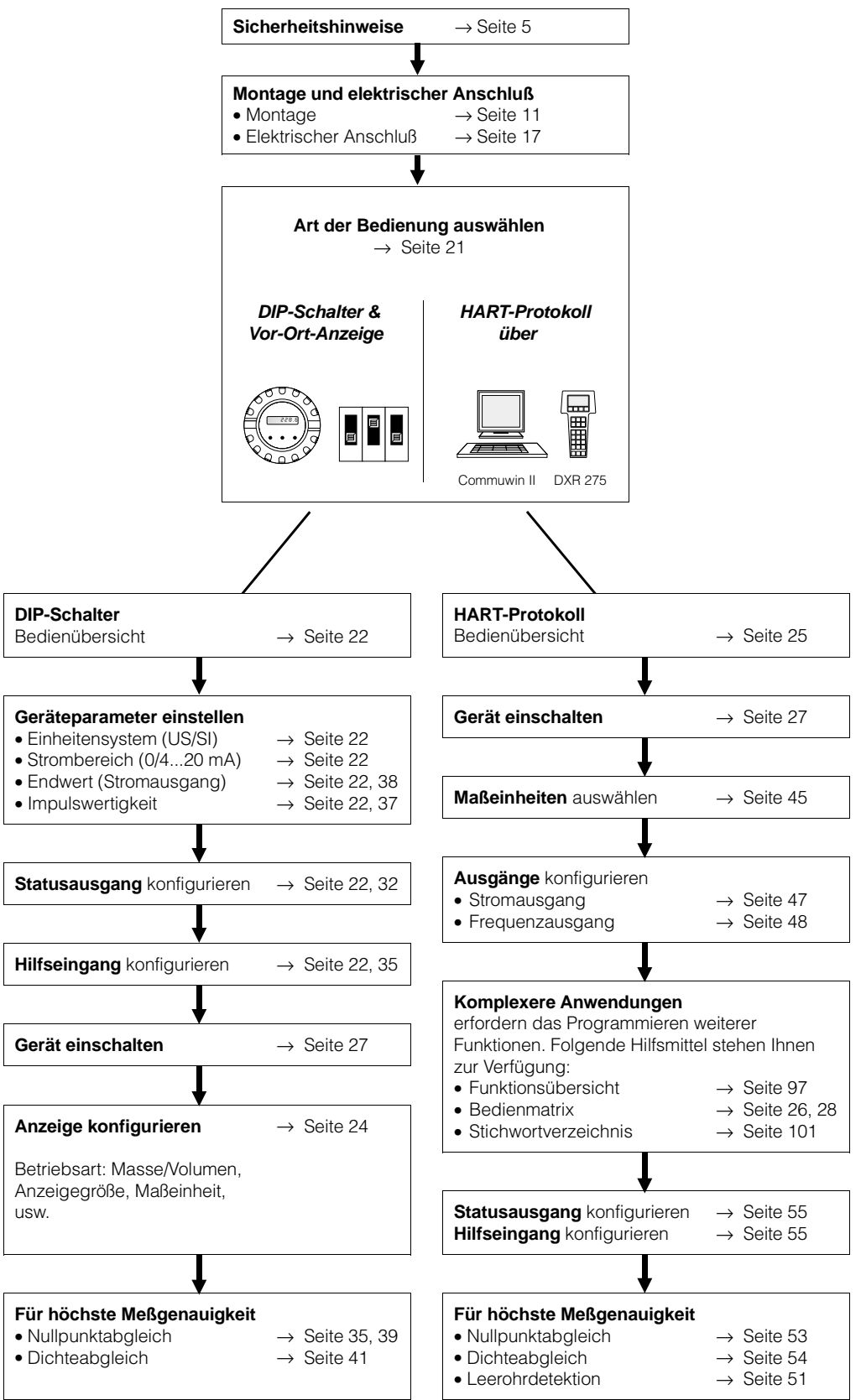

# **1 Inhaltsverzeichnis Inhaltsverzeichnis**

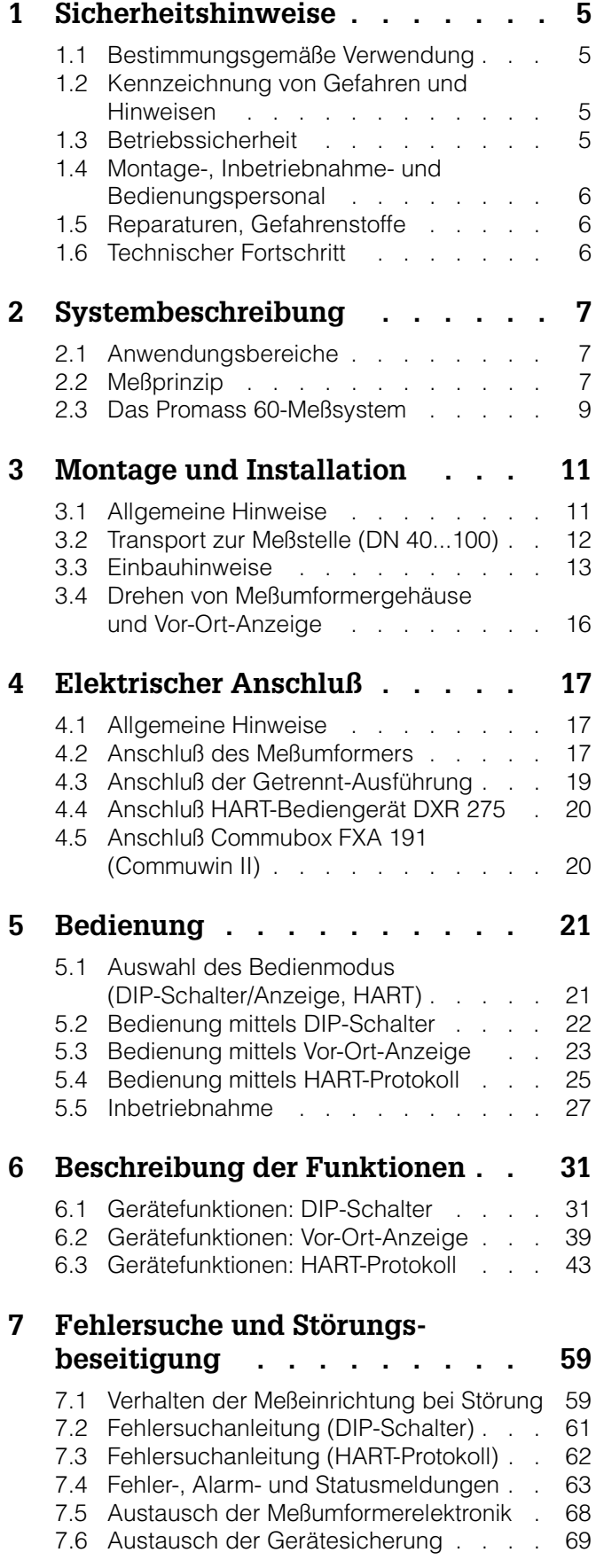

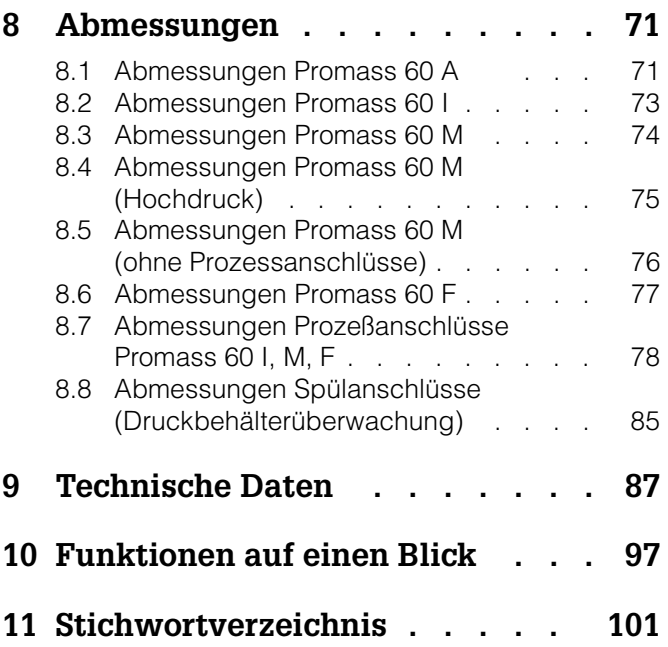

#### **Registrierte Warenzeichen**

HART<sup>®</sup> Registriertes Warenzeichen der HART Communication Foundation, Austin, USA

KALREZ<sup>®</sup> Registriertes Warenzeichen der Firma E.I. Du Pont de Nemours & Co., Wilmington, USA

SWAGELOK<sup>®</sup> Registriertes Warenzeichen der Firma Swagelok & Co., Solon, USA

TRI-CLAMP Registriertes Warenzeichen der Firma Ladish & Co., Inc., Kenosha, USA

VITON<sup>®</sup> Registriertes Warenzeichen der Fima E.I. Du Pont de Nemours & Co., Wilmington, USA

# **1 Sicherheitshinweise**

# **1.1 Bestimmungsgemäße Verwendung**

- Das Meßgerät Promass 60 darf nur für die Massedurchflußmessung von Flüssigkeiten und Gasen verwendet werden. Gleichzeitig mißt das System auch die Meßstoffdichte. Dadurch läßt sich zusätzlich der Volumendurchfluß berechnen.
- Für Schäden aus unsachgemäßem oder nicht bestimmungsgemäßem Gebrauch haftet der Hersteller nicht.
- Meßgeräten, die im explosionsgefährdeten Bereich eingesetzt werden, liegt eine separate "Ex-Dokumentation" bei, welche ein *fester Bestandteil dieser Betriebsanleitung* ist. Die darin aufgeführten Installationsvorschriften und Anschlußwerte müssen ebenfalls konsequent beachtet werden!

Auf der Vorderseite der Ex-Zusatzdokumentation ist je nach Zulassung und Prüfstelle ein entsprechendes Piktogramm abgebildet.

# **1.2 Kennzeichnung von Gefahren und Hinweisen**

Die Geräte sind nach dem Stand der Technik betriebsicher gebaut, geprüft und haben das Werk in sicherheitstechnisch einwandfreiem Zustand verlassen. Die Geräteentwicklung erfolgte gemäß Europanorm EN 61010 "Sicherheitsbestimmungen für elektrische Meß-, Steuer-, Regel- und Laborgeräte". Wenn das Meßgerät unsachgemäß oder nicht bestimmungsgemäß eingesetzt wird, können jedoch Gefahren von ihm ausgehen. Achten Sie deshalb in dieser Betriebsanleitung konsequent auf Sicherheitshinweise, die mit den folgenden Piktogrammen gekennzeichnet sind:

### Warnung!

"Warnung" deutet auf Aktivitäten oder Vorgänge, die – wenn sie nicht ordnungsgemäß durchgeführt werden – zu Verletzungen von Personen oder zu einem Sicherheitsrisiko führen können.

Beachten Sie die Arbeitsanweisungen genau und gehen Sie mit Sorgfalt vor.

### Achtung!

"Achtung" deutet auf Aktivitäten oder Vorgänge, die – wenn sie nicht ordnungsgemäß durchgeführt werden – zu fehlerhaftem Betrieb oder zur Zerstörung des Gerätes führen können. Beachten Sie die Anleitung genau.

### Hinweis!

"Hinweis" deutet auf Aktivitäten oder Vorgänge, die – wenn sie nicht ordnungsgemäß durchgeführt werden – einen indirekten Einfluß auf den Betrieb haben, oder eine unvorhergesehene Gerätereaktion auslösen können.

# **1.3 Betriebssicherheit**

- Das Promass 60-Meßsystem erfüllt die allgemeinen Störfestigkeitsanforderungen (EMV) gemäß Europanorm EN 50081 Teil 1 und 2 / EN 50082 Teil 1 und 2 sowie NAMUR-Empfehlungen.
- Eine umfangreiche Selbstüberwachung des Meßsystems sorgt für größte Betriebssicherheit. Auftretende Systemfehler oder ein Ausfall der Hilfsenergie werden über den konfigurierbaren Statusausgang sofort gemeldet.
- Bei einem Ausfall der Hilfsenergie bleiben alle Daten des Meßsystems sicher im EEPROM gespeichert (ohne Stützbatterie).

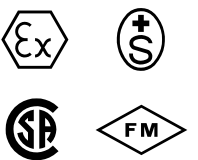

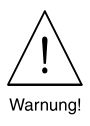

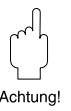

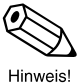

# **1.4 Montage-, Inbetriebnahme- und Bedienungspersonal**

- Montage, elektrische Installation, Inbetriebnahme und Wartung des Gerätes dürfen nur durch ausgebildetes Fachpersonal erfolgen, das vom Anlagenbetreiber dazu autorisiert wurde. Das Fachpersonal muß diese Betriebsanleitung unbedingt gelesen und verstanden haben und deren Anweisungen unbedingt befolgen.
- Das Gerät darf nur durch Personal bedient werden, das vom Anlagenbetreiber autorisiert und eingewiesen wurde. Die Anweisungen in dieser Betriebsanleitung sind unbedingt zu befolgen.
- Bei korrosiven Medien ist die Materialbeständigkeit aller meßstoffberührenden Teile wie Meßrohre, Dichtungen und Prozeßanschlüsse, abzuklären. Dies gilt auch für Medien, mit denen u.U. der Promass-Meßaufnehmer gereinigt wird (meßstoffberührende Materialien → s. Seite 92). Für die Auswahl der geeigneten Materialien von meßstoffberührenden Teilen hinsichtlich ihrer Korrosionsbeständigkeit im Prozeß ist der Anwender verantwortlich. Der Hersteller übernimmt keine Haftung! Endress+Hauser ist Ihnen bei entsprechenden Abklärungen gerne behilflich.
- Beachten Sie grundsätzlich die in Ihrem Land geltenden Vorschriften bezüglich Öffnen und Reparieren von elektrischen Geräten.
- Der Installateur hat dafür Sorge zu tragen, daß das Meßsystem gemäß den elektrischen Anschlußplänen korrekt angeschlossen ist. Erden Sie das Meßsystem.

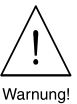

### **Stromschlaggefahr!**

Beim Entfernen der Gehäusedeckel ist der Berührungsschutz aufgehoben. Bei der Bedienung der Vor-Ort-Anzeige nach Absatz 5.3 liegen konstruktionsbedingt unterhalb der Anzeige Bauteile mit berührungsgefährlichen Spannungen offen (Stromschlaggefahr). Vermeiden Sie unbedingt jegliche Berührung oder Kontakt mit den unter der Anzeige liegenden Elektronikbauteilen. Benutzen Sie zur Bedienung der Einstelltasten keine elektrisch leitenden Stifte!

# **1.5 Reparaturen, Gefahrenstoffe**

Folgende Maßnahmen müssen ergriffen werden, bevor Sie das Duchflußmeßgerät Promass 60 zur Reparatur an Endress+Hauser einsenden:

- Legen Sie dem Gerät in jedem Fall eine Notiz bei mit der Beschreibung des Fehlers, der Anwendung sowie der chemisch-physikalischen Eigenschaften des Meßstoffes.
- Entfernen Sie alle anhaftenden Meßstoffreste. Beachten Sie dabei besonders Dichtungsnuten und Ritzen, in denen Meßstoffreste haften können. Dies ist besonders wichtig, wenn das Medium gesundheitsgefährdend ist, z.B. ätzend, giftig, krebserregend, radioaktiv, usw.
- Wir müssen Sie bitten, von einer Rücksendung abzusehen, wenn es Ihnen nicht mit letzter Sicherheit möglich ist, gesundheitsgefährdende Stoffe vollständig zu entfernen, z.B. in Ritzen eingedrungene oder durch Kunststoff diffundierte Stoffe. Kosten, die aufgrund mangelhafter Reinigung des Gerätes für eine eventuelle Entsorgung oder für Personenschäden (Verätzungen usw.) entstehen, werden dem Betreiber in Rechnung gestellt.

# **1.6 Technischer Fortschritt**

Der Hersteller behält sich vor, technische Daten ohne spezielle Ankündigung dem entwicklungstechnischen Fortschritt anzupassen. Über die Aktualität und eventuelle Erweiterungen dieser Betriebsanleitung erhalten Sie bei Ihrer Endress+Hauser-Vertriebsstelle Auskunft.

# **2 Systembeschreibung**

# **2.1 Anwendungsbereiche**

Mit dem Promass 60-Meßsystem kann der Masse- und Volumendurchfluß unterschiedlichster Medien erfaßt werden:

- Schokolade, Kondensmilch, Flüssigzucker
- Öle, Fette
- Säuren, Laugen
- Lacke, Farben
- Suspensionen
- Pharmaka, Katalysatoren, Inhibitoren
- Gase und Gasgemische

Überall dort, wo die Masseverhältnisse entscheidend sind, findet Promass 60 seine bevorzugte Anwendung:

- Mischen und Dosieren verschiedener Rohstoffe
- Regeln von Prozessen
- Messung bei stark wechselnder Meßstoffdichte
- Steuern und Überwachen der Produktequalität

Der erfolgreiche Einsatz in den Bereichen Lebensmittelindustrie, Pharmakaindustrie, chemische und petrochemische Industrie, Abfallentsorgung, Energietechnik, usw. bestätigen die Vorteile dieses Meßverfahrens.

# **2.2 Meßprinzip**

Das Meßprinzip basiert auf der kontrollierten Erzeugung von Corioliskräften. Diese Kräfte treten in einem System immer dann auf, wenn sich gleichzeitig translatorische (geradlinige) und rotatorische (drehende) Bewegungen überlagern.

 $\overrightarrow{F}_C = 2 \cdot \Delta m \left( \overrightarrow{\omega} \times \overrightarrow{v} \right)$ 

 $\vec{F}_C$  = Corioliskraft

∆m = bewegte Masse

= Drehgeschwindigkeit  $\vec{\omega}$ 

= Radialgeschwindigkeit im rotierenden bzw. schwingenden System  $\overrightarrow{v}$ 

Die Größe der Corioliskraft hängt von der bewegten Masse ∆m, deren Geschwindig-→ → Shouse as → Schonen, an hange form act Somegion.<br>keit v im System und somit vom Massedurchfluß ab.

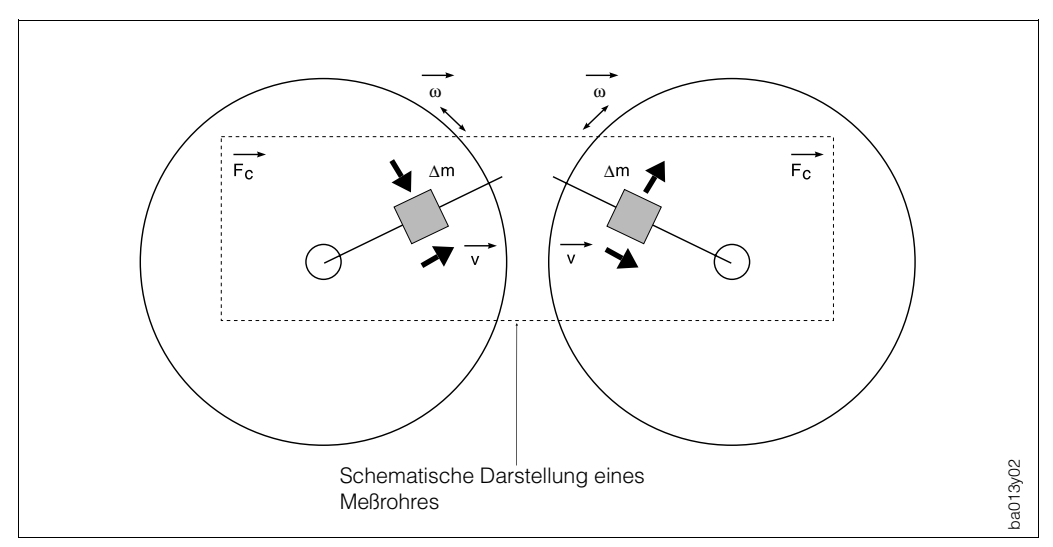

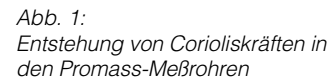

*Abb. 2: Phasenverschiebung der Meßrohrschwingungen bei Massedurchfluß.*

#### **Ausbalancierte Meßsysteme**

#### **Zweirohrsysteme (Promass M, F)** *Die Systembalance wird durch*

*die gegenphasige Schwingung der beiden Meßrohre erreicht.*

### **Einrohrsysteme (Promass A, I)**

*Bei Einrohrsystemen sind gegenüber Zweirohrsystemen andere konstruktive Lösungen für die Systembalance notwendig.*

#### *Promass A:*

*Bei Promass A ist zu diesem Zweck eine interne Referenzmasse angeordnet.*

#### *Promass I:*

*Bei Promass I wird die für eine einwandfreie Messung erforderliche Systembalance dadurch erzeugt, indem eine exzentrisch angeordnete Pendelmasse zur Gegenschwingung angeregt wird. Dieses TMBTM-System (Torsion Mode Balanced System) ist patentiert und garantiert eine einwandfreie Messung, auch bei sich ändernden Prozeß- und Umgebungsbedingungen. Die Installation von Promass I ist deshalb genauso einfach wie bei Zweirohrsystemen!*

*Spezielle Befestigungsmaßnahmen vor oder hinter dem Meßaufnehmer sind somit nicht erforderlich.*

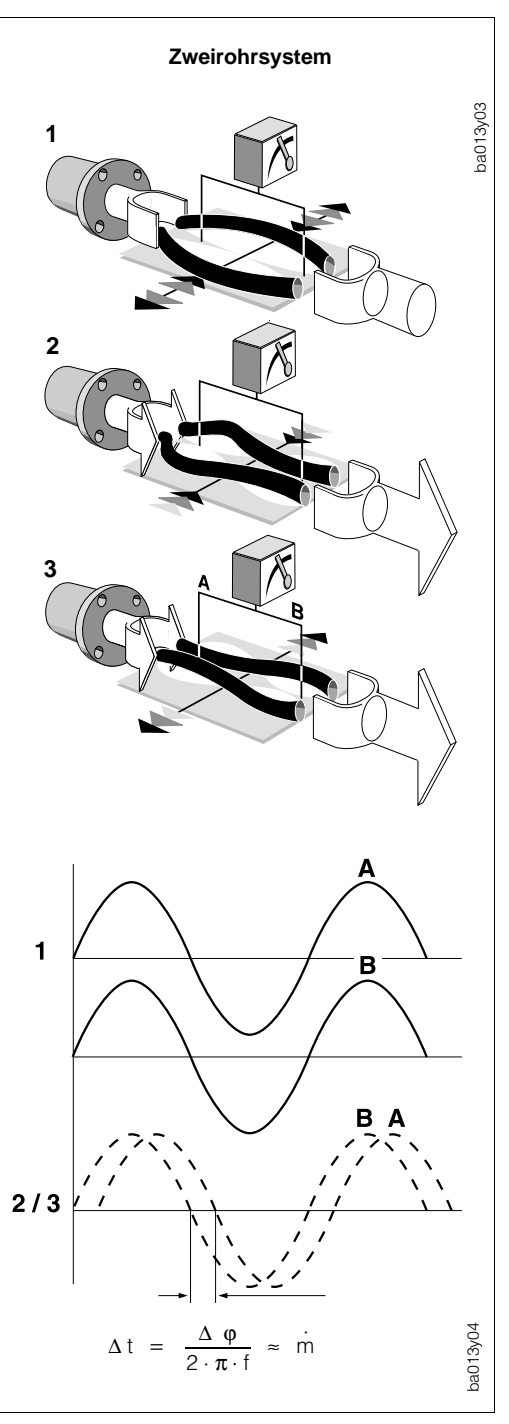

Anstelle einer konstanten Drehgeschwindigkeit ω tritt beim Promass eine Oszilla-→ tion auf.

Bei den Meßaufnehmern Promass M und F werden dabei zwei vom Meßstoff durchströmte, parallele Meßrohre in Gegenphase zur Schwingung gebracht und bilden eine Art Stimmgabel. Die an den Meßrohren erzeugten Corioliskräfte bewirken eine Phasenverschiebung der Rohrschwingung (siehe Abb. 2):

- Bei Nulldurchfluß, d.h. bei Stillstand des Meßstoffes, schwingen beide Rohre in Phase (**1**).
- Bei Massedurchfluß wird die Rohrschwingung einlaufseitig verzögert (**2**) und auslaufseitig beschleunigt (**3**).

Je größer der Massedurchfluß ist, desto größer ist auch die Phasendifferenz (**A-B**). Mittels elektrodynamischer Sensoren werden die Rohrschwingungen einund auslaufseitig abgegriffen.

Promass A und I haben im Gegensatz zu Promass M und F nur *ein* Meßrohr. Meßprinzip und Funktionsweise sind jedoch bei allen Meßaufnehmern identisch.

Das Meßprinzip arbeitet nahezu unabhängig von Temperatur, Druck, Viskosität, Leitfähigkeit und Durchflußprofil.

# **Dichtemessung**

Die Meßrohre werden immer in ihrer Resonanzfrequenz angeregt. Sobald die Masse und damit die Dichte des schwingenden Systems (Meßrohre und Meßstoff) ändert, regelt sich die Erregerfrequenz automatisch wieder nach.

Die Resonanzfrequenz ist somit eine Funktion der Meßstoffdichte. Aufgrund dieser Abhängigkeit läßt sich mit Hilfe des Mikroprozessors ein Dichtesignal gewinnen.

### **Temperaturmessung**

Zur rechnerischen Kompensation von Temperatureffekten wird die Temperatur der Meßrohre erfaßt. Dieses Signal entspricht der Produkttemperatur.

# **2.3 Das Promass 60-Meßsystem**

Das Promass 60-Meßsystem ist mechanisch und elektronisch flexibel aufgebaut. Meßaufnehmer und Meßumformer sind frei kombinierbar.

Die Meßeinrichtung besteht aus:

- Meßumformer Promass 60
- Meßaufnehmer Promass A, I, M oder F

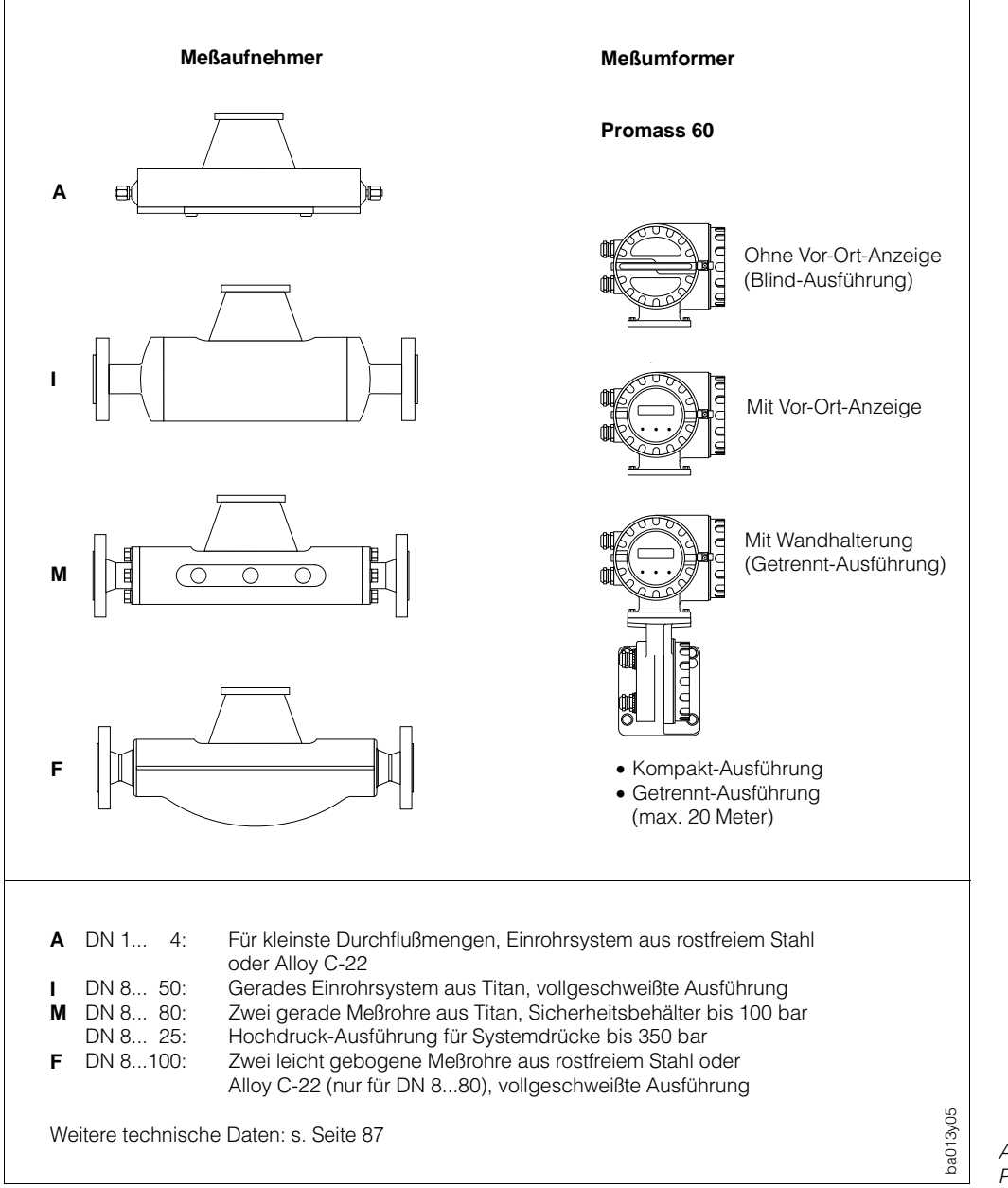

#### Achtung!

Das Meßsystem Promass 60 ist mit verschiedenen Ex-Zulassungen erhältlich. Über die momentan verfügbaren Zulassungen gibt Ihnen Ihre zuständige E+H-Vertretung gerne Auskunft.

Alle Ex-relevanten Informationen und Daten finden Sie in separaten Zusatzdokumentationen, die Sie ebenfalls bei E+H anfordern können.

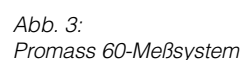

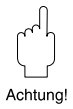

# **3 Montage und Installation**

### Warnung!

- Die in diesem Kapitel aufgeführten Hinweise sind konsequent zu beachten, um einen sicheren und zuverlässigen Meßbetrieb zu gewährleisten.
- Bei Geräten mit Zulassung für explosionsgefährdete Bereiche (Ex-Zulassung) können sich Einbauvorschriften und technische Daten von den nachfolgend aufgeführten Angaben unterscheiden. Beachten Sie deshalb unbedingt die separate Ex-Zusatzdokumentation für Installationsvorschriften und Anschlußwerte.

# **3.1 Allgemeine Hinweise**

# **Schutzart IP 67 (EN 60529)**

Die Geräte erfüllen alle IP 67-Anforderungen. Um nach erfolgter Montage im Feld oder nach einem Service-Fall die Schutzart IP 67 zu gewährleisten, müssen folgende Punkte zwingend beachtet werden:

- Die Gehäusedichtungen müssen sauber und unverletzt in die Dichtungsnut eingelegt werden. Gegebenenfalls sind die Dichtungen zu trocknen, zu reinigen oder zu ersetzen.
- Sämtliche Gehäuseschrauben und Schraubdeckel müssen fest angezogen sein.
- Die für den Anschluß verwendeten Kabel müssen den spezifizierten Außendurchmesser aufweisen.
- Kabeleinführung fest anziehen (s. Abb. 4).
- Kabel vor der Kabeleinführung in einer Schlaufe verlegen. Auftretende Feuchtigkeit kann so nicht zur Einführung gelangen (s. Abb. 4).
- Nicht benutzte Kabeleinführungen sind durch einen Blindstopfen zu ersetzen.
- Die verwendete Schutztülle darf nicht aus der Kabeleinführung entfernt werden.

### **Temperaturbereiche**

- Die maximal zulässigen Umgebungs- und Meßstofftemperaturen sind unbedingt einzuhalten (s. Seite 91)
- Bei der Montage im Freien ist zum Schutz vor direkter Sonneneinstrahlung eine Wetterschutzhaube vorzusehen, insbesondere in wärmeren Klimaregionen mit hohen Umgebungstemperaturen.

### **Beheizung, Wärmeisolation**

Bei einigen Meßmedien ist darauf zu achten, daß im Bereich des Meßaufnehmers kein Wärmeverlust bzw. keine Wärmezufuhr stattfinden kann. Für die erforderliche Isolation ist eine Vielzahl von Materialien verfügbar. Eine Beheizung kann elektrisch, z.B. durch Heizbänder, oder über heißwasser- bzw. dampfführende Kupferrohre erfolgen. Für alle Meßaufnehmer sind Heizelemente lieferbar.

### Achtung!

Überhitzungsgefahr der Meßelektronik! Bei der Kompakt-Ausführung darf das Verbindungsstück zwischen Meßaufnehmer/Meßumformer nicht isoliert oder beheizt werden. Bei der Getrennt-Ausführung ist das Anschlußgehäuse ebenfalls freizuhalten. Je nach Meßstofftemperatur sind bestimmte Einbaulagen zu beachten (s. Abb. 8).

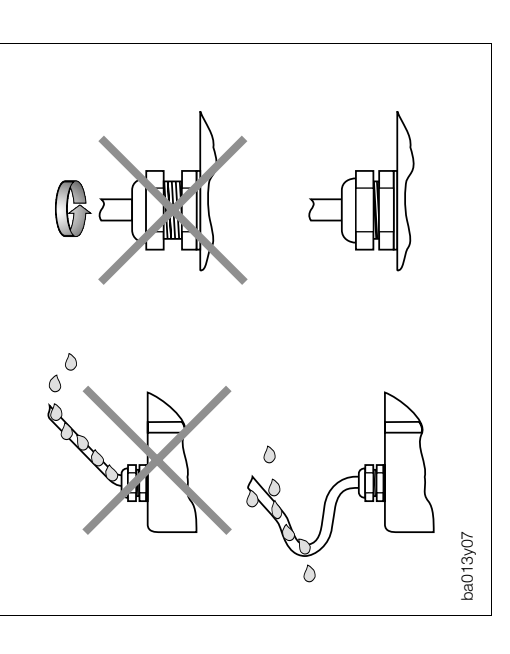

*Abb. 4: Schutzart IP 67*

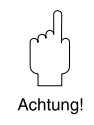

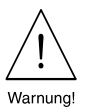

# **Systemdruck**

Es ist wichtig, daß keine Kavitation auftritt, weil dadurch die Schwingung der Meßrohre beeinflußt werden kann.

- Für Medien, die unter Normalbedingungen wasserähnliche Eigenschaften aufweisen, sind keine besonderen Anforderungen zu berücksichtigen.
- Bei leicht siedenden Flüssigkeiten (Kohlenwasserstoffe, Lösungsmittel, Flüssiggase) ist darauf zu achten, daß der Dampfdruck nicht unterschritten wird und die Flüssigkeit nicht zu sieden beginnt.

Ebenso muß gewährleistet sein, daß die in vielen Flüssigkeiten natürlich enthaltenen Gase nicht ausgasen. Ein genügend hoher Systemdruck verhindert solche Effekte.

Hinweis!

Die Montage des Meßaufnehmers erfolgt deshalb zweckmäßigerweise

- auf der Druckseite von Pumpen (keine Unterdruckgefahr);
- am tiefsten Punkt einer Steigleitung.

# **Spülanschlüsse**

Der Druckbehälter der Meßaufnehmer ist mit trockenem Stickstoff (N2) gefüllt. Die Spülanschlüsse dürfen nur dann geöffnet werden, wenn der Druckbehälter anschließend sofort mit einem trockenen, inerten Gas befüllt wird (Korrosionsschutz!).

# **3.2 Transport zur Meßstelle (DN 40...100)**

Meßgeräte der Nennweiten DN 40...100 dürfen für den Transport nicht am Meßumformergehäuse, oder am Anschlußgehäuse der Getrennt-Ausführung, angehoben werden.

Verwenden Sie für den Transport zur Meßstelle Tragriemen, die um beide Prozeßanschlüsse zu legen sind (s. Abb. 5). Ketten sind zu vermeiden, da diese das Gehäuse, z.B. die Lackierung, beschädigen können.

### Warnung!

Verletzungsgefahr durch abrutschendes Meßgerät! Der Schwerpunkt des gesamten Meßgerätes liegt höher als die beiden Aufhängepunkte der Tragriemen. Achten Sie deshalb während des Transports darauf, daß sich das Gerät aufgrund des höher liegenden Schwerpunktes nicht ungewollt dreht oder abrutscht.

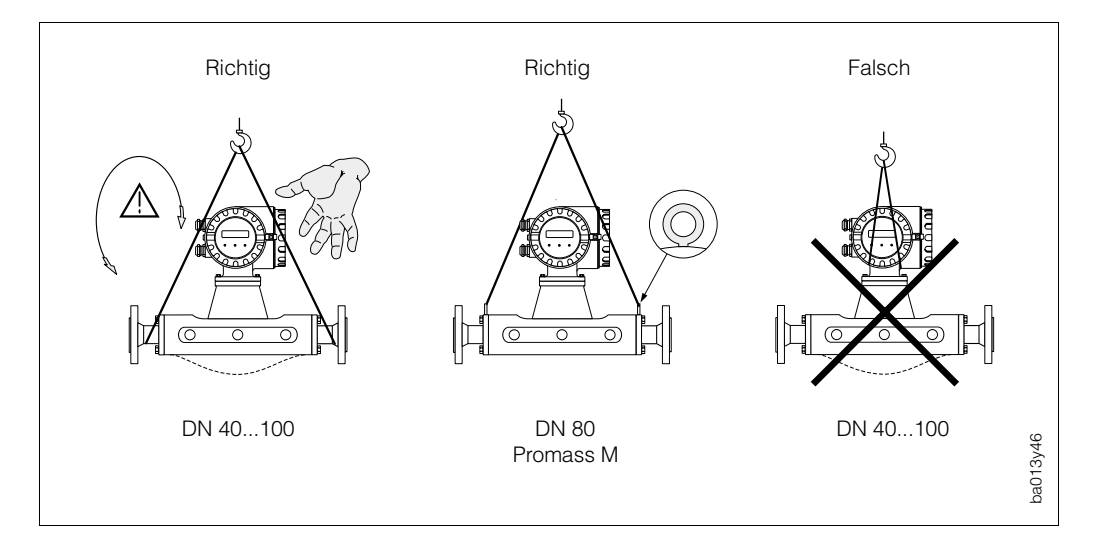

Hinwaie

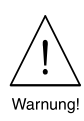

*Abb. 5: Transport des Meßaufnehmers DN 40...100*

# **3.3 Einbauhinweise**

- Grundsätzlich sind keine besonderen Montagevorkehrungen wie Abstützungen o.ä. erforderlich. Externe Kräfte werden durch konstruktive Gerätemerkmale, z.B. durch den Sicherheitsbehälter, abgefangen.
- Bei Meßaufnehmern mit hohem Eigengewicht ist aus mechanischen Gründen und zum Schutz der Rohrleitung eine Abstützung empfehlenswert.
- Anlagenvibrationen haben dank der hohen Meßrohr-Schwingfrequenz keinen Einfluß auf die Funktionstüchtigkeit des Promass 60-Meßsystems.
- Bei der Montage muß keine Rücksicht auf turbulenzerzeugende Armaturen (Ventile, Krümmer, T-Stücke usw.) genommen werden, solange keine Kavitationseffekte entstehen.

# **Einbaulage (Promass A)**

### *Vertikal*

Empfohlene Einbaulage mit Strömungsrichtung nach oben. Mitgeführte Feststoffe sinken nach unten. Gase steigen bei stehendem Medium aus dem Meßrohrbereich. Das Meßrohr kann zudem vollständig entleert und vor Ablagerungen geschützt werden.

# *Horizontal*

Bei korrektem Einbau ist das Meßumformergehäuse ober- oder unterhalb der Rohrleitung positioniert. Dadurch können sich im gebogenen Meßrohr keine Gasblasen und keine Feststoffablagerungen bilden.

### *Wand- und Pfostenmontage*

Der Meßaufnehmer darf nicht hängend, d.h. ohne Abstützung oder Befestigung, in eine Rohrleitung eingebaut werden. Dies verhindert eine übermäßige Materialbeanspruchung im Bereich des Prozeßanschlusses.

Die Grundplatte des Meßaufnehmergehäuses erlaubt eine Tisch-, Wand- oder Pfostenmontage. Die Pfostenmontage erfolgt mit Hilfe eines speziellen Montagesets:

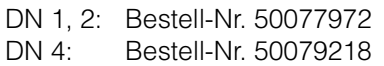

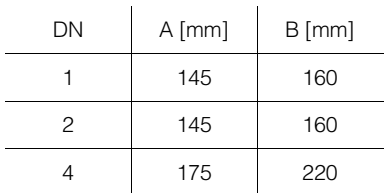

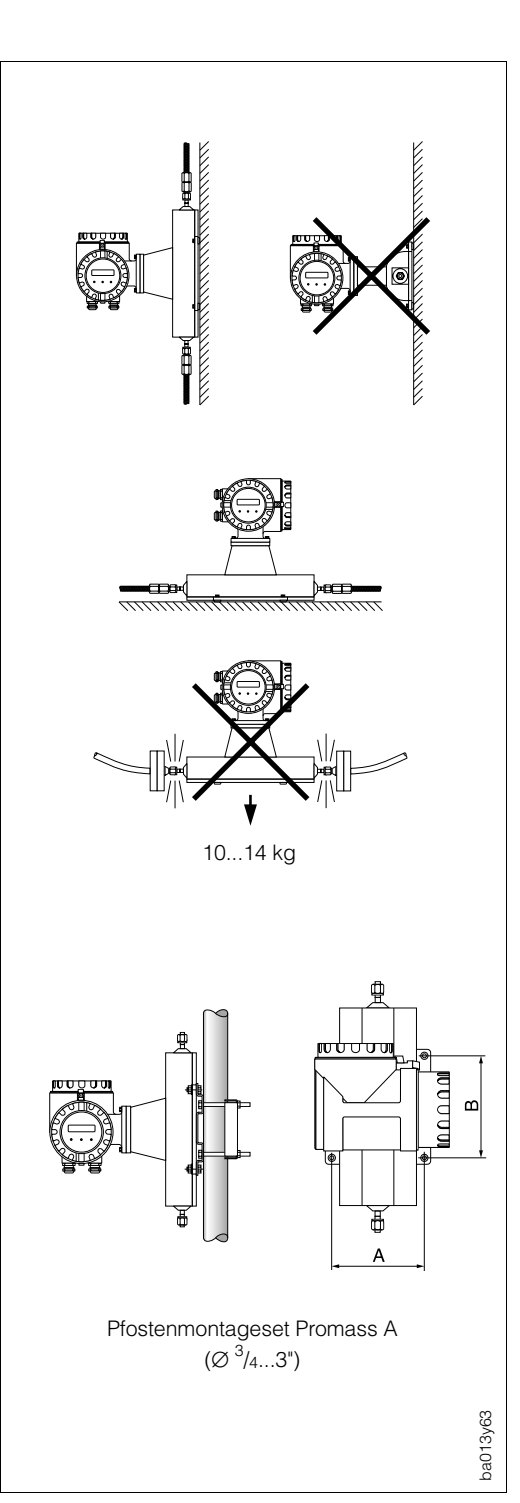

*Abb. 6: Einbaulage Promass A*

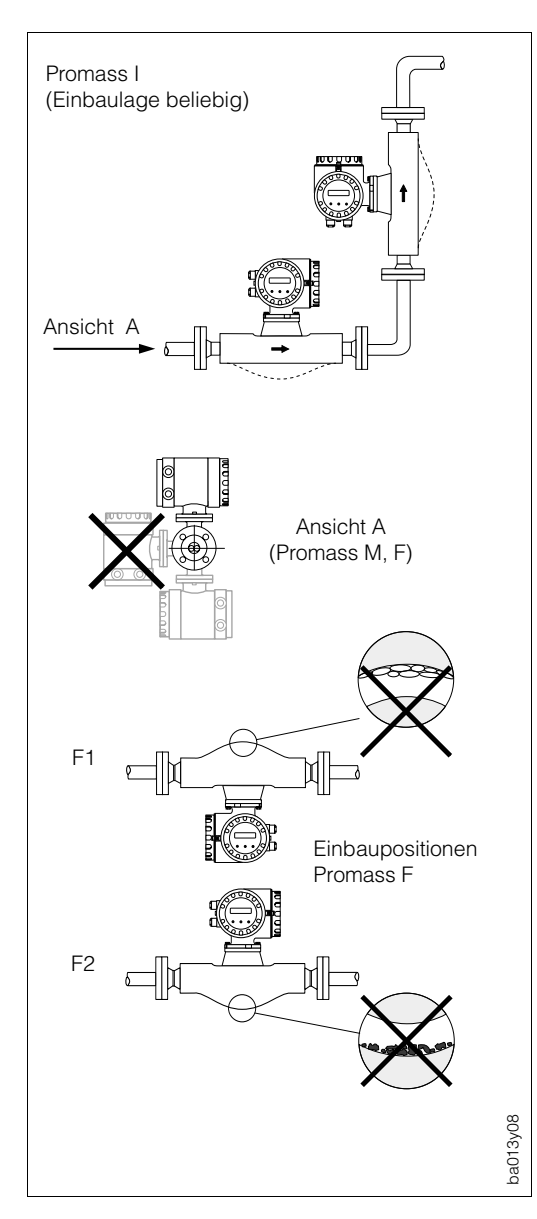

A

d|p d|c

B

പ

*Abb. 7: Einbaulage Promass I, M, F*

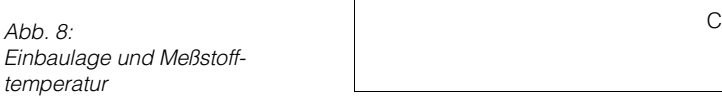

# **Einbaulage (Promass I, M, F)**

#### *Vertikal*

Empfohlene Einbaulage mit Strömungsrichtung nach oben. Mitgeführte Feststoffe sinken nach unten. Gase steigen bei stehendem Medium aus dem Meßrohrbereich. Die Meßrohre können zudem vollständig entleert und vor Ablagerungen geschützt werden.

### *Horizontal*

- Promass I (Einrohr): Wegen des geraden Meßrohres kann dieser Meßaufnehmer beliebig in eine horizontale Rohrleitung eingebaut werden.
- Promass M, F:

Die beiden Meßrohre müssen horizontal nebeneinander liegen. Bei korrektem Einbau ist das Meßumformergehäuse deshalb ober- oder unterhalb der Rohrleitung positioniert (s. Ansicht A).

• Promass F:

Die Meßrohre von Promass F sind leicht gebogen. Die Meßaufnehmerposition ist deshalb bei horizontalem Einbau auf die Meßstoffeigenschaften abzustimmen:

- F1: Nicht geeignet bei ausgasenden Meßstoffen
- F2: Nicht geeignet bei feststoff beladenen Meßstoffen

### **Einbaulage / Meßstofftemperatur**

Um sicherzustellen, daß der zulässige Umgebungstemperaturbereich für den Meßumformer (–25...+60 °C) eingehalten wird, empfehlen wir folgende Einbaulagen:

### *Hohe Meßstofftemperatur*

- vertikale Leitung: Einbau gemäß A
- horizontale Leitung: Einbau gemäß C

#### *Tiefe Meßstofftemperatur*

ba013y09

베⋻

- vertikale Leitung: Einbau gemäß A
- horizontale Leitung: Einbau gemäß B

# **Einbauort**

Luftansammlungen oder Gasblasenbildung im Meßrohr können zu erhöhten Meßfehlern führen. Deshalb sind folgende Einbauorte zu vermeiden:

- Kein Einbau am höchsten Punkt einer Rohrleitung.
- Kein Einbau unmittelbar vor freiem Rohrauslauf in einer Falleitung.

Der nebenstehende Installationsvorschlag ermöglicht dennoch den Einbau in eine offene Falleitung. Rohrverengungen oder die Verwendung einer Blende mit kleinerem Querschnitt als die Nennweite verhindern das Leerlaufen des Meßaufnehmers während der Messung.

| Nennweite   | Ø Blende/Rohrverengung |
|-------------|------------------------|
| DΝ<br>1     | $0.8$ mm               |
| DΝ<br>2     | $1,5 \text{ mm}$       |
| DΝ<br>4     | $3.0 \text{ mm}$       |
| DΝ<br>8     | 6.0 mm                 |
| DΝ<br>15    | $10.0 \text{ mm}$      |
| $15*$<br>DΝ | 15,0 mm                |
| 25<br>DΝ    | 14,0 mm                |
| $25*$<br>DΝ | 24,0 mm                |
| DΝ<br>40    | 22,0 mm                |
| $40*$<br>DΝ | 35,0 mm                |
| DΝ<br>50    | 28,0 mm                |
| 80<br>DΝ    | 50,0 mm                |
| DN 100      | 65.0 mm                |

 $*$  DN 15, 25, 40 "FB" = Promass I mit vollem Nennweitenquerschnitt

# **Montage des Meßumformers**

Bei der Getrennt-Ausführung werden eine Wandhalterung für das Meßumformergehäuse sowie ein 10 oder 20 Meter langes, konfektioniertes Verbindungskabel zum Meßaufnehmer mitgeliefert.

# Achtung!

- Beachten Sie unbedingt Seite 19: "Anschluß der Getrennt-Ausführung".
- Kabelführung fixieren oder in Panzerrohr verlegen.
- Kabel nicht in die Nähe von elektrischen Maschinen und Schalterelementen verlegen.
- Bei der Getrennt-Ausführung darf das Anschlußgehäuse des Meßaufnehmers nicht isoliert werden!
- Potentialausgleich zwischen Meßaufnehmer und Meßumformer sicherstellen (s. Anschlußplan Seite 19).

Für die Pfostenmontage des Meßumformergehäuses ist ein spezielles Montageset lieferbar (Bestell-Nr. 50076905)

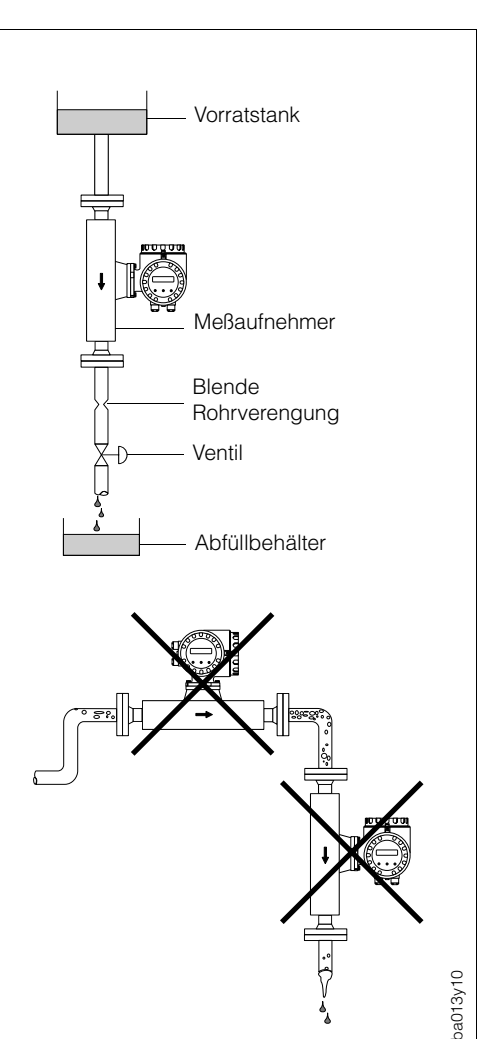

*Abb. 9: Einbauort (Falleitungen)*

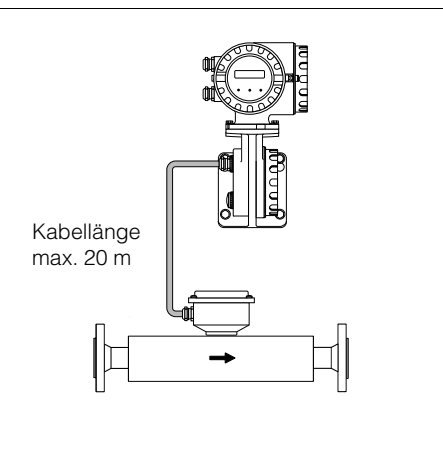

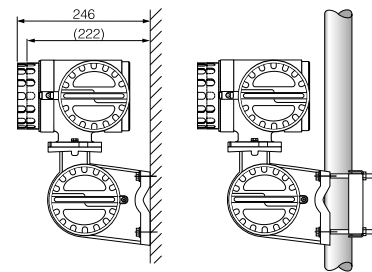

Wandmontage Pfostenmontage  $(\emptyset^3/4...3")$ 

ba013y11

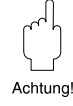

*Abb. 10: Montage des Meßumformers (Getrennt-Ausführung)*

# **3.4 Drehen von Meßumformergehäuse und Vor-Ort-Anzeige**

Beim Promass 60 sind Meßumformergehäuse und Anzeigefeld in 90°-Schritten drehbar. Dadurch kann das Gerät an unterschiedlichste Einbaulagen in der Rohrleitung angepaßt werden, d.h. ein komfortables Ablesen und Bedienen ist immer gewährleistet.

Warnung!

Für Meßgeräte mit einer Ex-Zulassung ist die folgende Beschreibung nicht anwendbar. Beachten Sie dazu unbedingt die separate Ex-Zusatzdokumentation.

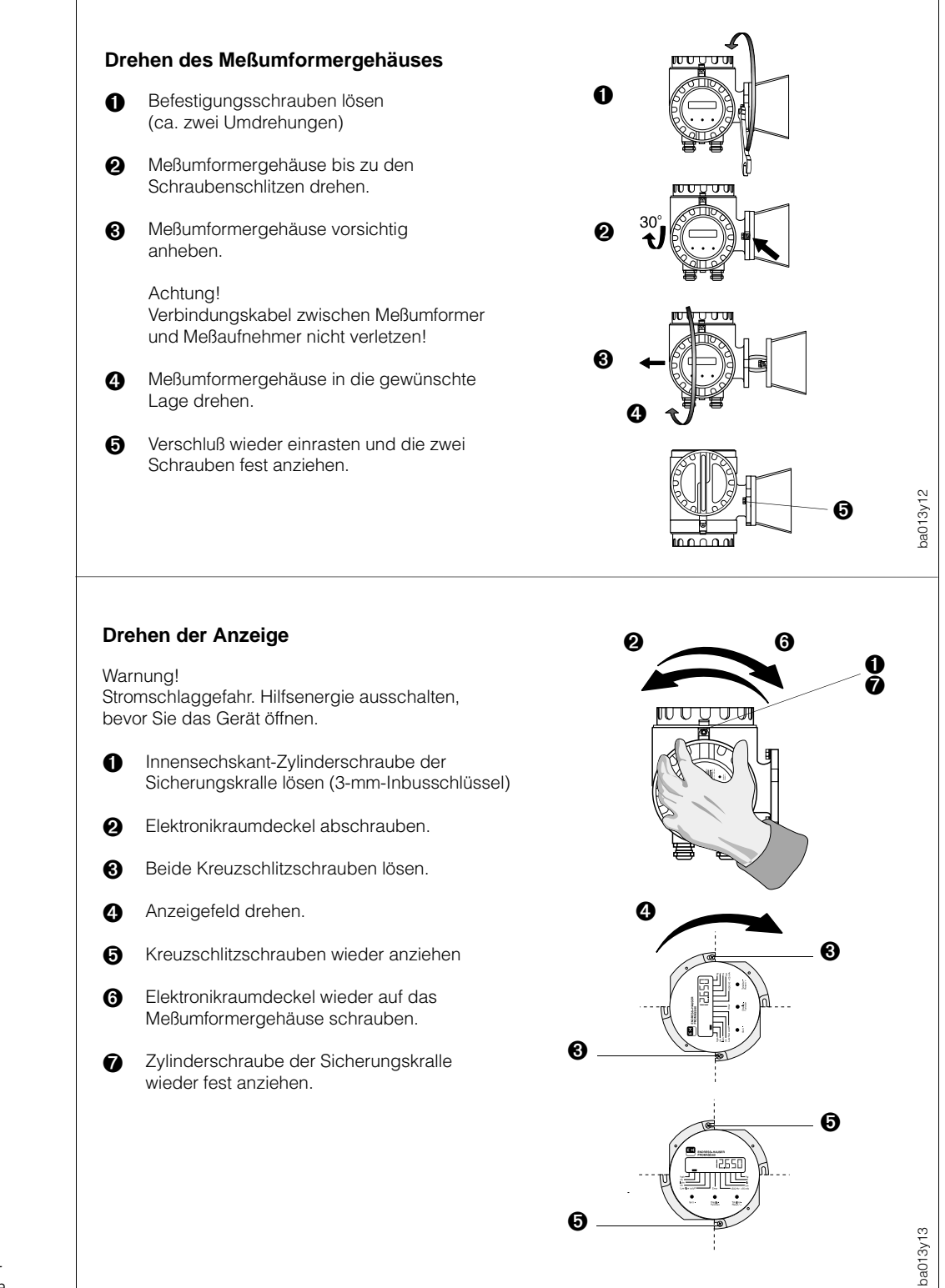

Achtung

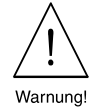

*Abb. 11: Drehen des Meßumformergehäuses und der Anzeige*

# **4 Elektrischer Anschluß**

# **4.1 Allgemeine Hinweise**

### Warnung!

- Beachten Sie bitte die in Kapitel 3.1 aufgeführten Hinweise zur Einhaltung der Schutzart IP 67.
- Beachten Sie für den Anschluß von Meßgeräten mit Ex-Zulassung die entsprechenden Angaben und Anschlußbilder in der separaten Ex-Dokumentation zu dieser Betriebsanleitung. Bei weiteren Fragen steht Ihnen Ihre E+H-Vertretung gerne zur Verfügung.
- Bei Einsatz der Getrennt-Ausführung dürfen immer nur Aufnehmer und Meßumformer mit der gleichen Seriennummer miteinander verbunden werden. Wird dies beim Anschluß der Geräte nicht beachtet, können Kommunikationsprobleme auftreten.

# **4.2 Anschluß des Meßumformers**

#### Warnung!

- Stromschlaggefahr. Hilfsenergie ausschalten, bevor das Meßgerät geöffnet wird!
- Schutzleiter mit dem Gehäuse-Erdanschluß verbinden, bevor die Hilfsenergie angelegt wird.
- Typenschildangaben mit ortsüblicher Versorgungsspannung und Frequenz vergleichen.
	- Ferner sind die national gültigen Installationsvorschriften zu beachten.

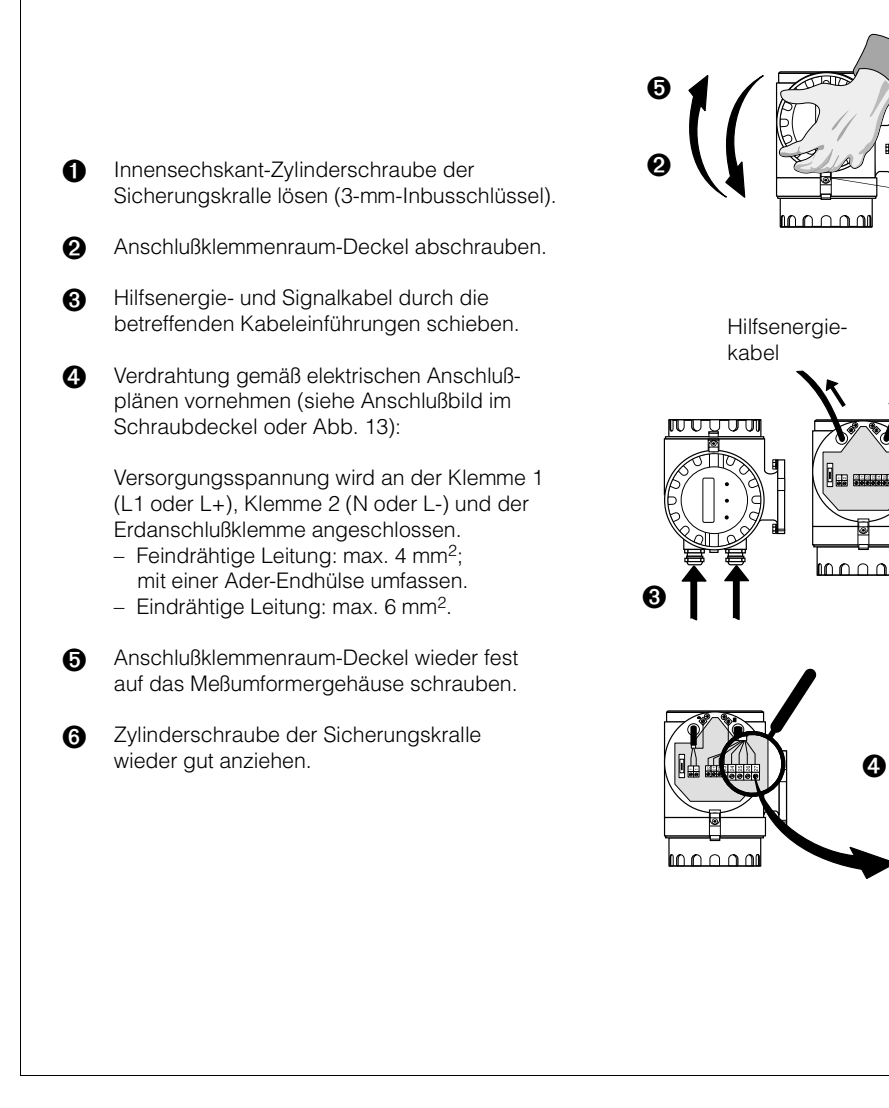

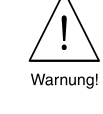

Varnunc

Signalkabel

➊ ➏

ba013y14

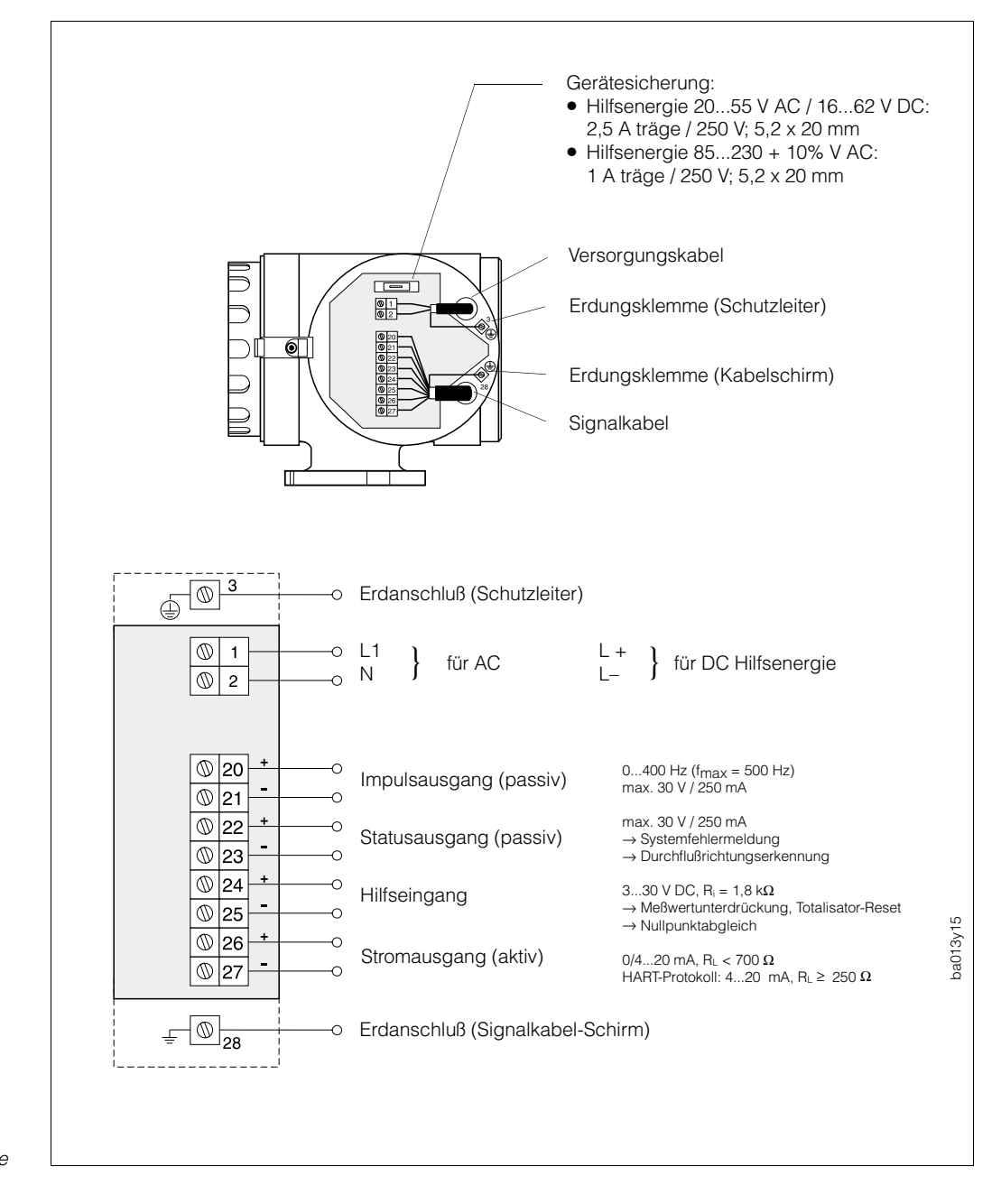

*Abb. 13: Elektrischer Anschluß: Hilfsenergie, Ein- und Ausgänge*

# **4.3 Anschluß der Getrennt-Ausführung**

Die Getrennt-Ausführung wird mit einem 10 oder 20 m langen, konfektionierten Verbindungskabel geliefert, welches bereits am Meßaufnehmer angeschlossen ist.

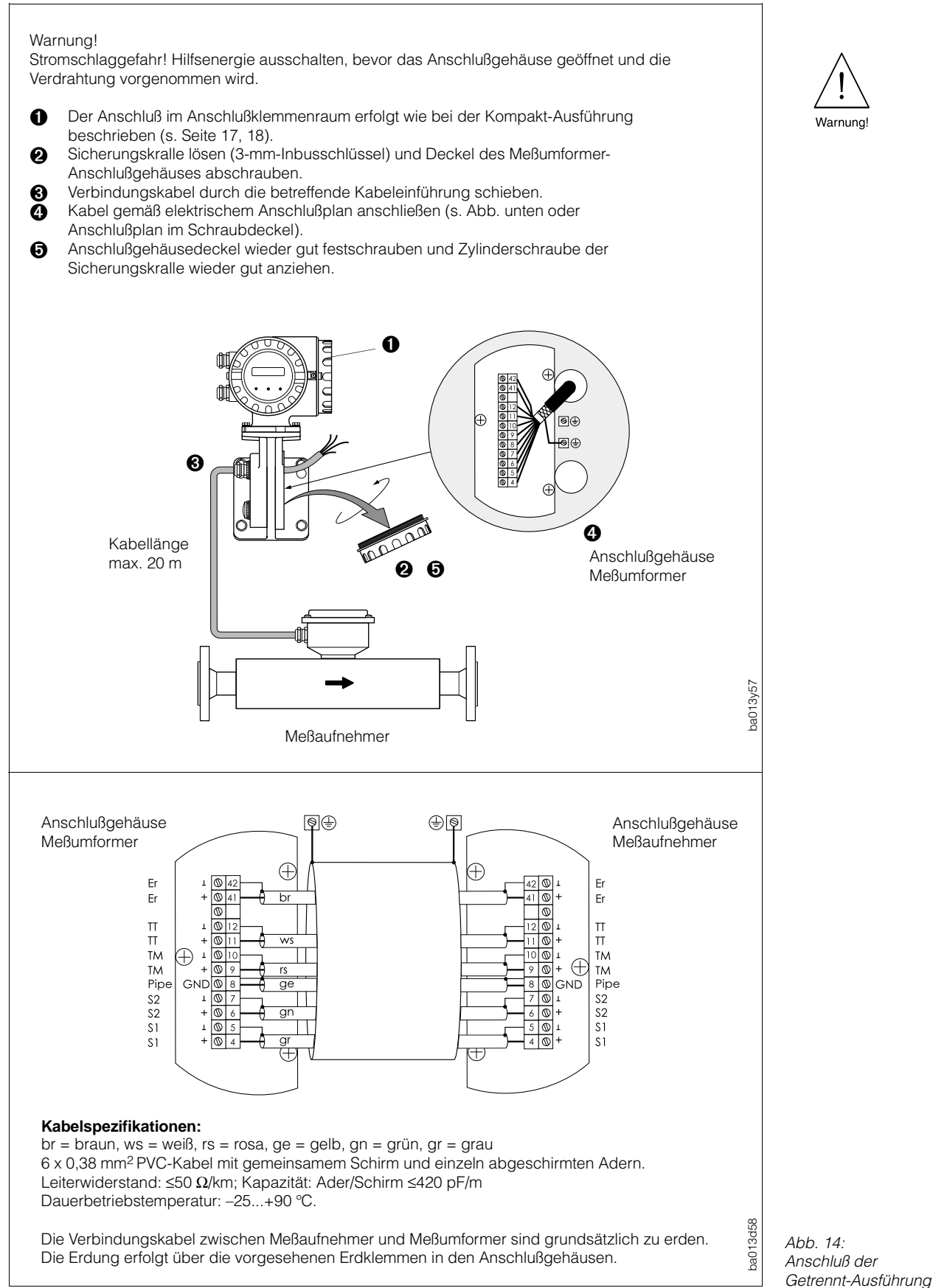

Varnung

# **4.4 Anschluß HART-Bediengerät DXR 275**

Folgende Anschlußvarianten stehen dem Benutzer offen:

- Direkter Anschluß an den Promass-Meßumformer via Anschlußklemmen 26/27
- Anschluß über die 4...20-mA-Analogsignalleitung des Stromausgangs

#### Hinweis!

In beiden Fällen muß der Meßkreis einen Widerstand von mindestens 250 Ω aufweisen.

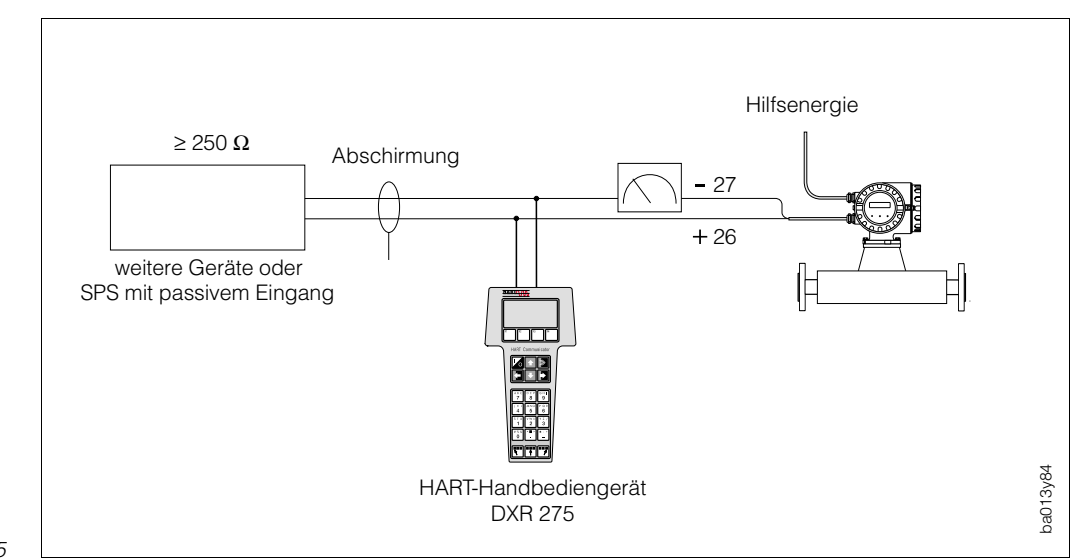

*Abb. 15: Elektrischer Anschluß HART-Handbediengerät DXR 275*

Hinweis!

# **4.5 Anschluß Commubox FXA 191 (Commuwin II)**

Folgende Anschlußvarianten stehen dem Benutzer offen:

- Direkter Anschluß an den Promass-Meßumformer via Anschlußklemmen 26/27
- Anschluß über die 4...20-mA-Analogsignalleitung des Stromausgangs

### Hinweis!

- In beiden Fällen muß der Meßkreis einen Widerstand von mindestens 250  $\Omega$ aufweisen.
- Stellen Sie den Schalter der Commubox auf 'HART'!

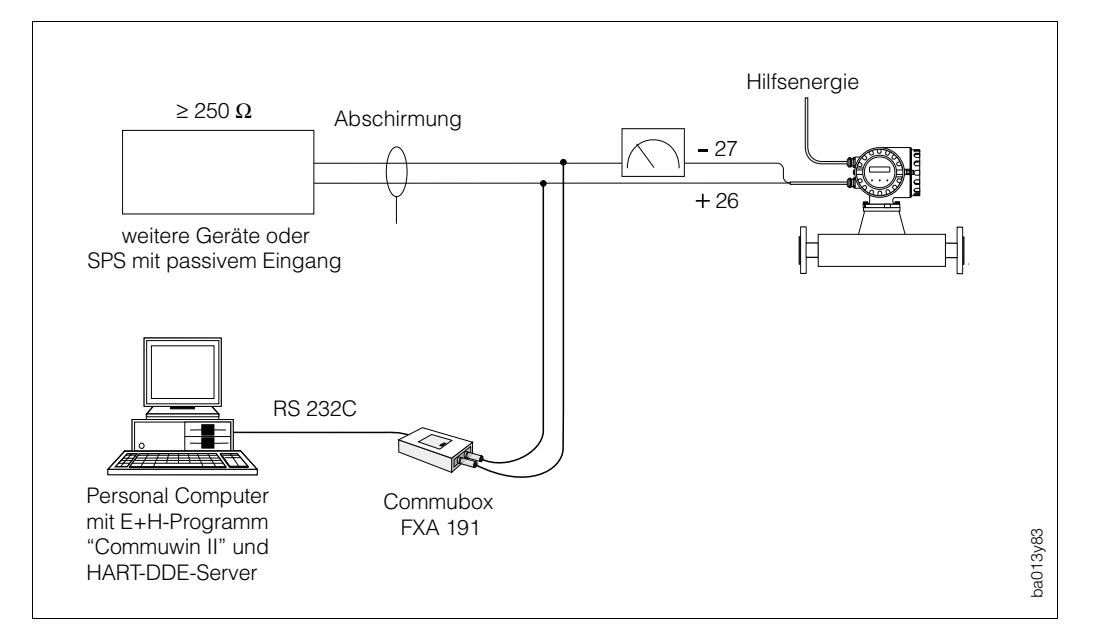

*Abb. 16: Elektrischer Anschluß Commubox FXA 191*

# **5 Bedienung**

# **5.1 Auswahl des Bedienmodus (DIP-Schalter/Anzeige, HART)**

Promass 60 können Sie auf zwei grundsätzlich verschiedene Arten bedienen:

- Bedienung mit DIP-Schaltern und/oder der Vor-Ort-Anzeige.
- Bedienung mit HART-Protokoll (z.B. über Commuwin II, HART-Handbediengerät)

Die beiden Bedienarten können **nicht** gleichzeitig benutzt werden. Mit Hilfe des DIP-Schalters "DIP/HART" auf der Kommunikationsplatine (s. Abb. 17) legen Sie diesen Bedienmodus fest und damit auch den Umfang der Gerätefunktionalität. Eine Übersicht aller Gerätefunktionen, in Abhängigkeit der Bedienart, finden Sie in Kapitel 10.

### Achtung!

Bei der Schalterstellung "HART" sind die Schalter Nr. 1–12 deaktiviert. Ein neuerliches Umschalten auf "DIP"-Schalterbedienung überschreibt die zuvor in der HART- oder Commuwin-Matrix vorgenommen Einstellungen und Dateneingaben.

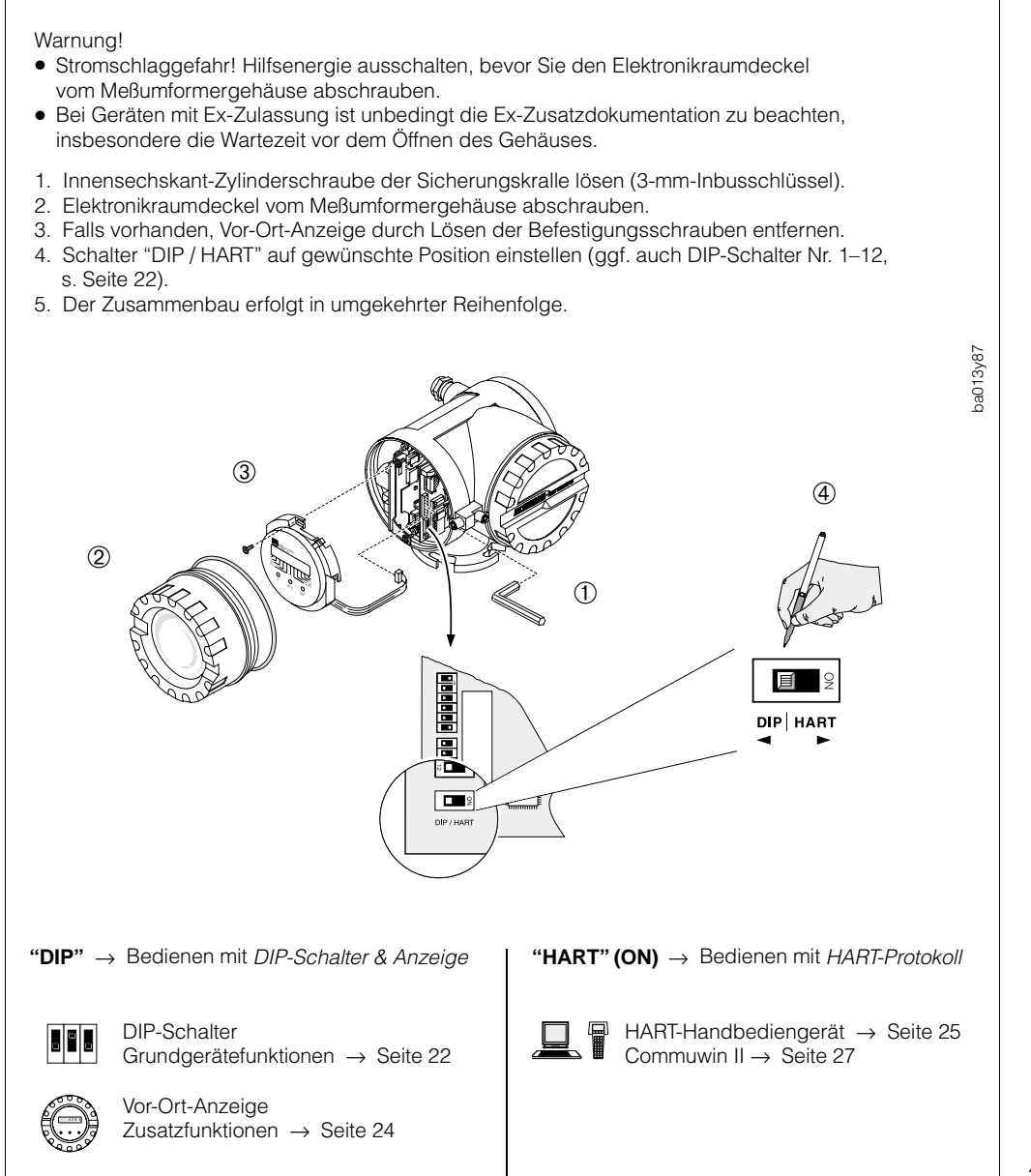

*Abb. 17: Auswahl der Bedienart (Funktionsübersicht: s. Seite 97)*

#### • Stromschlaggefahr! Hilfsenergie ausschalten, bevor Sie den Elektronikraum-Deckel vom Meßumformergehäuse abschrauben. • Bei Geräten mit Ex-Zulassung ist unbedingt die Ex-Zusatzdokumentation zu beachten, insbesondere Wartezeiten vor dem Öffnen des Gehäuses. 1. Innensechskant-Zylinderschraube der Sicherungskralle lösen (3-mm-Inbusschlüssel). 2. Elektronikraumdeckel abschrauben. 3. Falls vorhanden, Vor-Ort-Anzeige entfernen (s. Seite 16). 4. DIP-Schalter einstellen (Funktionsbeschreibung  $\rightarrow$  s. Seite 31 ff.). 5. Der Zusammenbau erfolgt in umgekehrter Reihenfolge.  $(2)$  $\circled{3}$ ➃  $\circledD$ ON Schleichmengenunterdrückung eingeschaltet OFF Schleichmengenunterdrückung ausgeschaltet ON Statusausgang: Durchflußrichtungserkennung  $\overline{2}$  $\overline{2}$ OFF Statusausgang: Melden von Systemfehlern ON US-Systemeinheiten [lb, gal] OFF SI-Systemeinheiten [kg, t; l, m<sup>3</sup>] 3 3 ON 0...20 mA-Strombereich  $\overline{\mathbf{4}}$ OFF 4...20 mA-Strombereich 5 5 Impulswertigkeit einstellen: 目 6  $6\phantom{1}$ Schalterstellungen siehe → **Tabellen** Seite 37  $\equiv$  $\overline{7}$  $\overline{7}$ 8 8 Endwert skalieren (Durchfluß bei 20 mA)  $\overline{9}$ 9 Schalterstellungen siehe → **Tabellen** Seite 38 (Stromausgang)  $10$ 10 ON Hilfseingang: Meßwertunterdrückung \*)  $11$  $11$ OFF Hilfseingang: Statischer Nullpunktabgleich \*) ON Kurzzeit-Dosierung ein \*\*) E  $12<sup>1</sup>$  $12$ OFF Kurzzeit-Dosierung aus OFF ON OFF ON Werkeinstellungen Kundeneinstellungen ✍

# **5.2 Bedienung mittels DIP-Schalter**

Warnung!

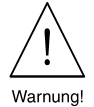

*Abb. 18: Gerätefunktionen mittels DIP-Schalter einstellen* 

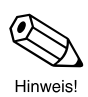

Hinweis! Auf Wunsch werden Promass 60-Meßgeräte auch mit kundenspezifischer Parametrierung ausgeliefert.

*\*) oder Totalisator-Reset via Vor-Ort-Anzeige (s. Seite 35)*

*\*\*) für eine Abfülldauer <60 Sek.*

Schalter-Nr. 1–12

# **5.3 Bedienung mittels Vor-Ort-Anzeige**

Mit der Promass 60-Anzeige können wichtige Kenngrößen direkt an der Meßstelle abgelesen und kontrolliert werden. Über drei Tasten ist es zudem möglich, zusätzlich zu den DIP-Schalter-Gerätefunktionen, weitere Funktionen anzuwählen:

- Aktuelle Durchflußmenge (Anzeigefunktion)
- Aktueller Summenzählerstand (Anzeigefunktion)
- Summenzähler-Überläufe (Anzeigefunktion)
- Alternierende Anzeige Durchfluß/Totalisator
- Statischer Nullpunktabgleich
- Nullpunktwert eingeben
- Dichtewertanzeige / Dichteabgleich starten
- Masse- oder Volumenmessung
- Druckstoßunterdrückung (ein/aus)
- Testfunktion zur Prüfung der Anzeigeelemente

Mit Hilfe einer auf der Anzeige sitzenden Steckbrücke kann zusätzlich die Funktion des Hilfseingangs geändert werden (s. Seite 35).

Bei einem Ausfall der Hilfsenergie sind alle Meßdaten, z.B. der Summenzählerstand, sowie Anzeigekonfigurationen sicher abgespeichert. Bei Systemfehlern reagieren die Ausgänge wie auf Seite 59 beschrieben.

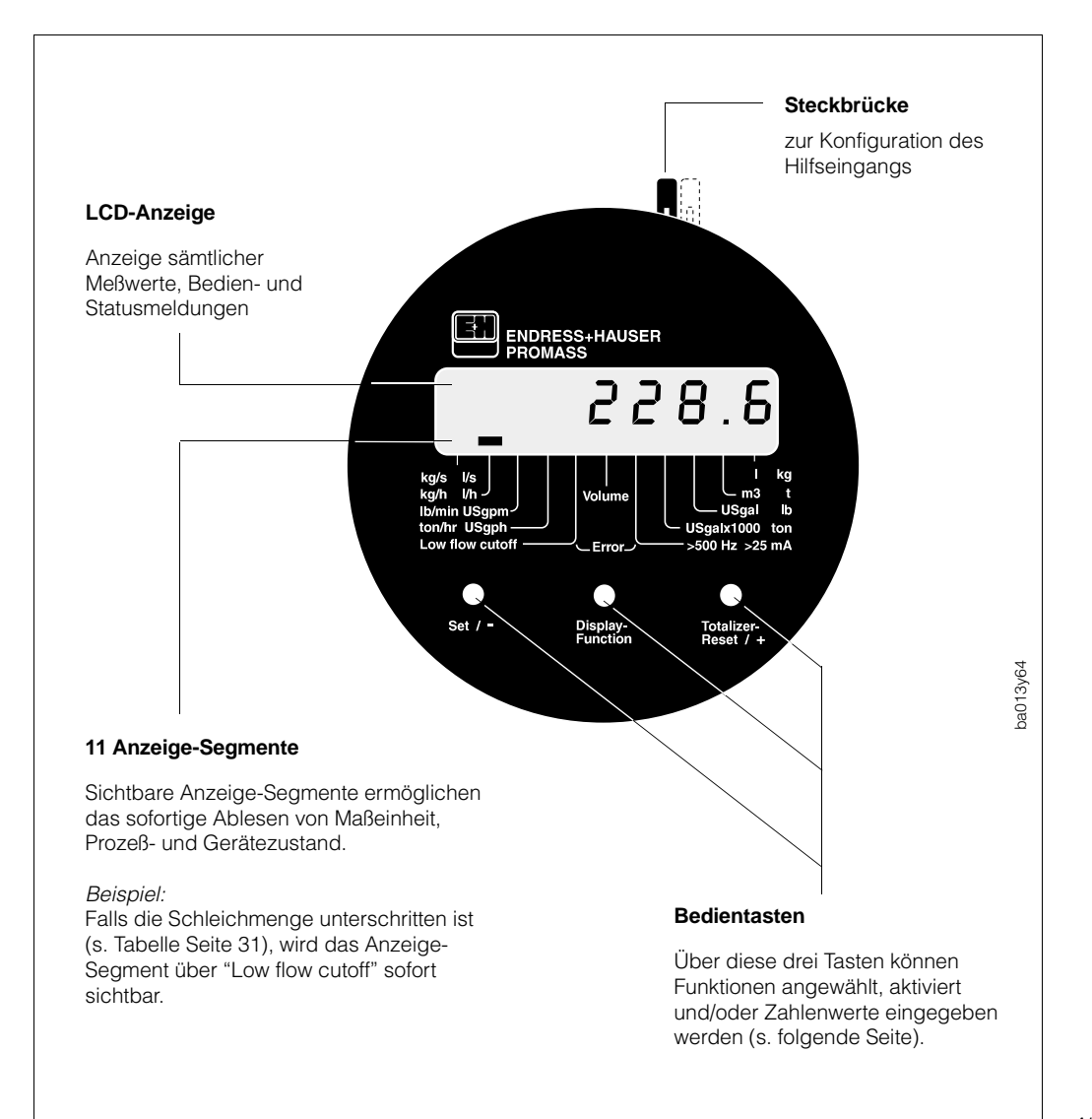

*Abb. 19: Vor-Ort-Anzeige Promass 60*

#### **Bedienung der Vor-Ort-Anzeige**

Mit Hilfe der drei Bedientasten auf der Anzeige ist es möglich, verschiedene Funktionen nacheinander anzuwählen, zu aktivieren und einzustellen

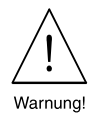

#### Warnung!

Stromschlaggefahr! Beim Entfernen der Gehäusedeckel ist der Berührungsschutz aufgehoben. Bei der Bedienung der Vor-Ort-Anzeige liegen konstruktionsbedingt unterhalb der Vor-Ort-Anzeige Bauteile mit berührungsgefährlichen Spannungen offen (Stromschlaggefahr). Vermeiden Sie unbedingt jegliche Berührung oder Kontakt mit den unter der Vor-Ort-Anzeige liegenden Elektronikbauteilen. Benutzen Sie zur Bedienung der Einstelltasten keine elektrisch leitenden Stifte!

- 1. Innensechskant-Zylinderschraube der Sicherungskralle lösen (3-mm-Inbus schlüssel). Elektronikraumdeckel abschrauben.
- 2. Die Tasten können nun durch Drücken mit Hilfe eines dünnen, nicht elektrisch leitenden Stiftes betätigt werden. Ein Schaltvorgang dauert ca. 0,5...0,8 Sekunden.
- 3. Elektronikraumdeckel nach erfolgter Einstellung wieder fest auf das Meßumformer gehäuse schrauben. Zylinderschraube der Sicherungskralle wieder fest anziehen.

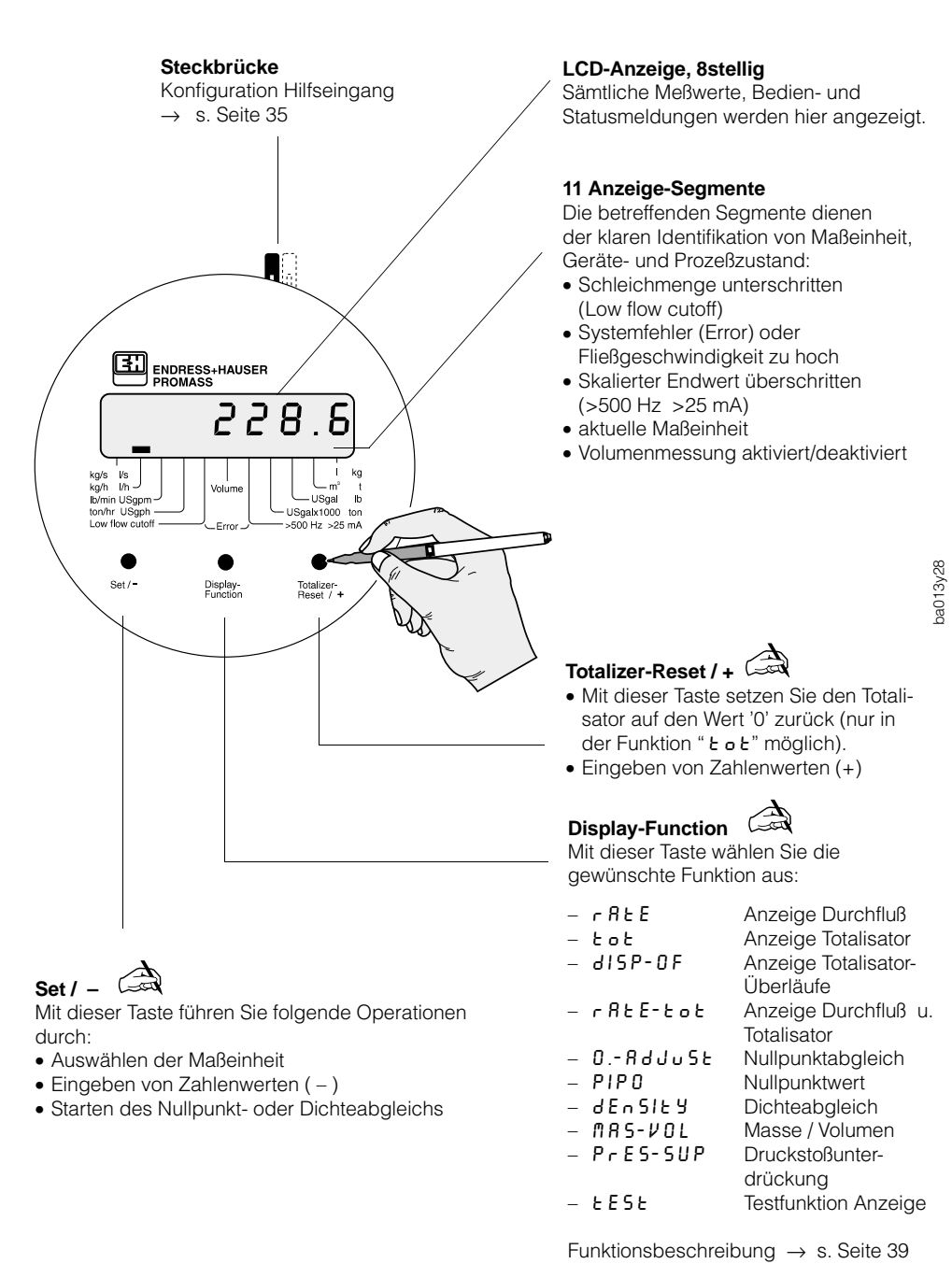

*Abb. 20: Bedienung der Vor-Ort-Anzeige* 

# **5.4 Bedienung mittels HART-Protokoll**

Für die Bedienung über das HART-Protokoll stehen dem Benutzer grundsätzlich zwei Möglichkeiten offen:

- Bedienung mit dem "HART-Handbediengerät DXR 275".
- Bedienung mit dem PC unter Verwendung eines Bedienprogramms,

z.B. Commuwin II in Verbindung mit dem HART-Modem "Commubox FXA 191". Alle mit dem HART-Protokoll verfügbaren Funktionen sind in Kapitel 6.2 ausführlich beschrieben.

# **Bedienung mit Hilfe des "HART-Handbediengerät DXR 275"**

Das Anwählen der Promass 60-Gerätefunktionen erfolgt über verschiedene Menüebenen bzw. mit Hilfe der HART-Bedienmatrix (s. Abb. 22).

Hinweise!

- Das HART-Protokoll erfordert eine 4...20-mA-Einstellung des Stromausgangs. Die Einstellung 0...20 mA ist nur über DIP-Schalter wählbar.
- Mit dem HART-Handbediengerät sind grundsätzlich alle Funktionen zugänglich, d.h. die Programmierung ist nicht gesperrt. Sie können die HART-Bedienmatrix jedoch sperren, indem Sie in der Funktion "ACCESS CODE" einen Wert ungleich "0" oder "60" eingeben. Ein Verändern von Daten ist dann nicht mehr möglich. Durch Eingabe der Codezahl 0 oder 60 kann die Programmiermatrix wieder freigegeben werden.
- Weitergehende Informationen zum HART-Handbediengerät finden Sie in der betreffenden Betriebsanleitung, die sich in der hinteren Transporttasche zum Gerät befindet.

#### **Vorgehensweise**

- 1. Handbediengerät einschalten:
- a. Meßgerät ist noch nicht angeschlossen → HART-Hauptmenü erscheint → Weiter mit "Online" b. Meßgerät ist bereits angeschlossen → Menüebene "Online" erscheint

2. Menüebene "Online":

- → Anzeige aktueller Meßdaten wie Durchfluß, Zählerstand usw.
- → Über "MATRIX GROUP" wählen Sie innerhalb der HART-Bedienmatrix (s. Seite 26) die Funktionsgruppe aus, z.B. "CURRENT OUPTUT", und danach die gewünschte Funktion, z.B. "FULL SCALE".
- 3. Zahlenwert eingeben oder Einstellung ändern.
- 4. Über der Funktionstaste F2 erscheint "SEND". Durch Drücken der F2-Taste werden alle mit dem Handbediengerät eingegebenen Werte/Einstellungen auf das Promass-Meßsystem übertragen.
- 5. Mit der HOME-Funktionstaste F3 zurück zur Menüebene "Online". Jetzt können Sie die aktuellen Werte ablesen, die das Promass-Meßgerät mit den neuen Einstellungen mißt.

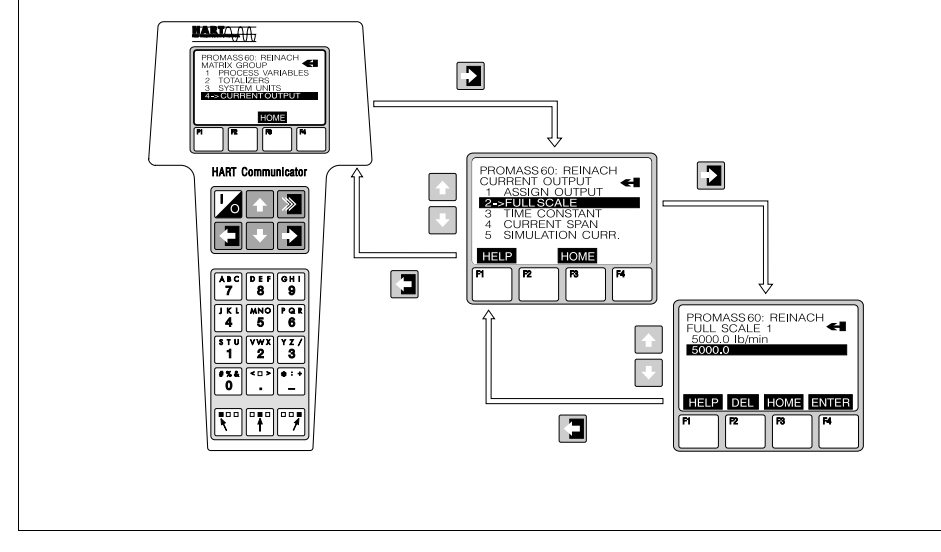

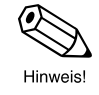

*Abb. 21: Beispiel zur Bedienung des HART-Handbediengeräts*

ba013y81

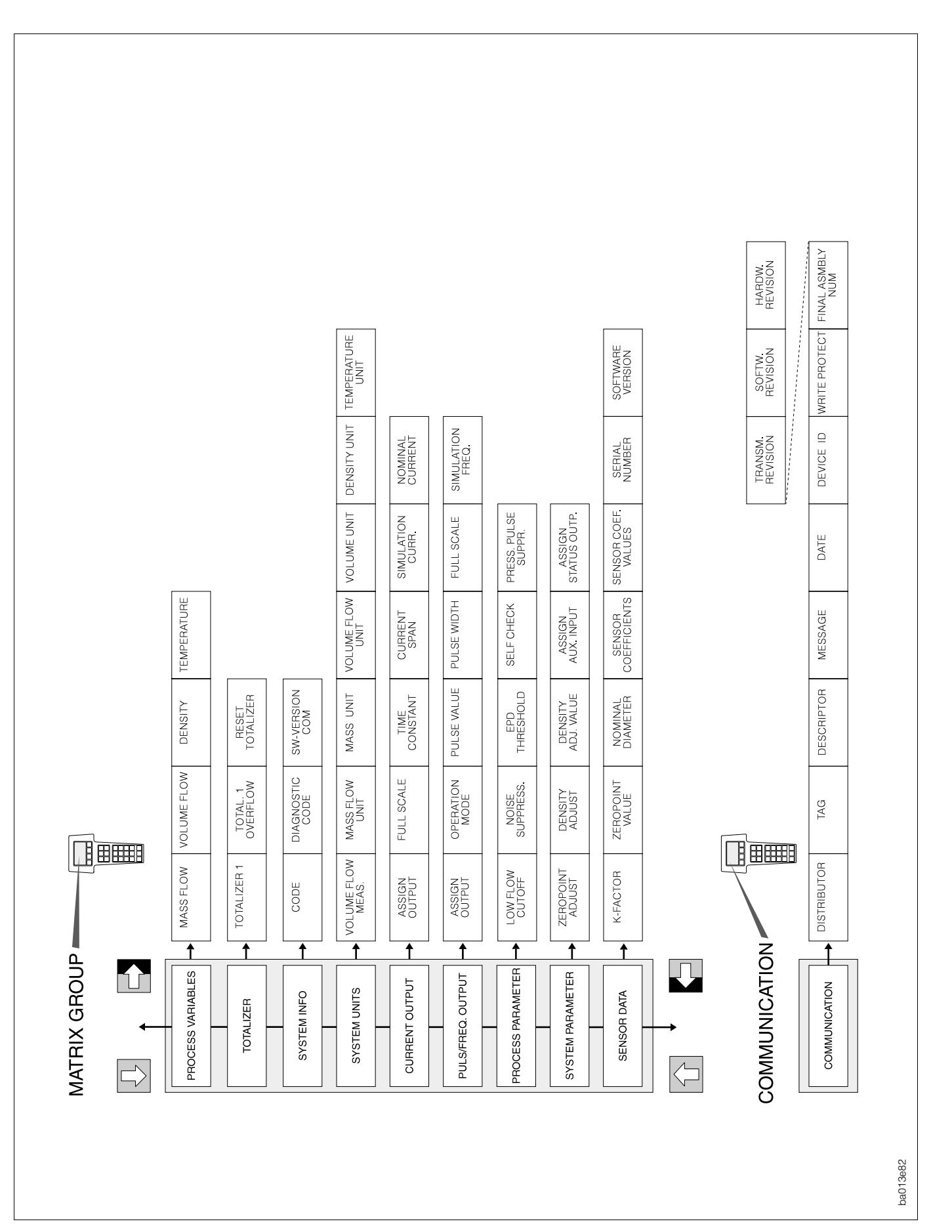

*Abb. 22: HART-Bedienmatrix Promass 60 (Funktionsbeschreibung: s. Seite 43)*

# **Bedienung mit Hilfe des "Commuwin II"-Programms**

Commuwin II ist ein universelles Programm für die Fernbedienung von Feld- und Schaltwartengeräten.

Über die Commubox FXA 191 kann der Promass 60-Meßumformer mit der seriellen Schnittstelle RS 232 C eines Personal Computers verbunden werden. Dies ermöglicht eine Fernbedienung mit Hilfe des E+H-Programms Commuwin II in Verbindung mit dem HART-DDE-Server.

Commuwin II bietet folgende Funktionalitäten:

- Parametrieren von Gerätefunktionen (Bedienmatrix: Seite 28)
- Visualisieren von Meßwerten
- Datensicherung von Geräteparametern
- Gerätediagnose (s. Seite 63 ff.)
- Meßstellendokumentation

Commuwin II kann auch mit anderen Softwarepaketen zur Prozeßvisualisierung kombiniert werden.

**Hinweis!** 

Weitere Informationen zu Commuwin II finden Sie in folgenden E+H-Dokumentationen:

- System Information: SI 018F/00/de "Commuwin II"
- Betriebsanleitung: BA 124F/00/de "Commuwin II-Bedienprogramm"

# **5.5 Inbetriebnahme**

Vor dem ersten Einschalten der Meßeinrichtung sollten Sie nochmals folgende Kontrollen durchführen:

- *Montage (s. Seite 11)* Stimmt die Pfeilrichtung auf dem Typenschild des Meßaufnehmers mit der tatsächlichen Fließrichtung in der Rohrleitung überein?
- *Elektrischer Anschluß (s. Seite 17)* Überprüfen Sie die elektrischen Anschlüsse und die Klemmenbelegung. Vergewissern Sie sich, daß die ortsübliche Versorgungsspannung und Frequenz mit den Angaben auf dem Typenschild übereinstimmen.
- *Art der Bedienung (s. Seite 21)* Befindet sich der DIP-Schalter "DIP / HART" in der gewünschten Position?

Falls diese Kontrollen positiv ausfallen, schalten Sie nun die Versorgungsspannung ein. Das Gerät ist betriebsbereit.

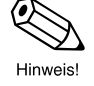

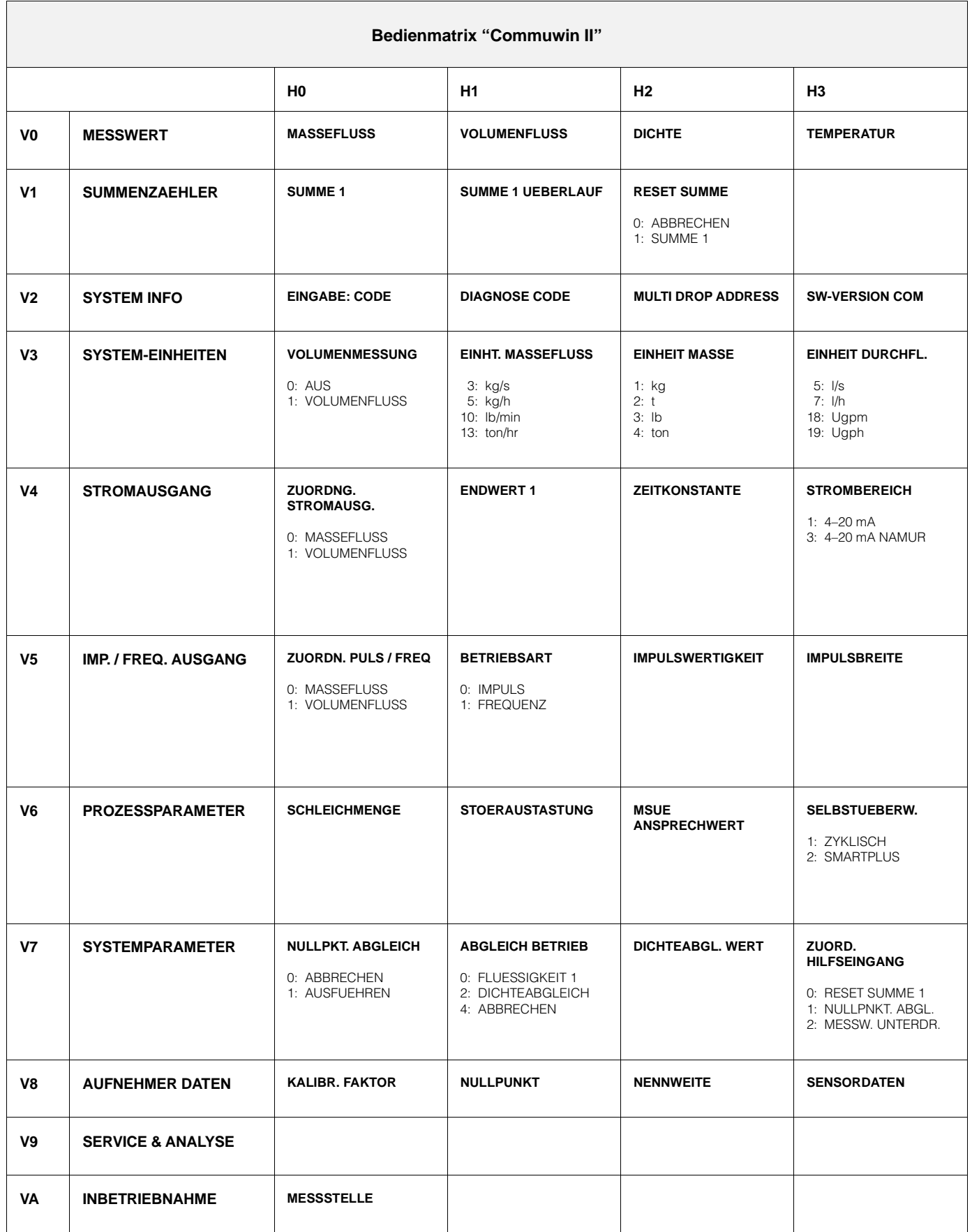

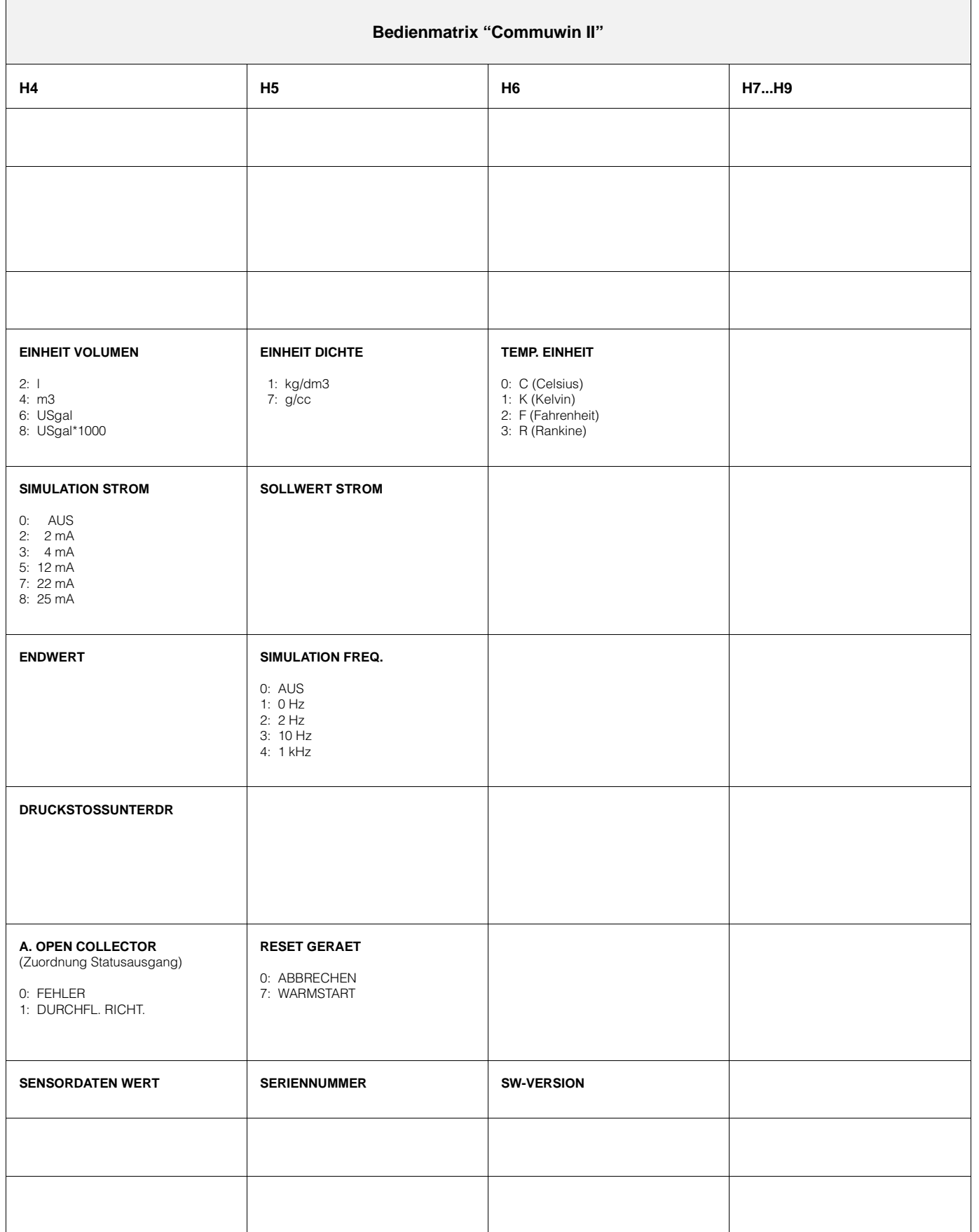

# **6 Beschreibung der Funktionen**

# **6.1 Gerätefunktionen: DIP-Schalter**

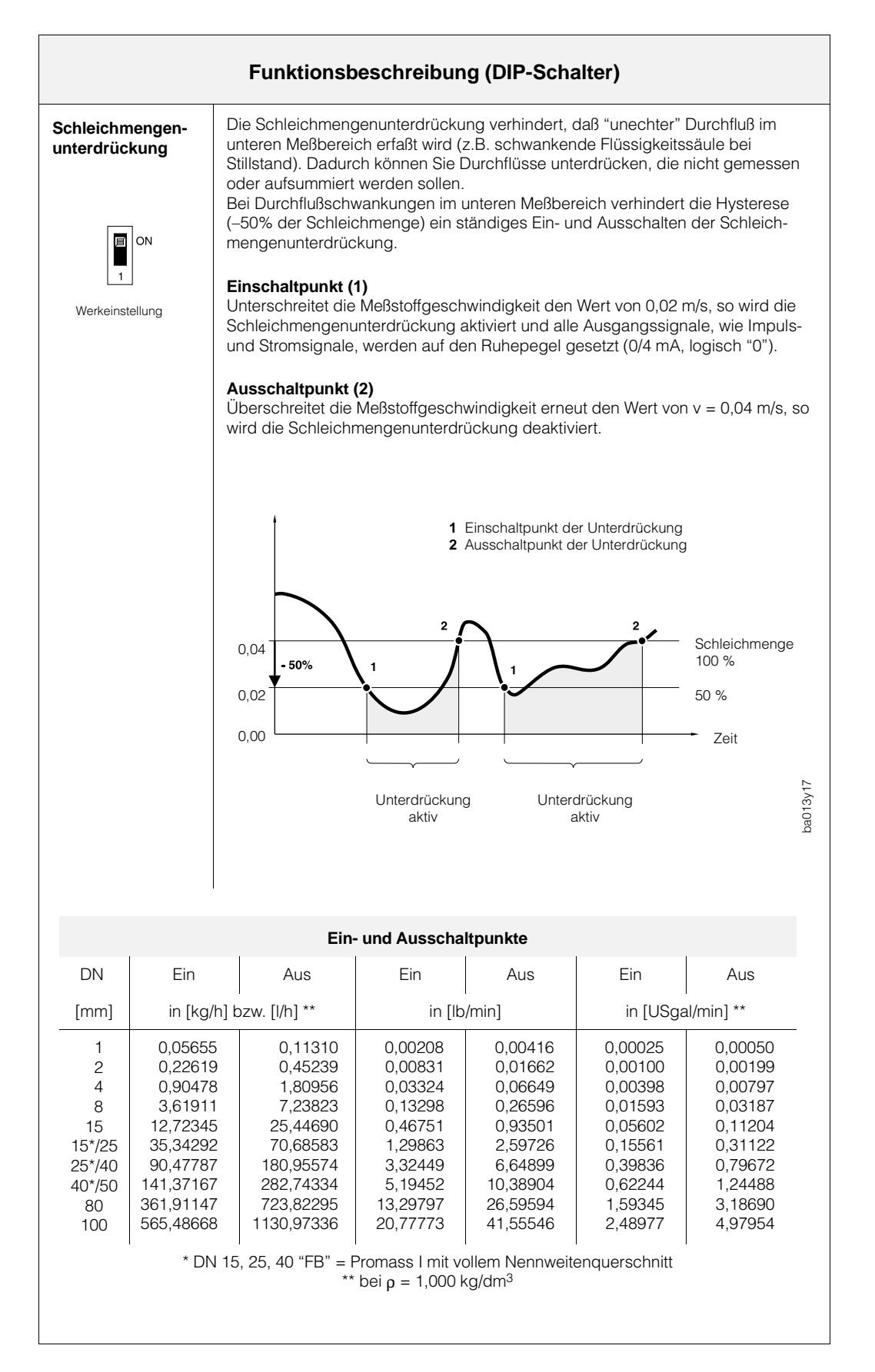

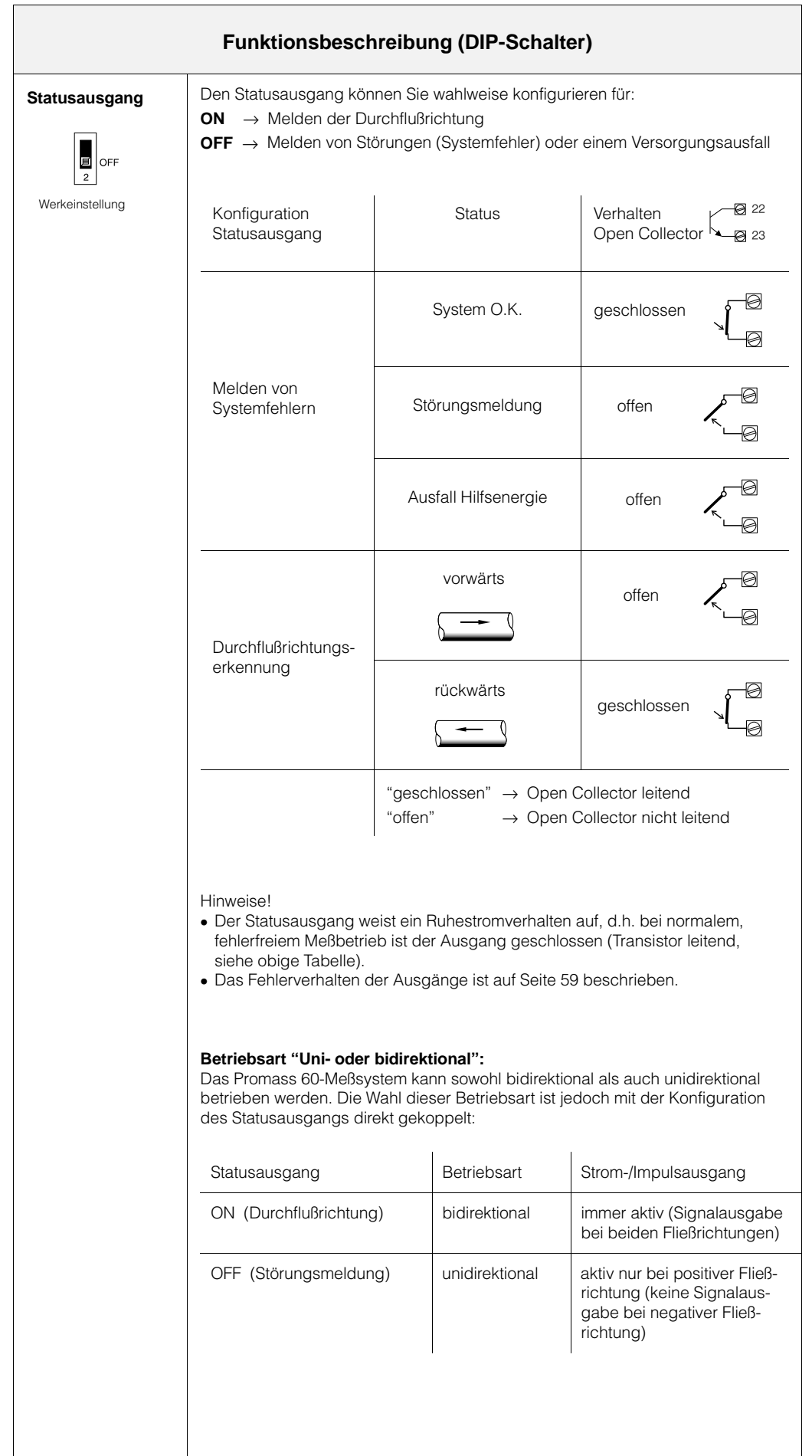

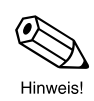

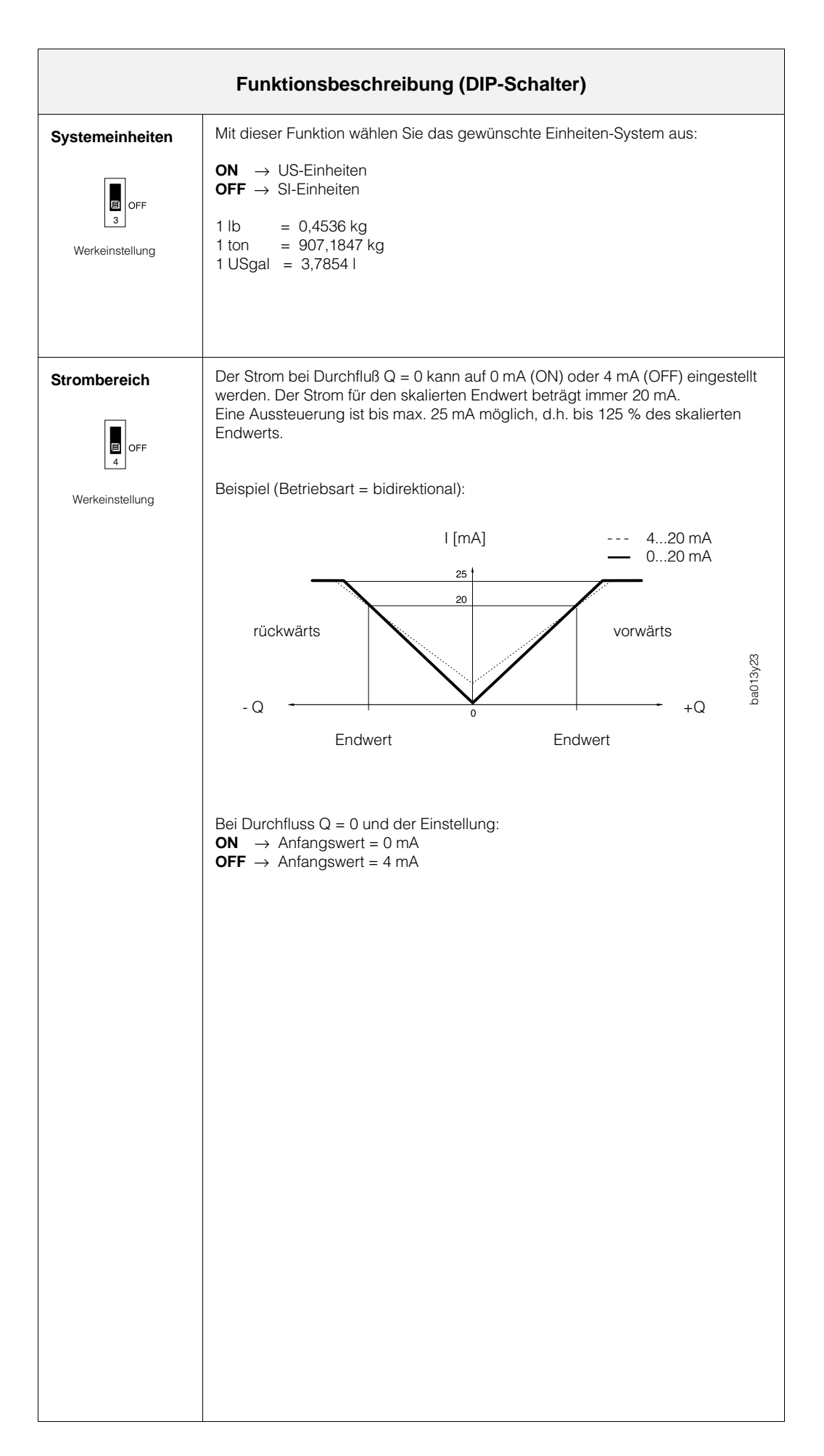

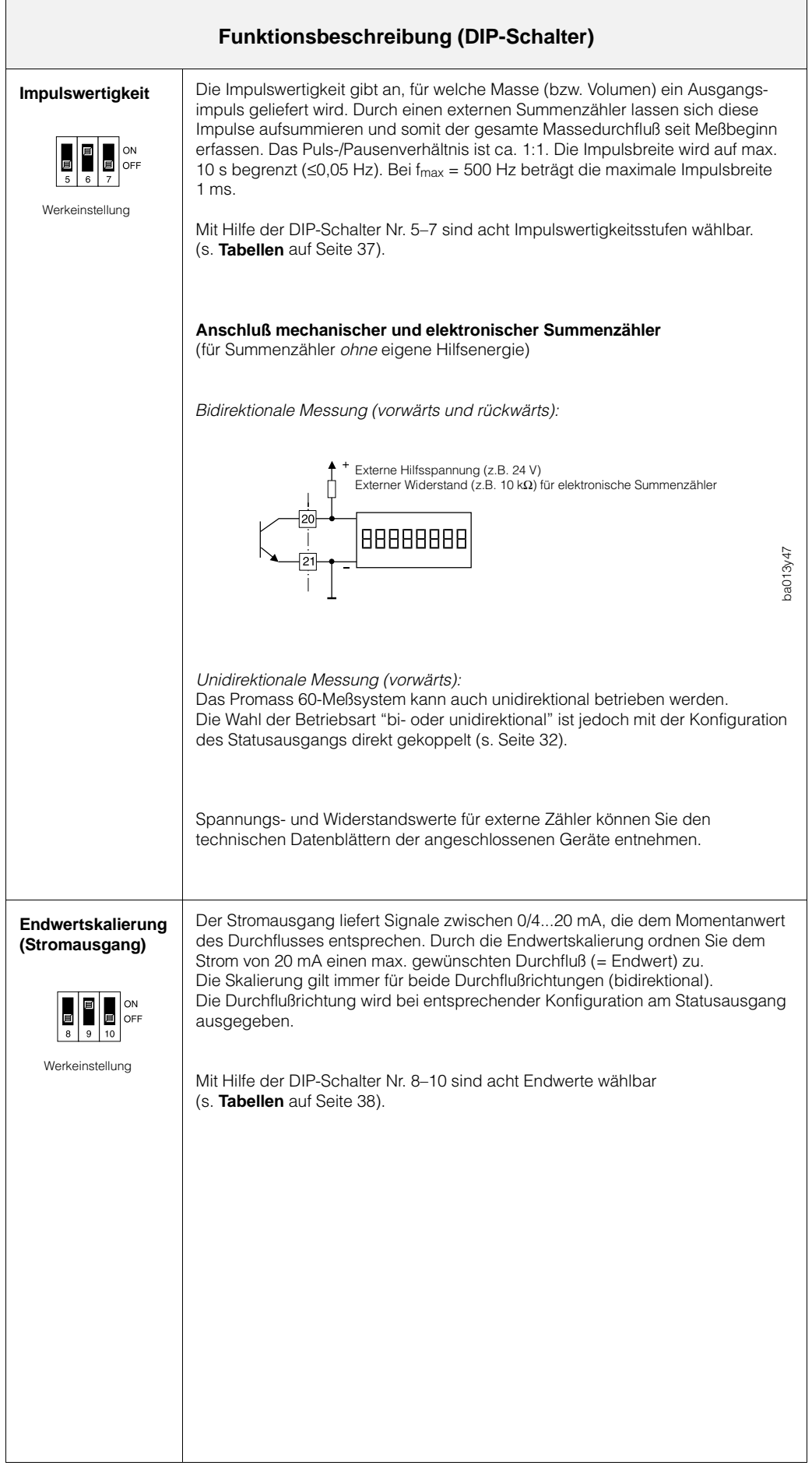

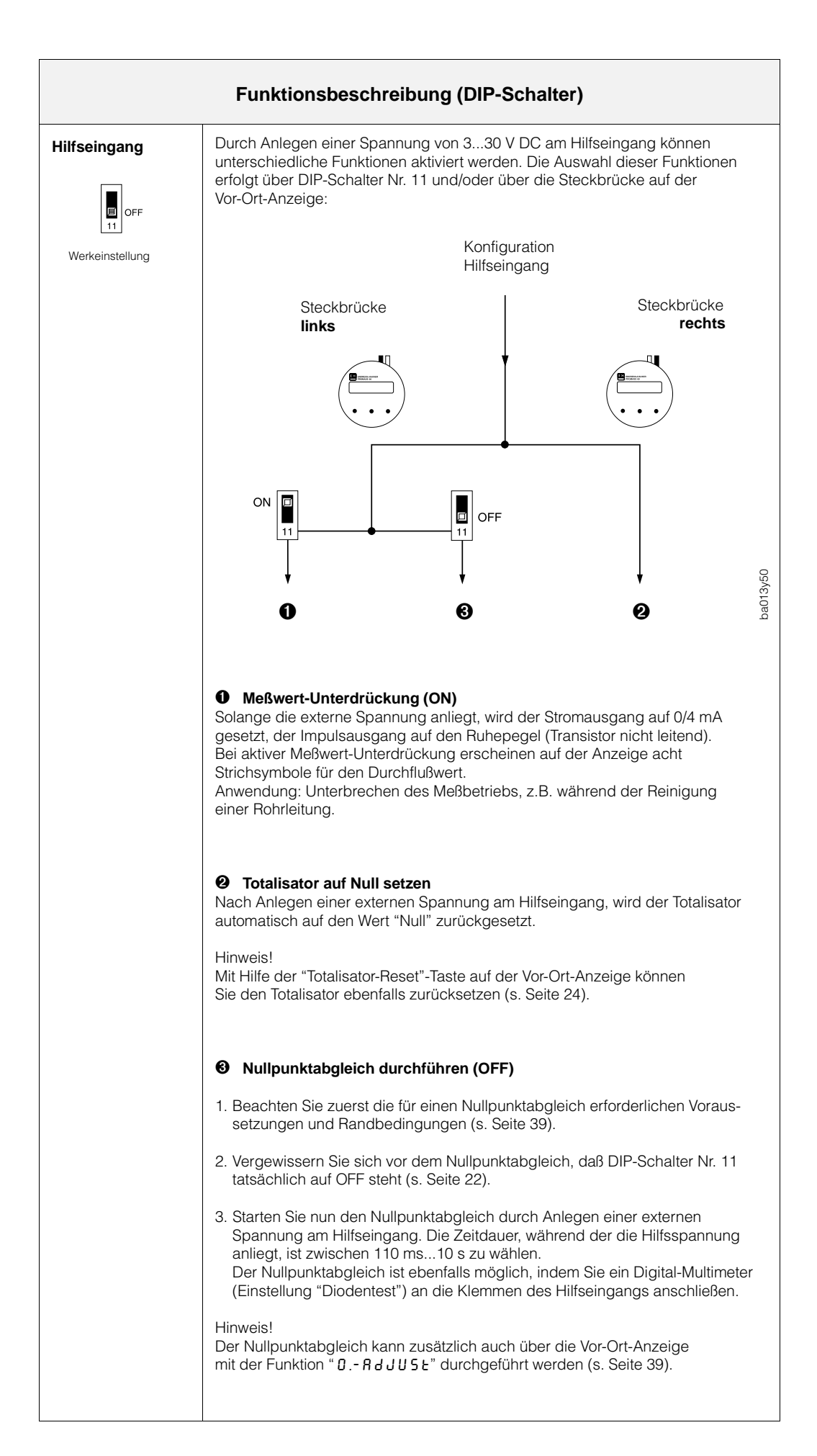

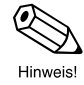

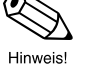

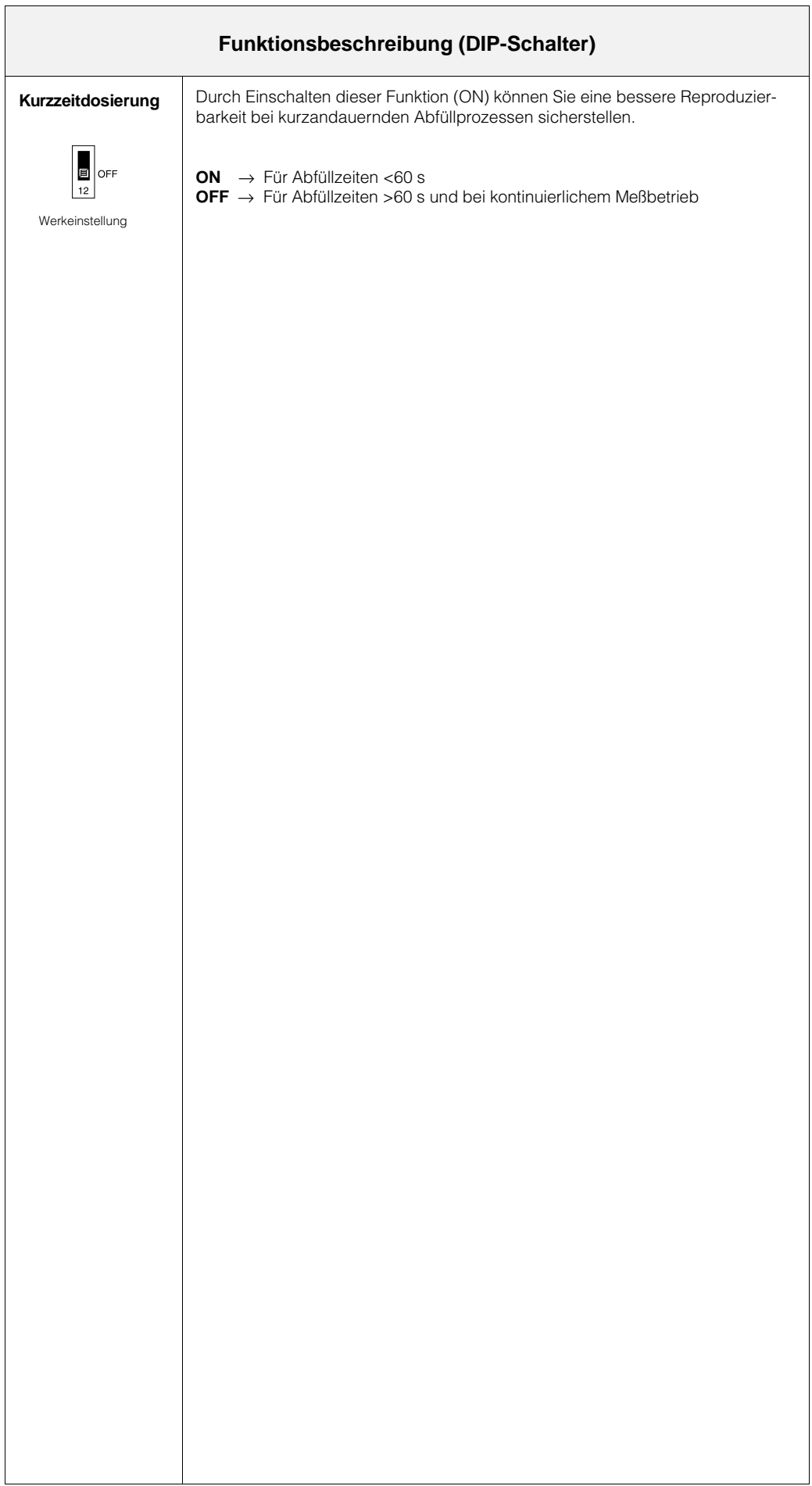
#### **Impulswertigkeit (DIP-Schalter)**

Für jede Nennweite können Sie acht vorgegebene Impulswertigkeiten (bei f = 400 Hz) mit Hilfe der Schalter Nr. 5, 6 und 7 auswählen. Die letzte der aufgeführten Schalterstellungen gilt normalerweise für v = 10 m/s ( $\rho$  = 1000 kg/m<sup>3</sup>) bei f = 400 Hz.

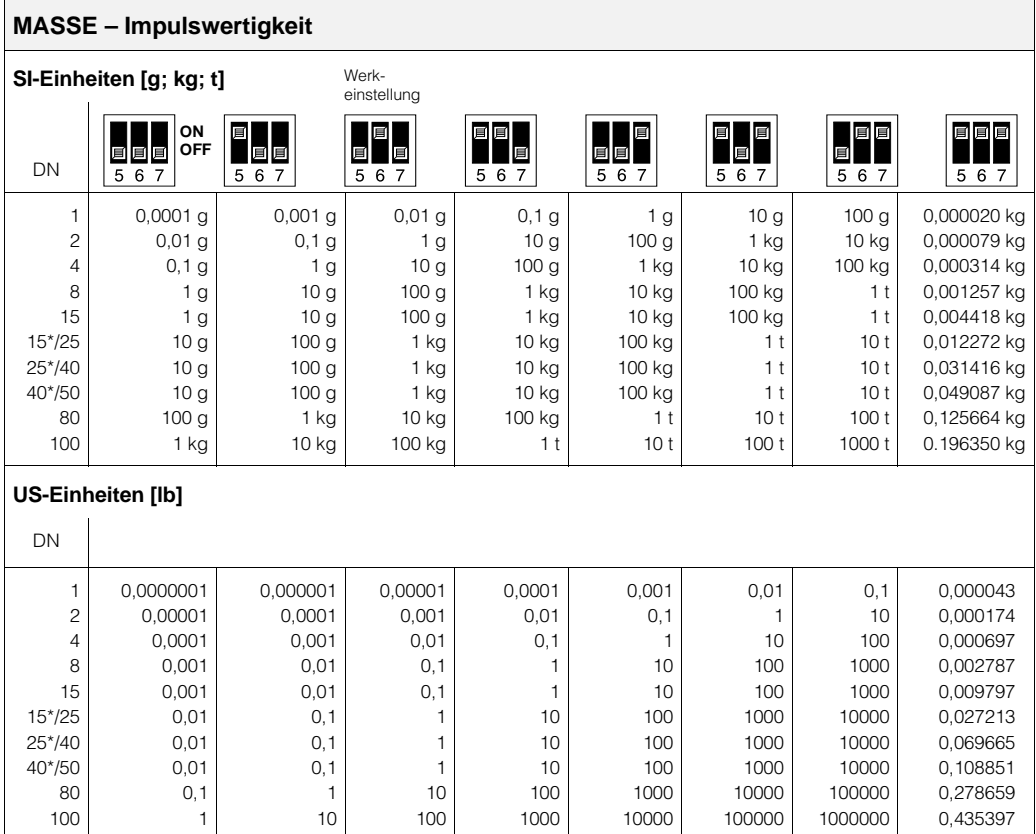

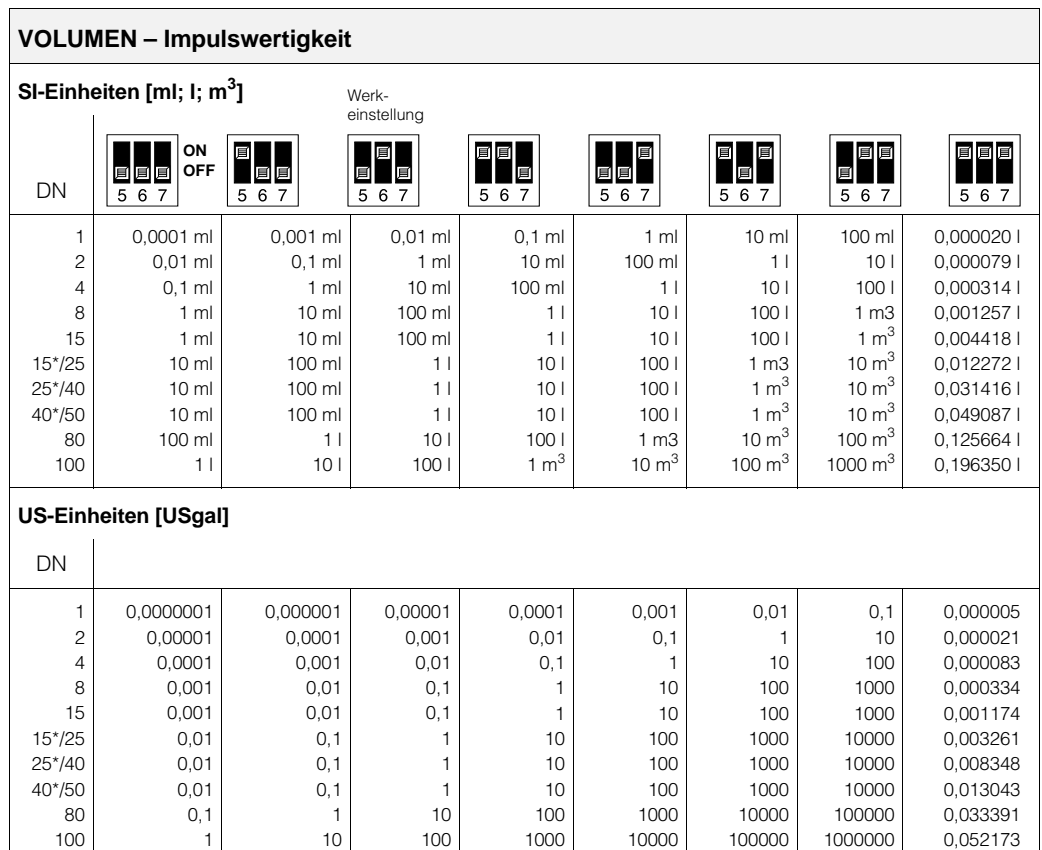

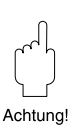

Achtung! Beachten Sie bitte folgendes, bevor Sie mit den Zahlenwerten arbeiten:

#### **Masse- oder Volumenmessung**

Betriebsart auswählen mittels Vor-Ort-Anzeige → s. Seite 24

**SI-Einheiten** DIP-Schalter Nr. 3 → OFF

**US-Einheiten** DIP-Schalter Nr. 3 → ON

\* DN 15, 25, 40 "FB" = Promass I mit vollem Nennweitenquerschnitt

Beispiel:

Eine Impulsfrequenz f = 20 Hz soll nicht überschritten werden (z.B. Eingangsfrequenz eines elektronischen Summenzählers). Die Nennweite sei 25 mm; die Durchflußmenge  $Q = 21,6$  t/h.

Impulswertigkeit = 
$$
\frac{Q}{f_{max}}
$$
 =

$$
\frac{21.6 \frac{t}{h}}{20 \text{ s}^{-1}} = \frac{6 \frac{\text{kg}}{\text{s}}}{20 \text{ s}^{-1}} = 0.3 \text{ kg}
$$

Wählen Sie nun aufgrund der ermittelten Impulswertigkeit (für DN 25) die nächsthöhere Schalterstellung aus → 1 kg pro Impuls (OFF–ON–OFF).

(Umgekehrt kann bei bekanntem Durchfluß Q und einer gewählten Impulswertigkeit die genaue Impulsfrequenz berechnet werden)

\* DN 15, 25, 40 "FB" = Promass I mit vollem Nennweitenquerschnitt

#### **Endwertskalierung (DIP-Schalter)**

Für jede Nennweite können Sie mit Hilfe der Schalter Nr. 8, 9 und 10 dem 20-mA-Strom einen von acht vorgegebenen Endwerten zuordnen.

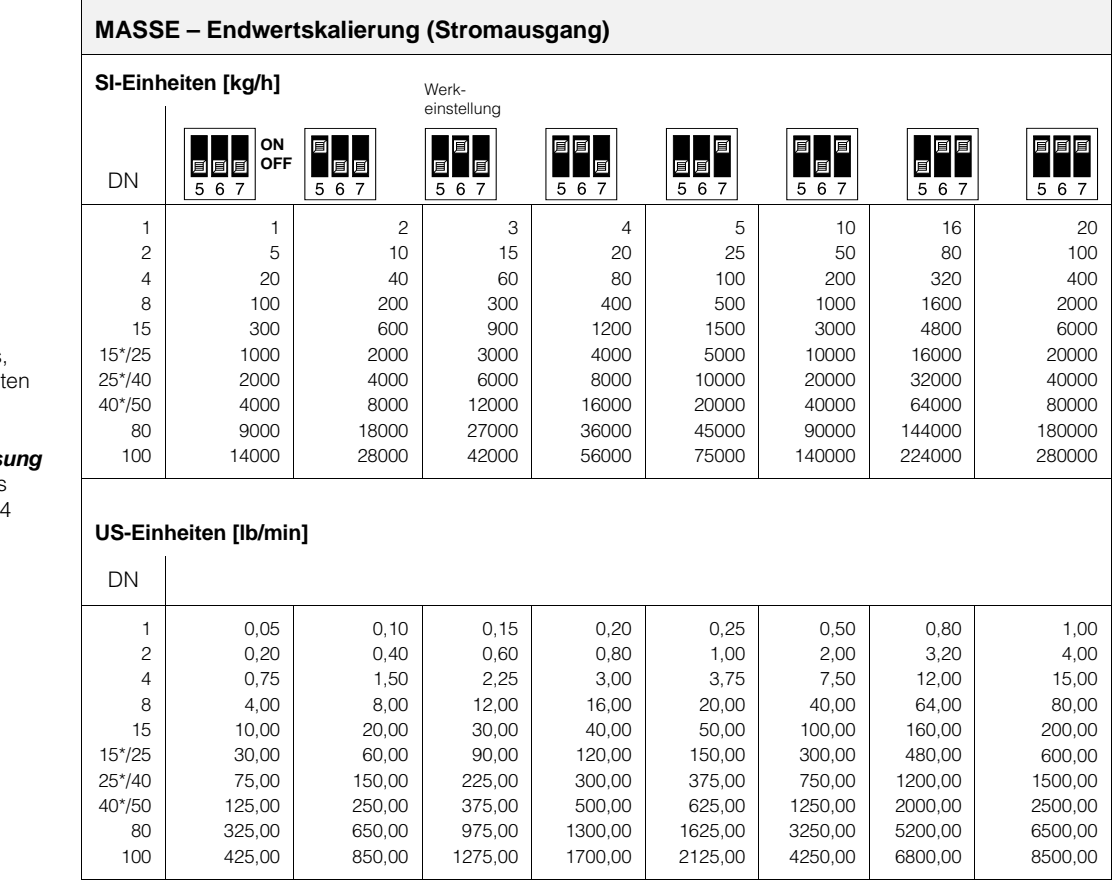

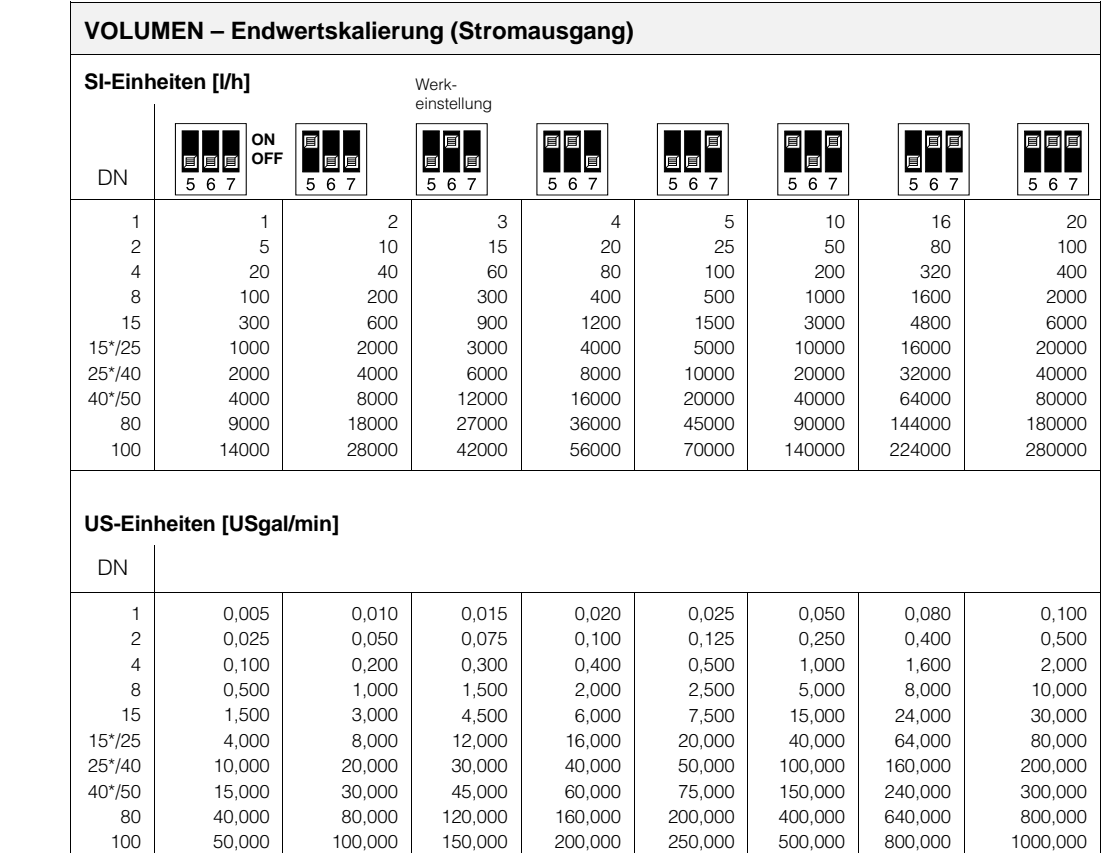

# $\mathbb{P}^1$ Achtung!

Achtung! Beachten Sie bitte folgendes, bevor Sie mit den Zahlenwer arbeiten:

#### **Masse- oder Volumenmess**

Betriebsart auswählen mittels Vor-Ort-Anzeige → s. Seite 24

## **SI-Einheiten**

DIP-Schalter Nr. 3 → OFF

#### **US-Einheiten**

DIP-Schalter Nr. 3 → ON

\* DN 15, 25, 40 "FB" = Promass I mit vollem Nennweitenquerschnitt

\* DN 15, 25, 40 "FB" = Promass I mit vollem Nennweitenquerschnitt

## **6.2 Gerätefunktionen: Vor-Ort-Anzeige**

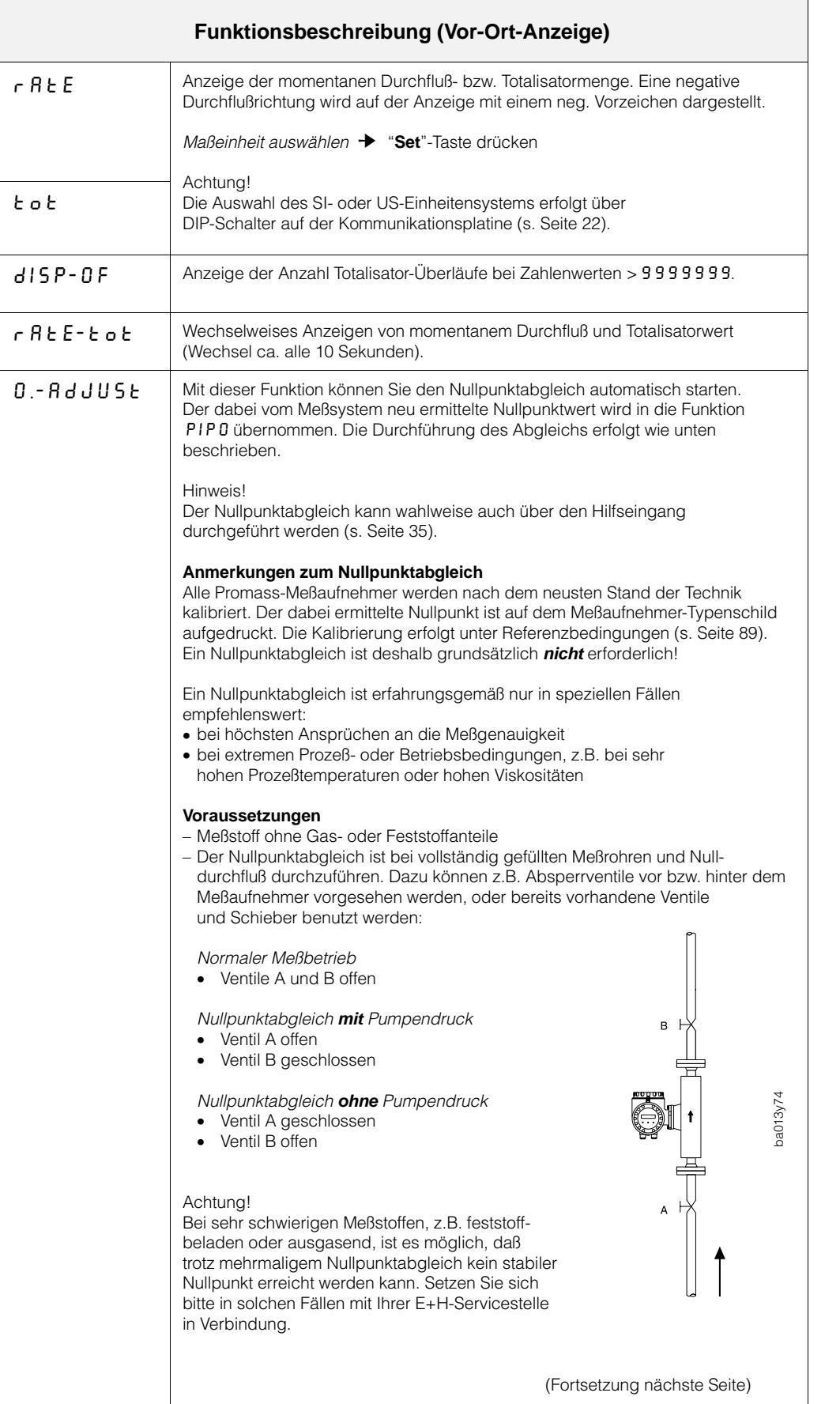

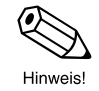

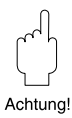

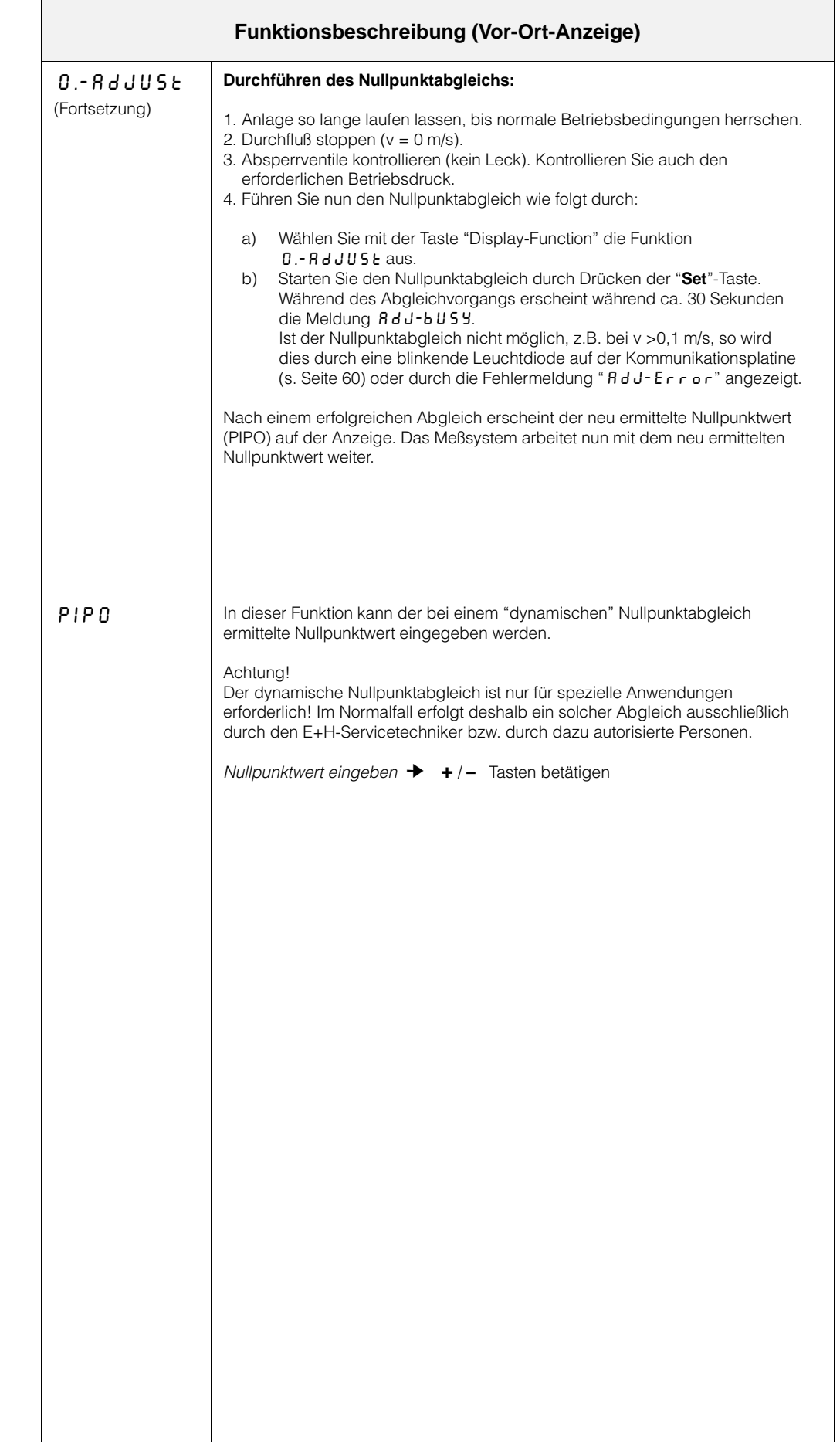

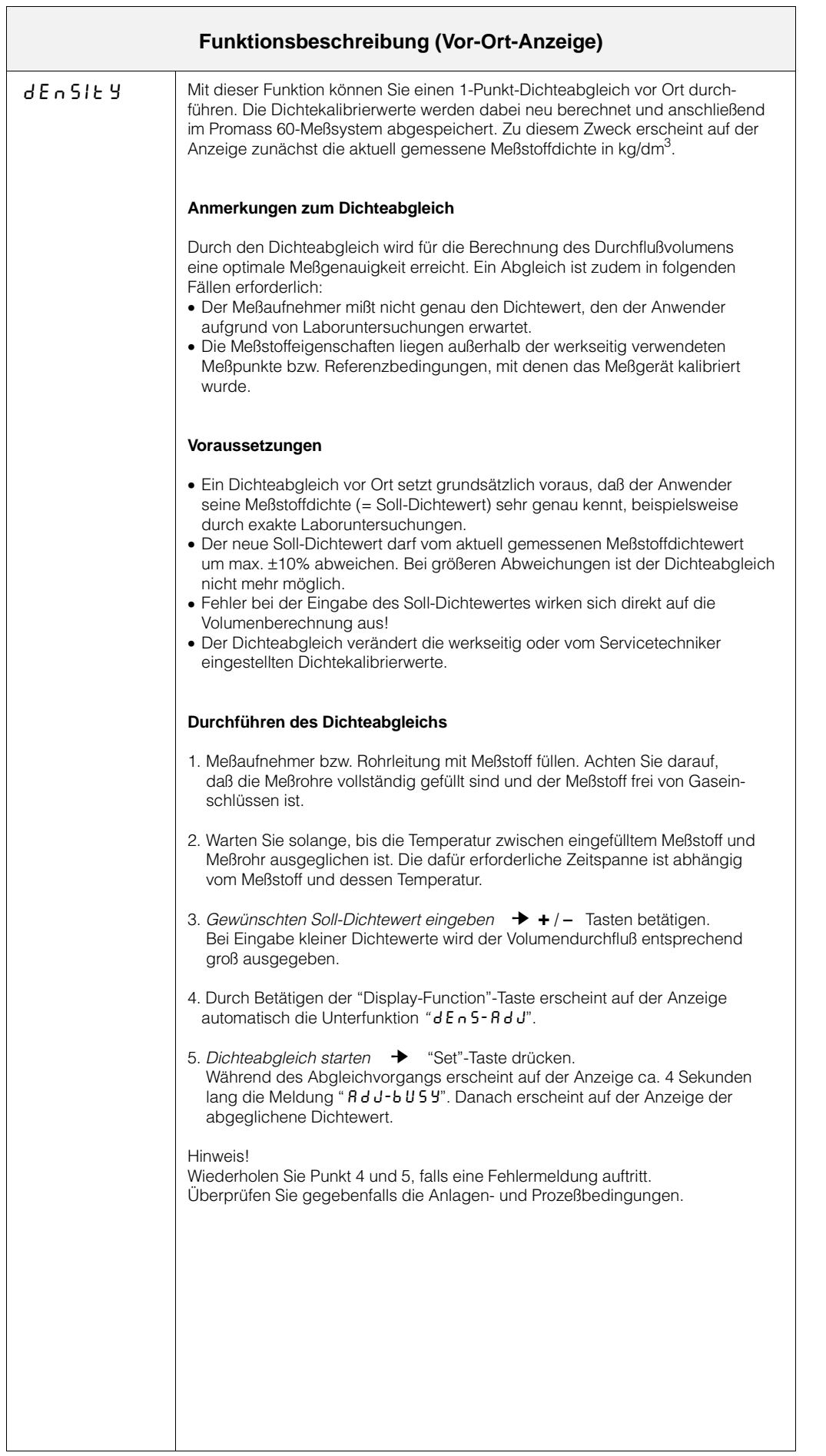

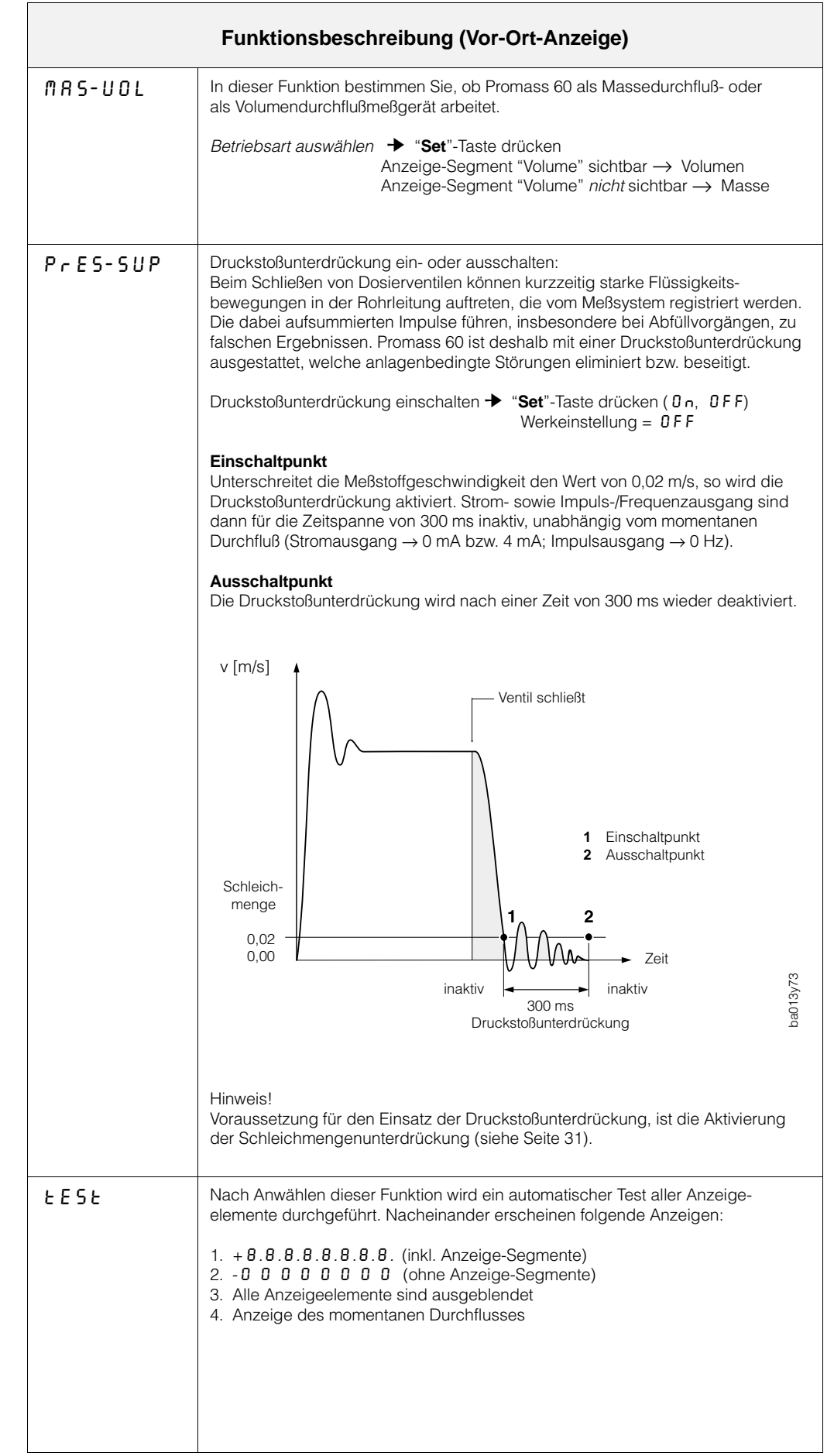

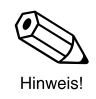

## **6.3 Gerätefunktionen: HART-Protokoll**

Beachten Sie bitte folgendes:

- In der linken Tabellenspalte finden Sie die Funktionsbezeichnungen sowohl für das Commwin II-Bedienprogramm (deutsch) als auch für das HART-Handbediengerät (englisch).
- Werkeinstellungen sind in **fett-kursiver** Schrift dargestellt.
- Die Eingabemöglichkeiten in den einzelnen Funktionen sind durch ein spezielles Tastensymbol ( $\left[\frac{a}{b}\right]$ ) gekennzeichnet:

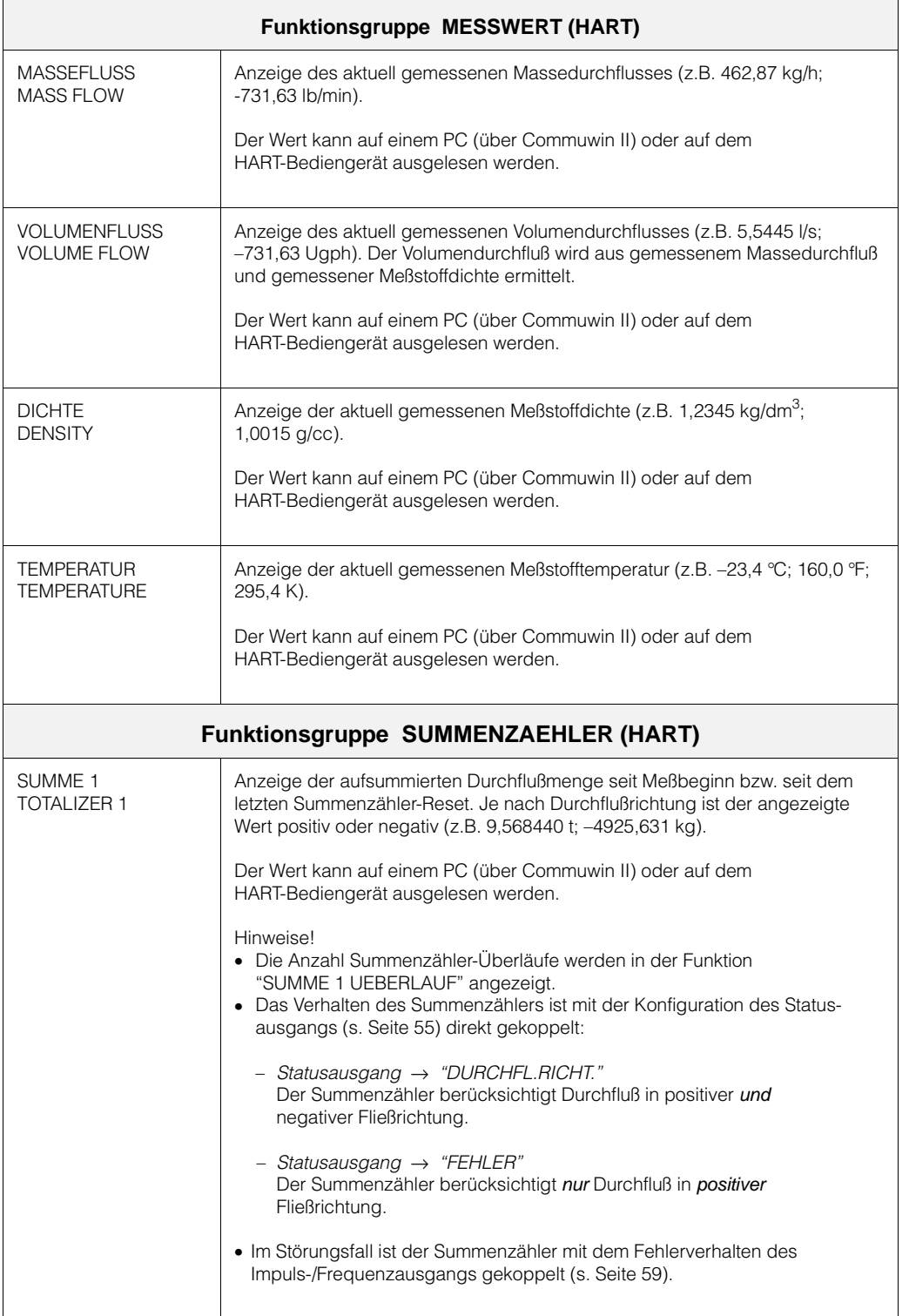

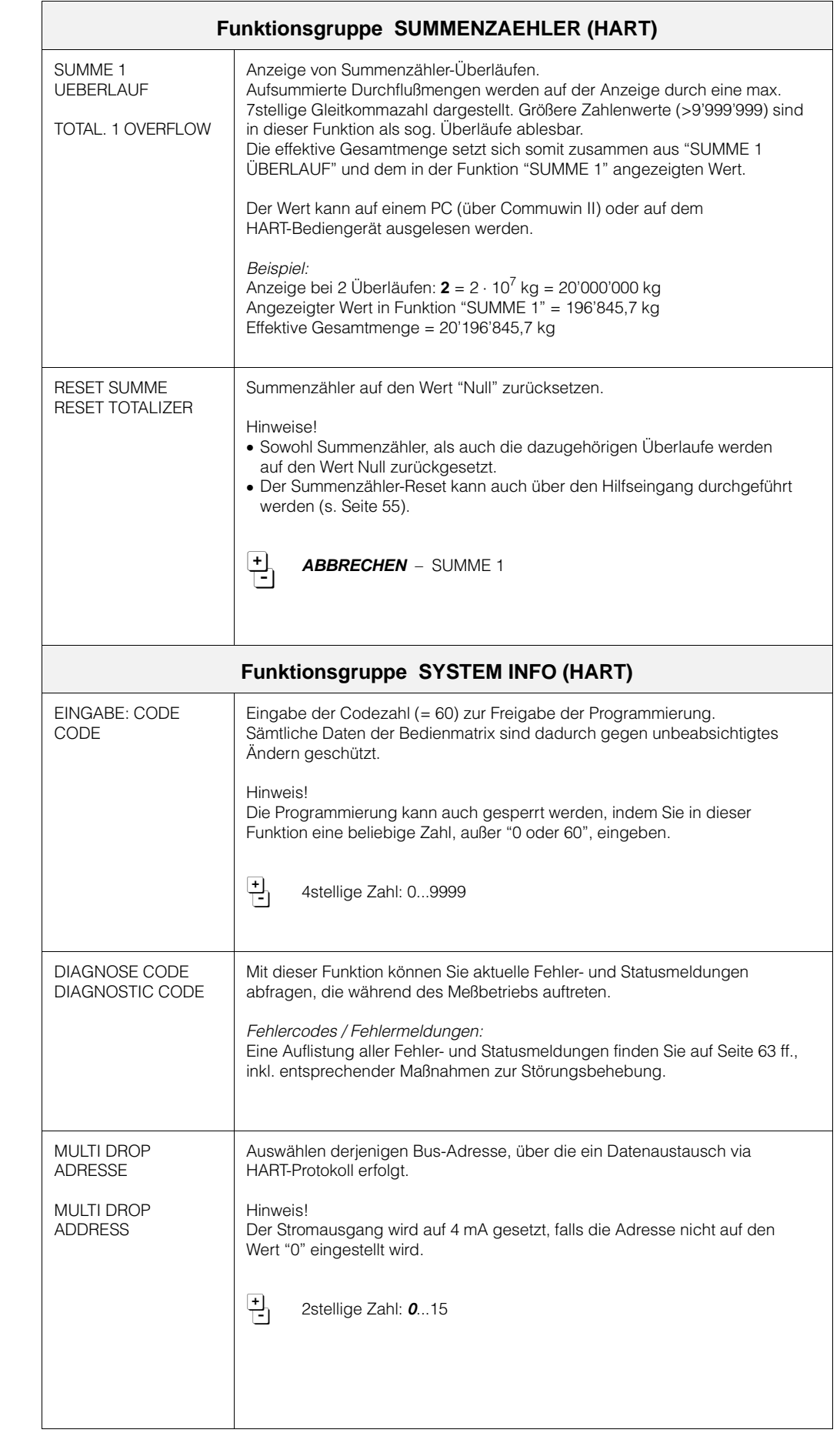

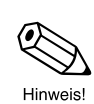

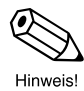

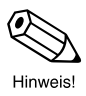

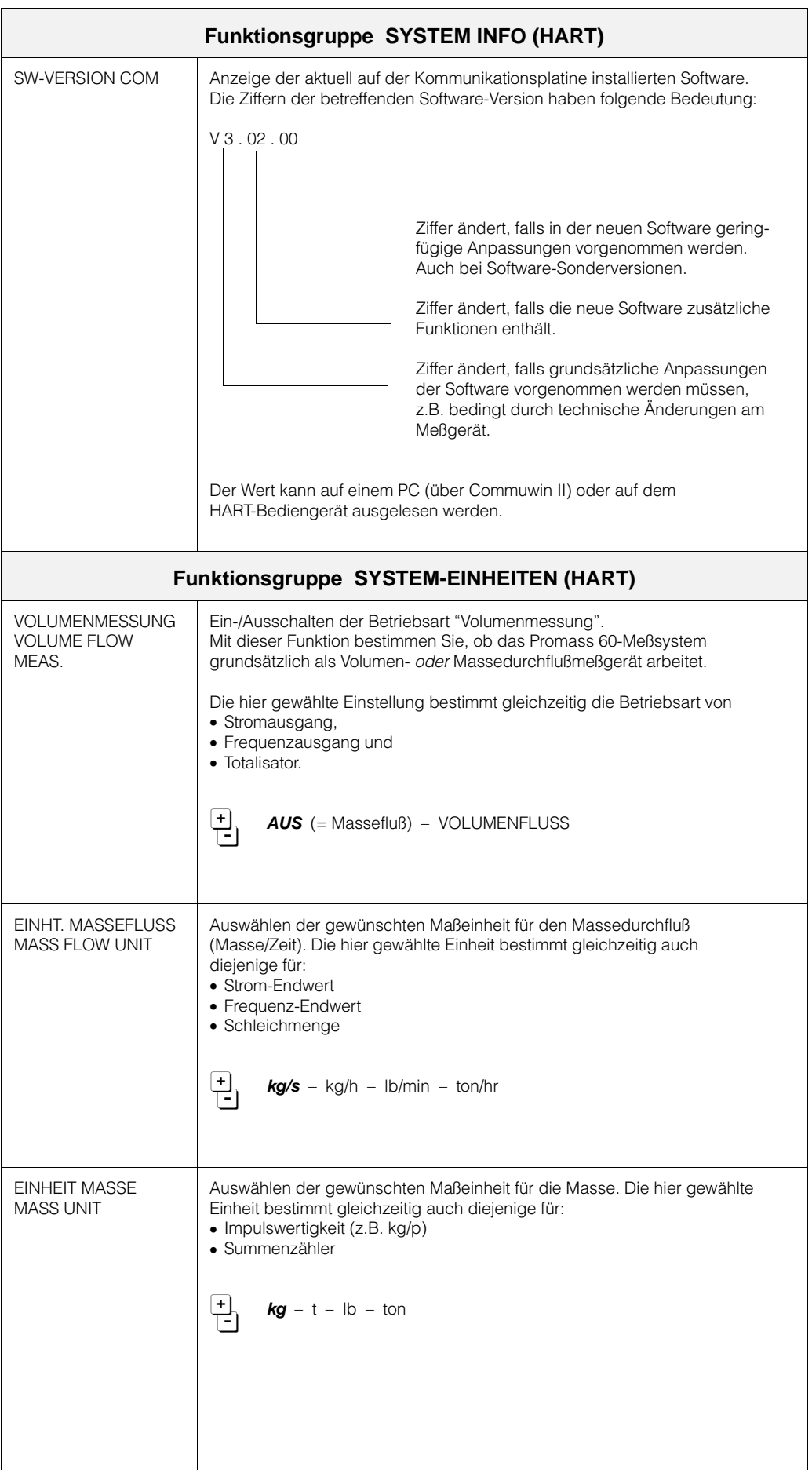

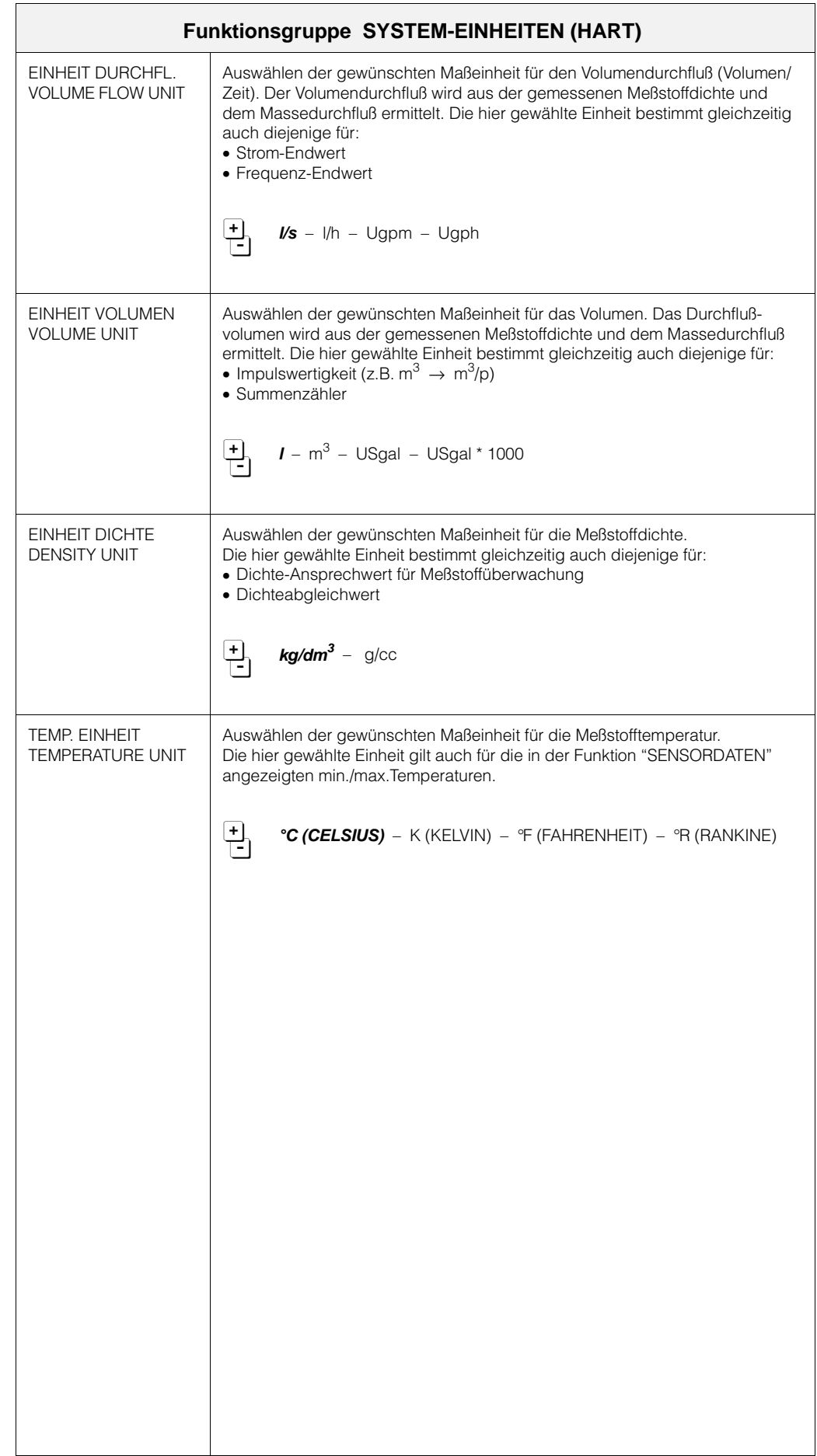

 $\bigotimes_{\text{Hinweis!}}$ 

 $\begin{bmatrix} 1 \\ 1 \end{bmatrix}$ 

Achtung!

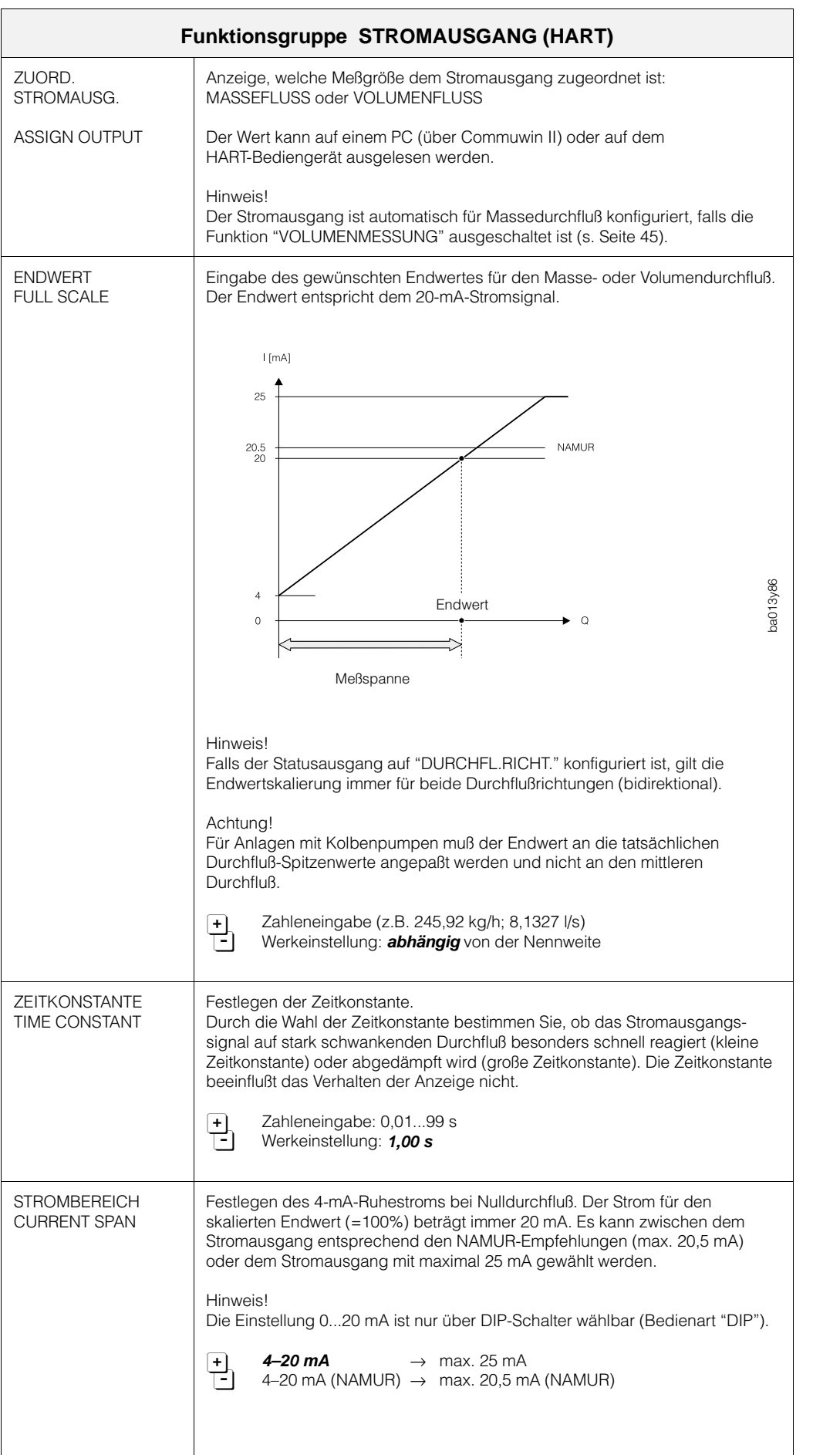

 $\left($ 

Hinwe

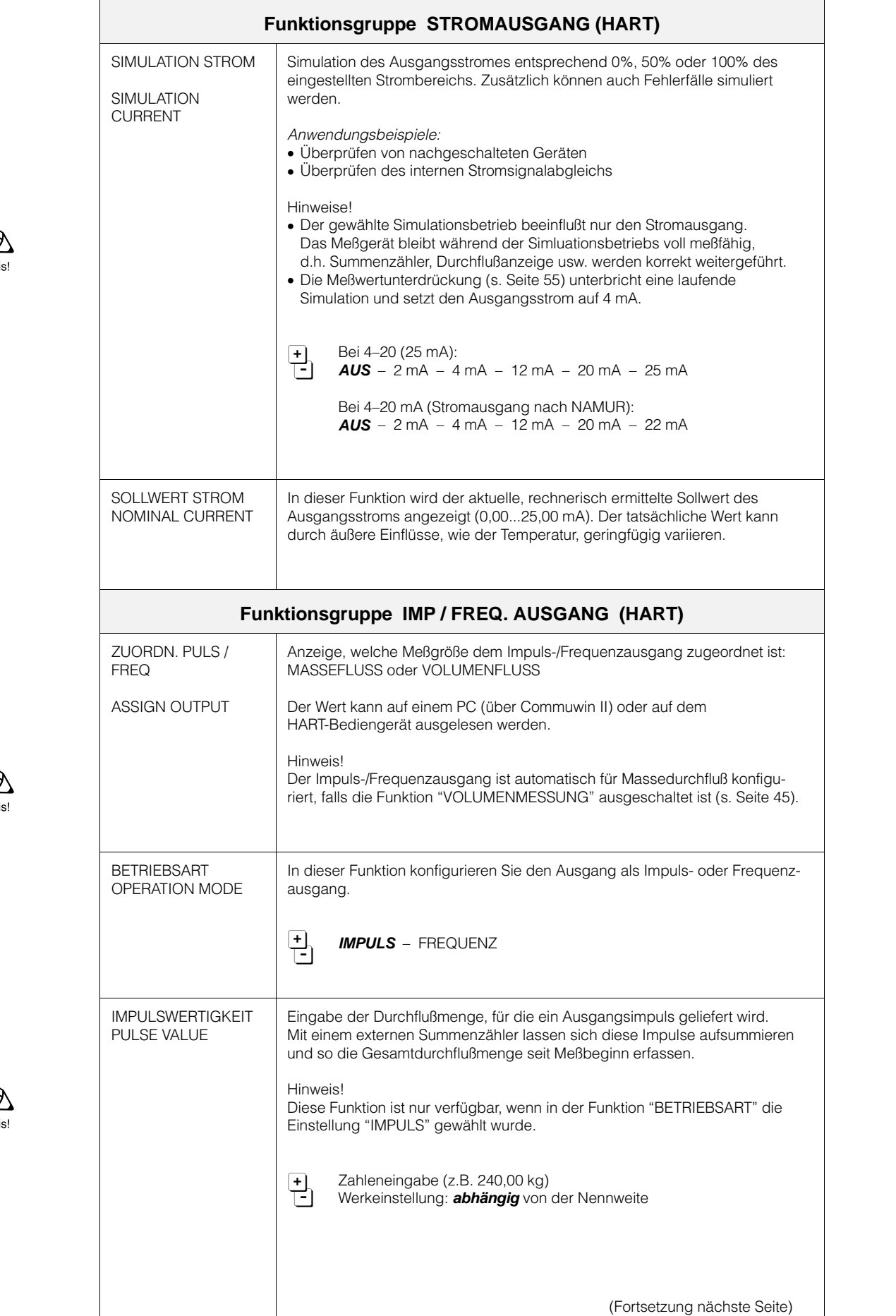

Hinwe

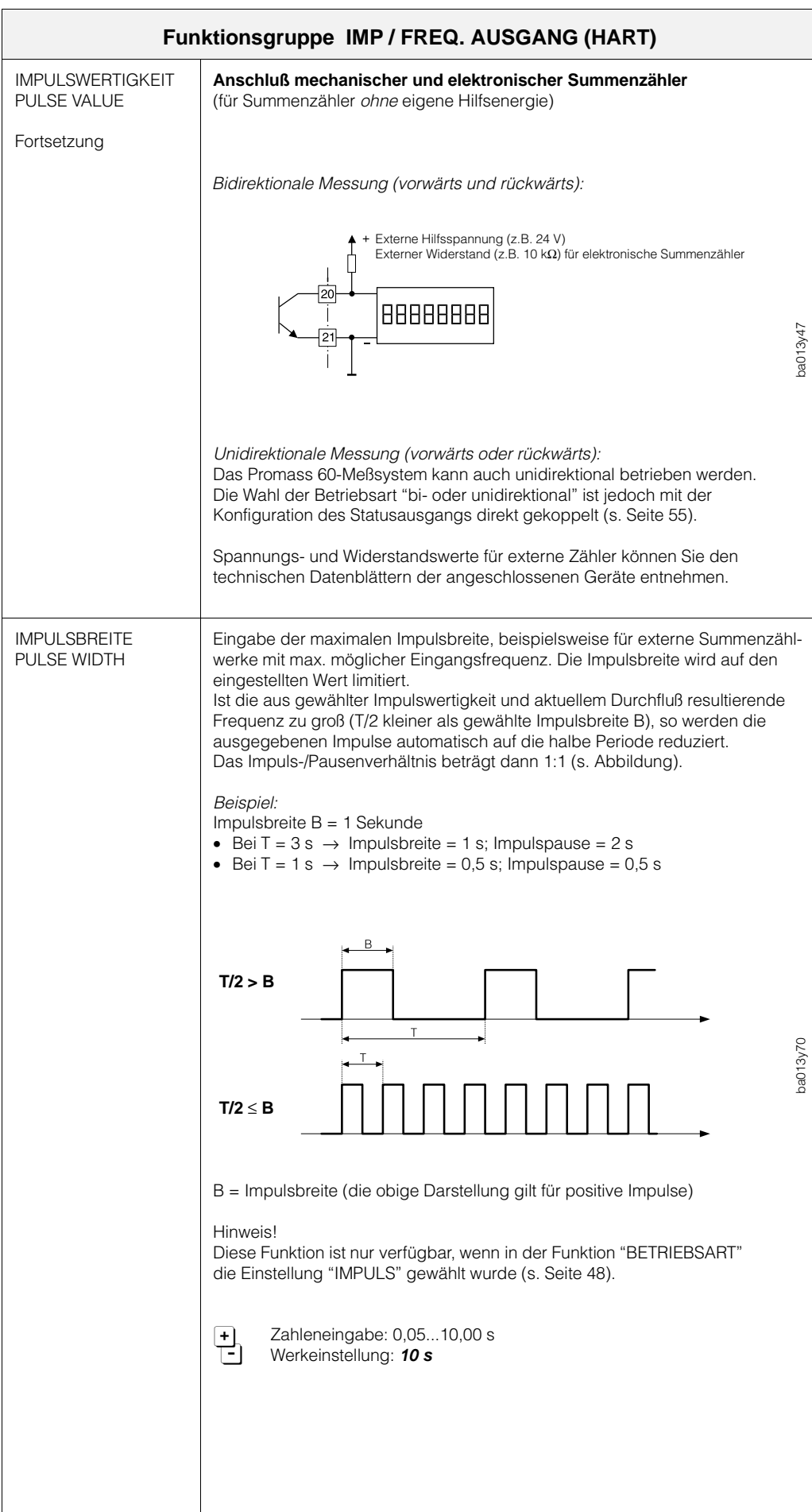

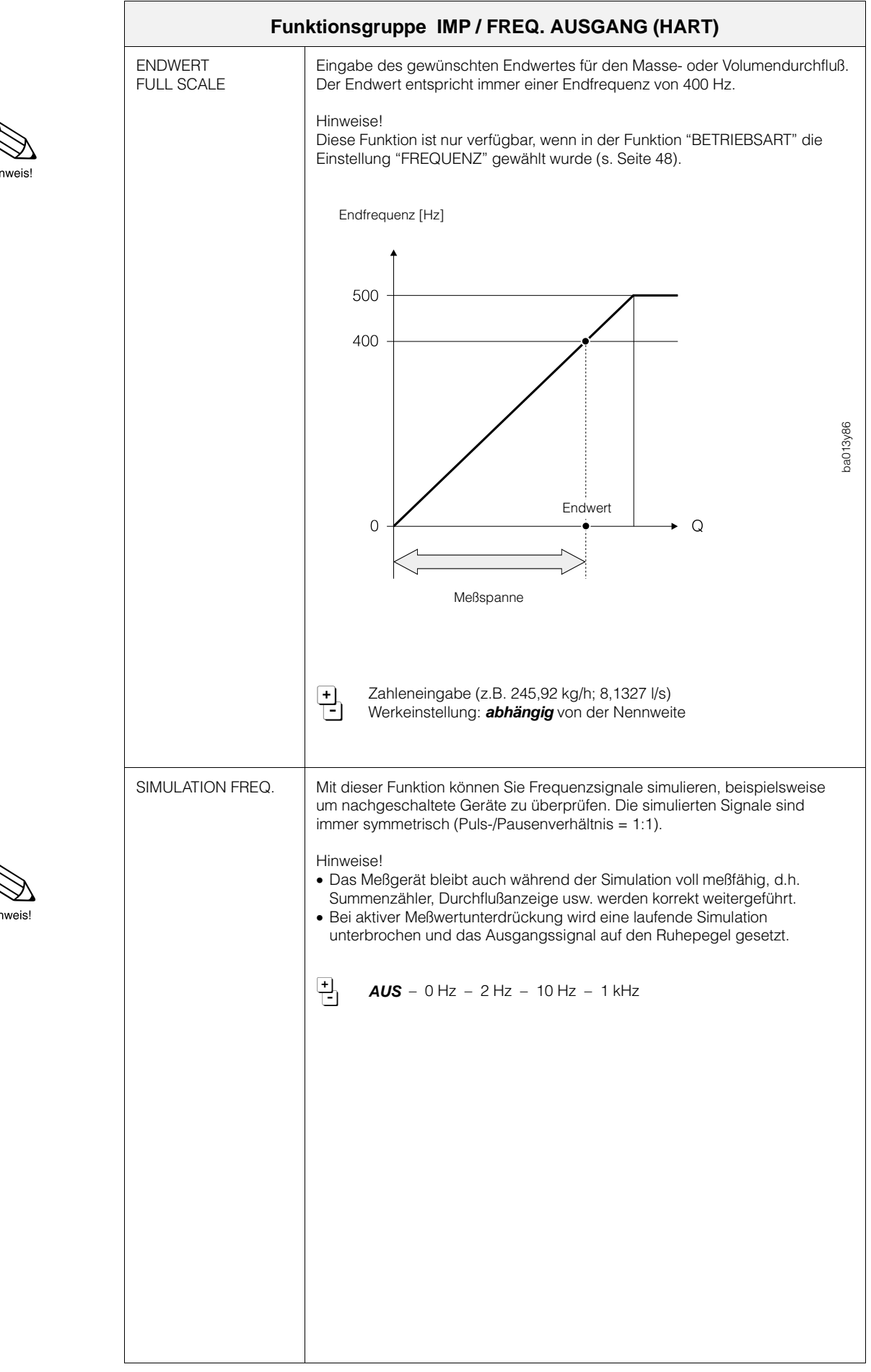

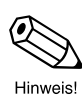

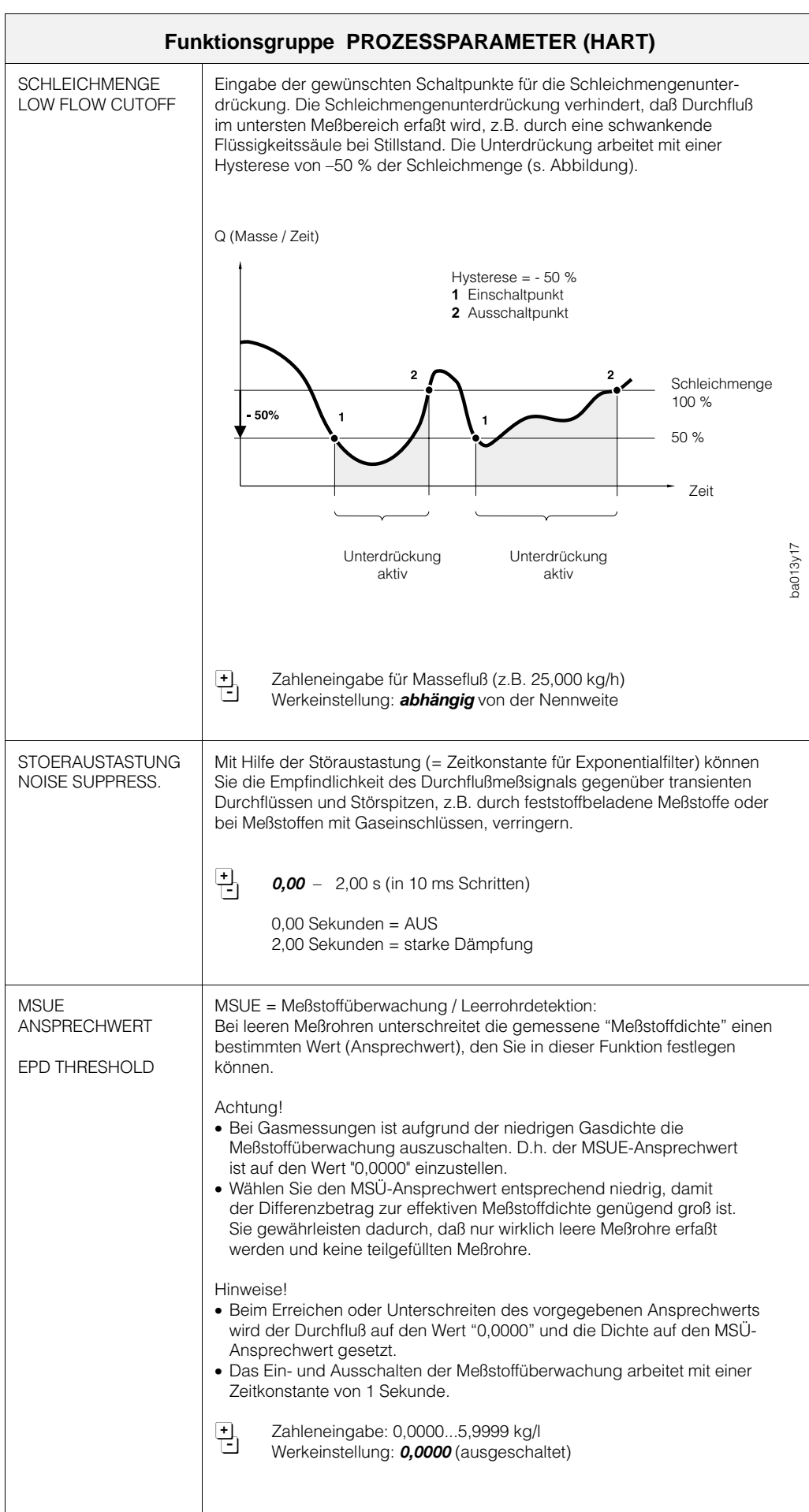

Achtung!

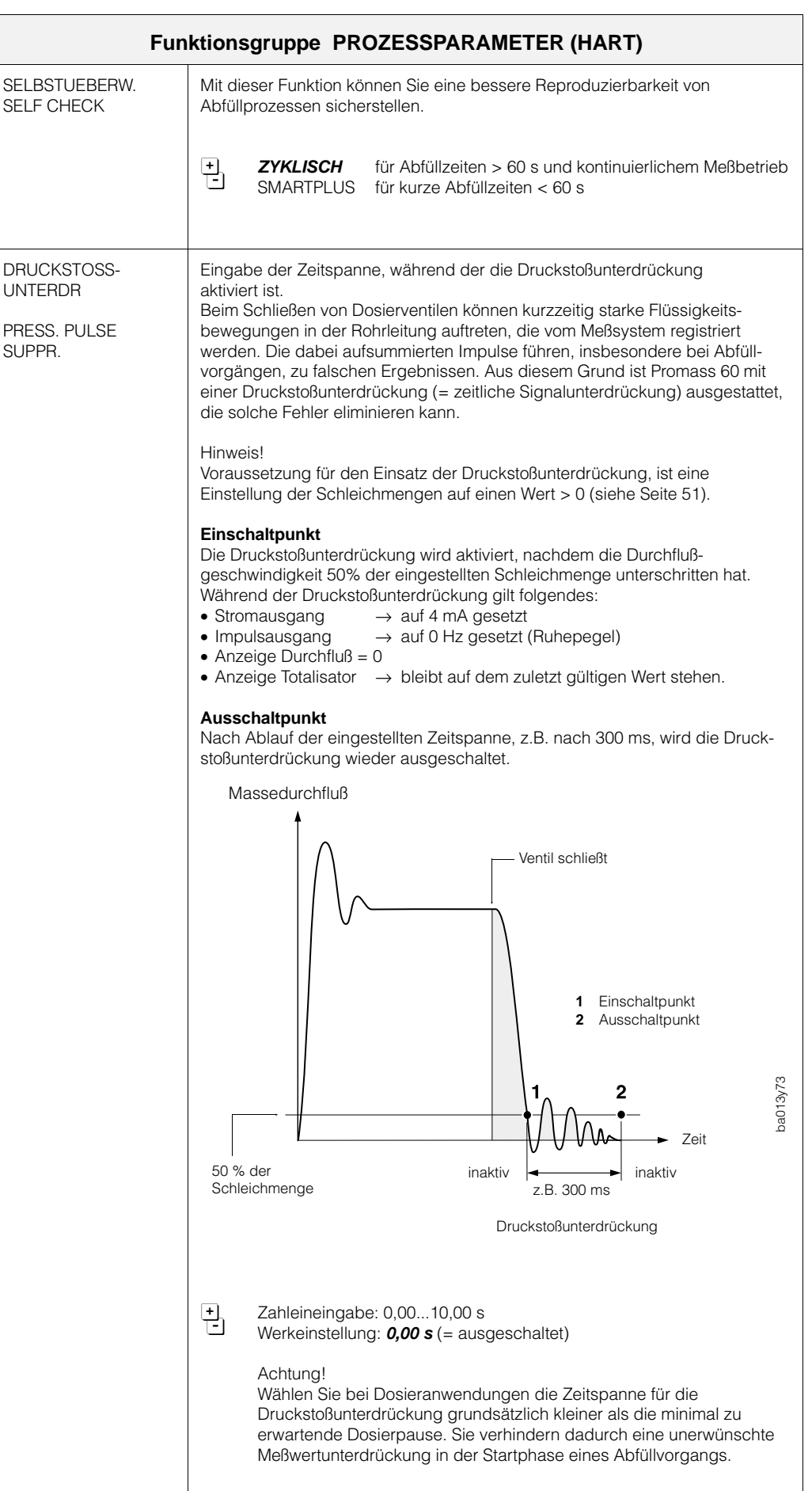

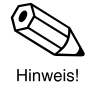

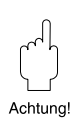

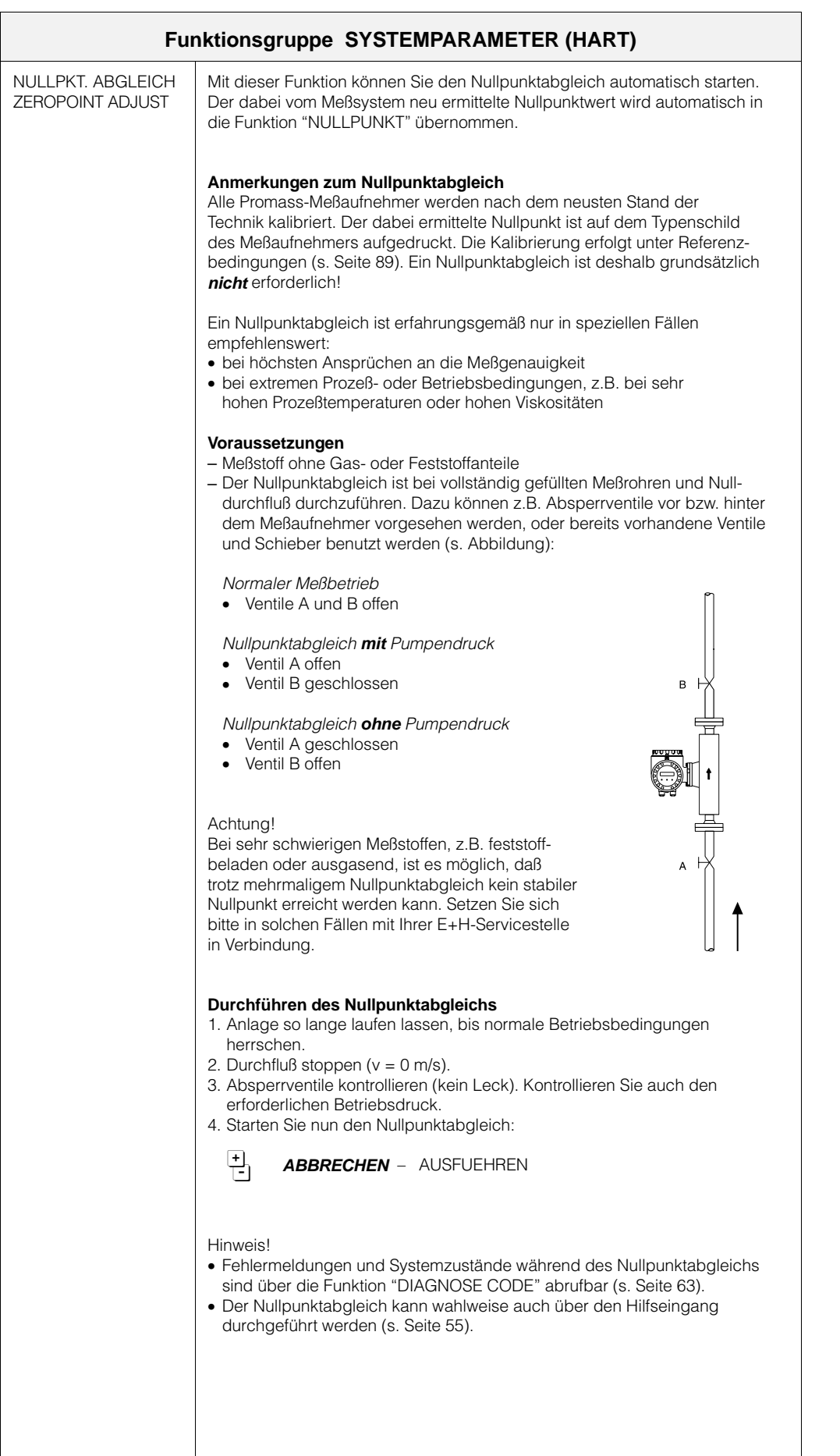

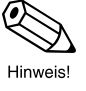

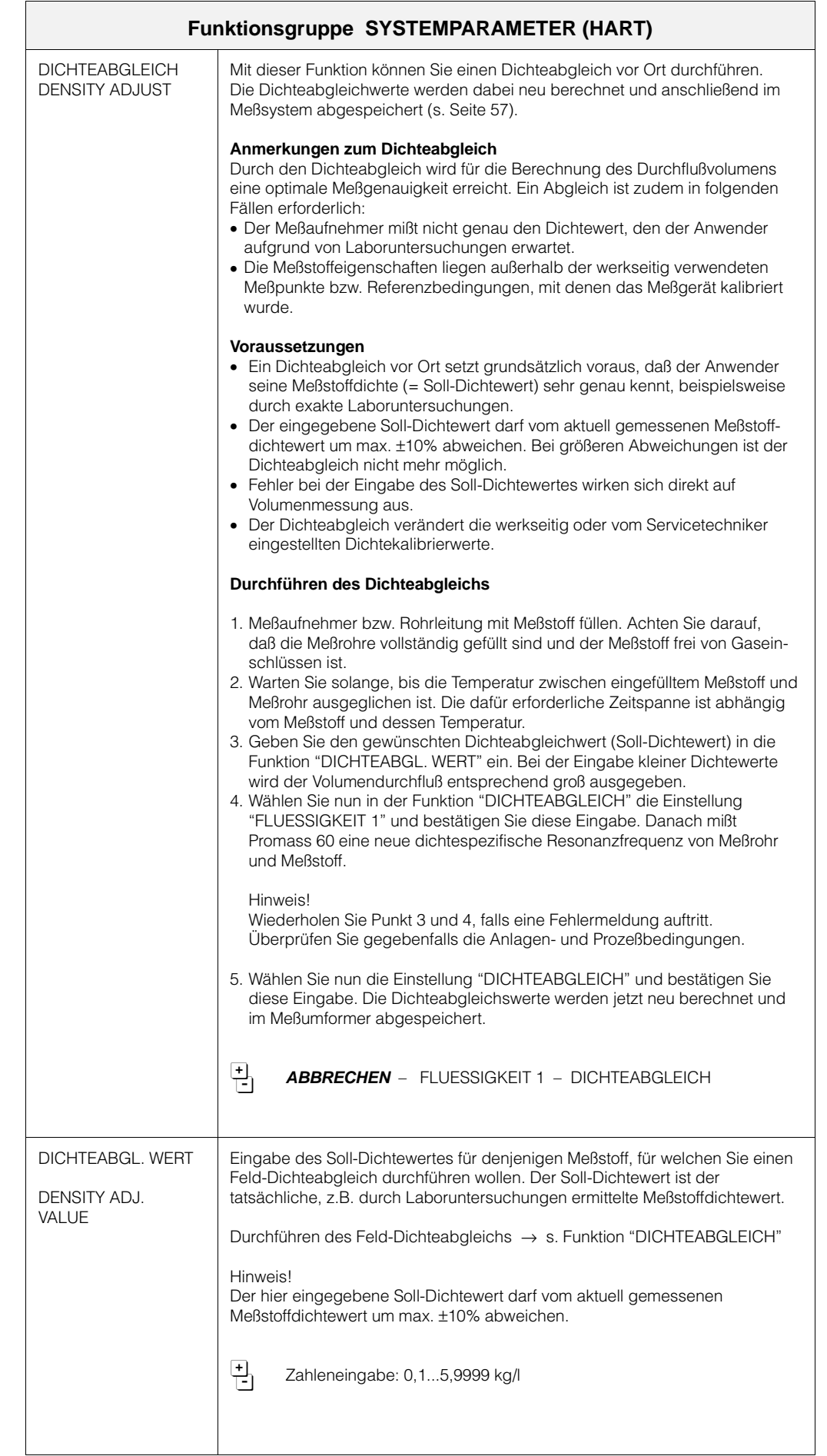

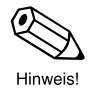

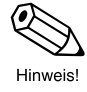

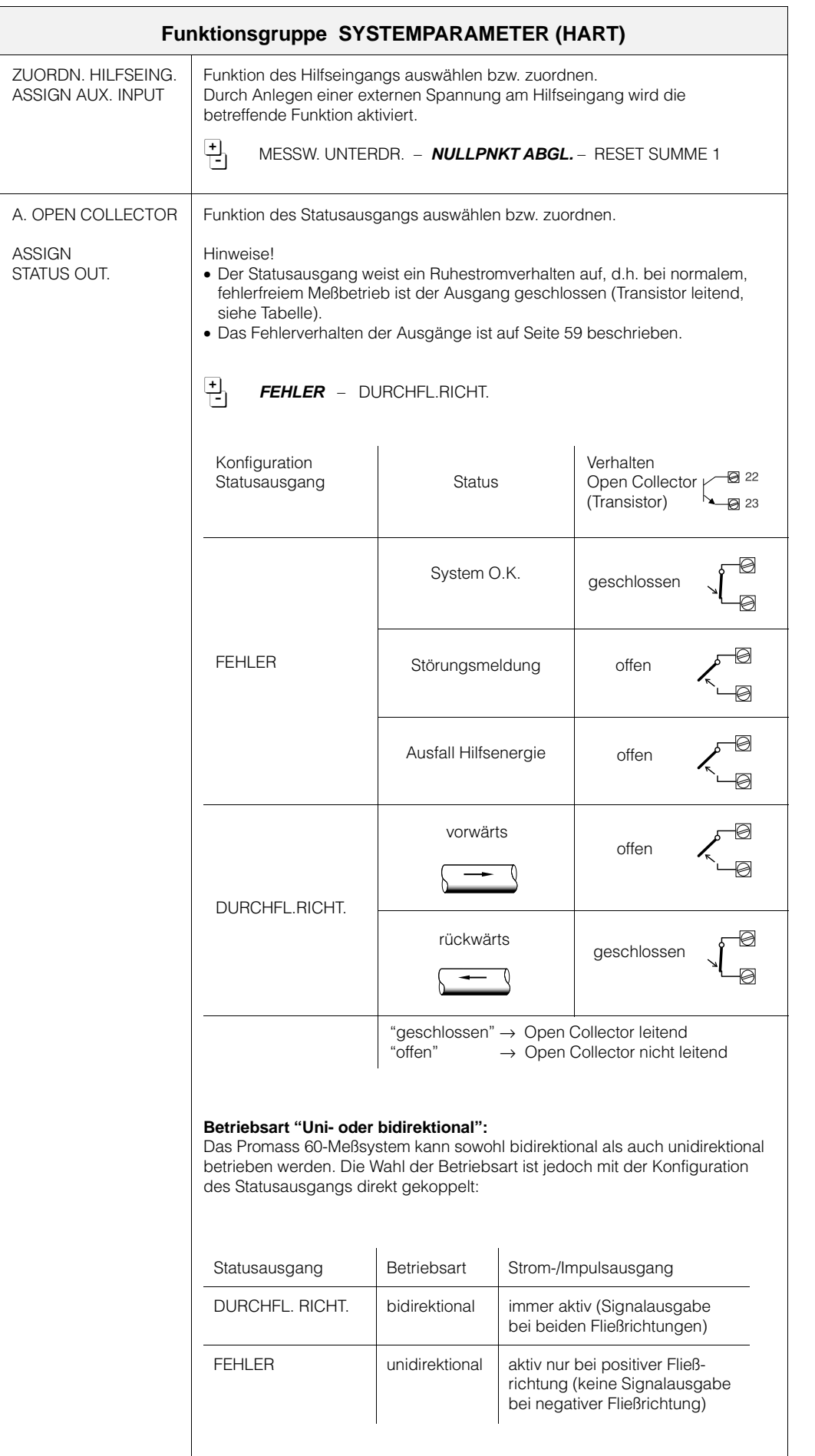

 $\binom{1}{1}$ 

Achtung!

 $\mathbb{R}^2$ 

Achtung!

┓

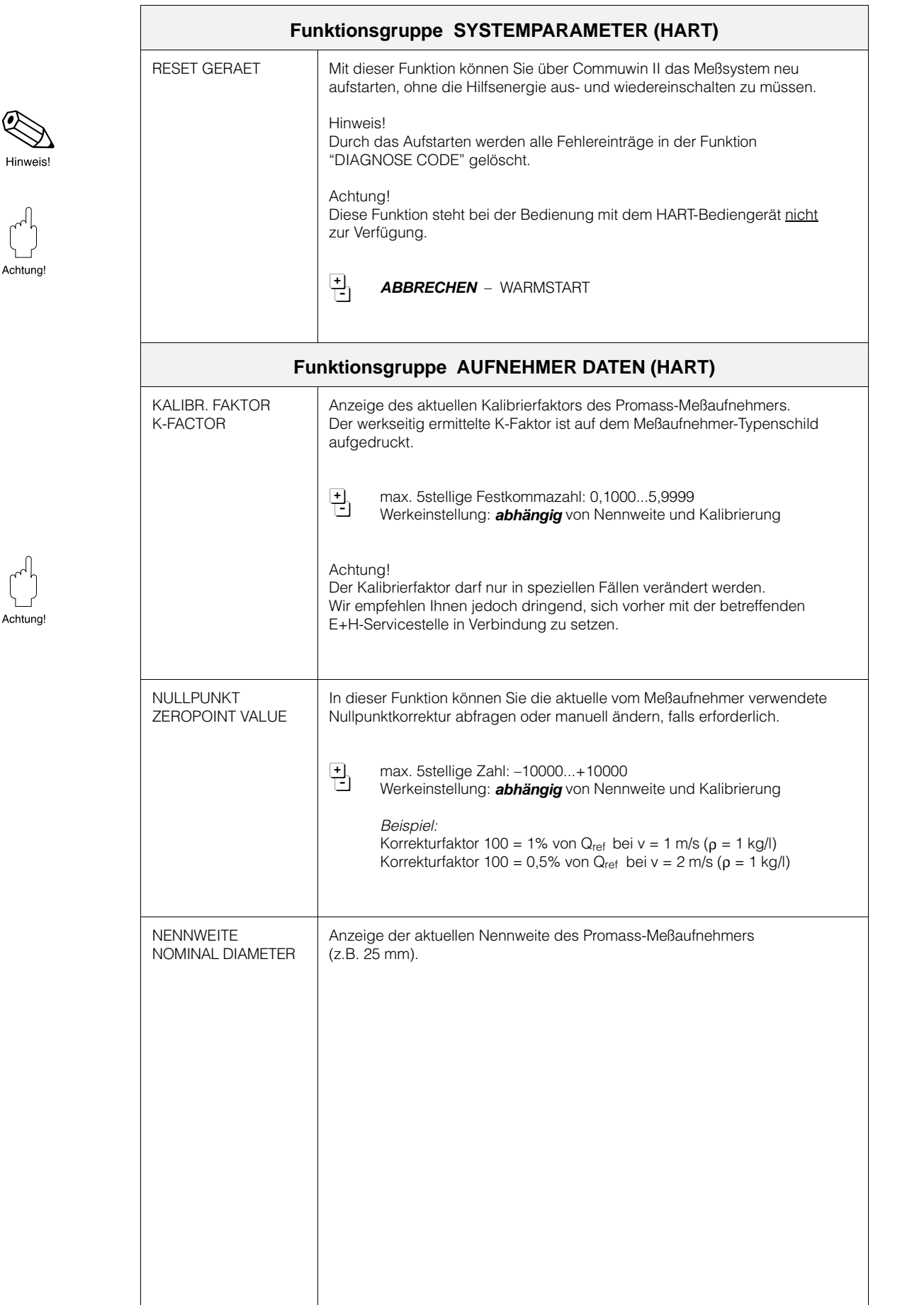

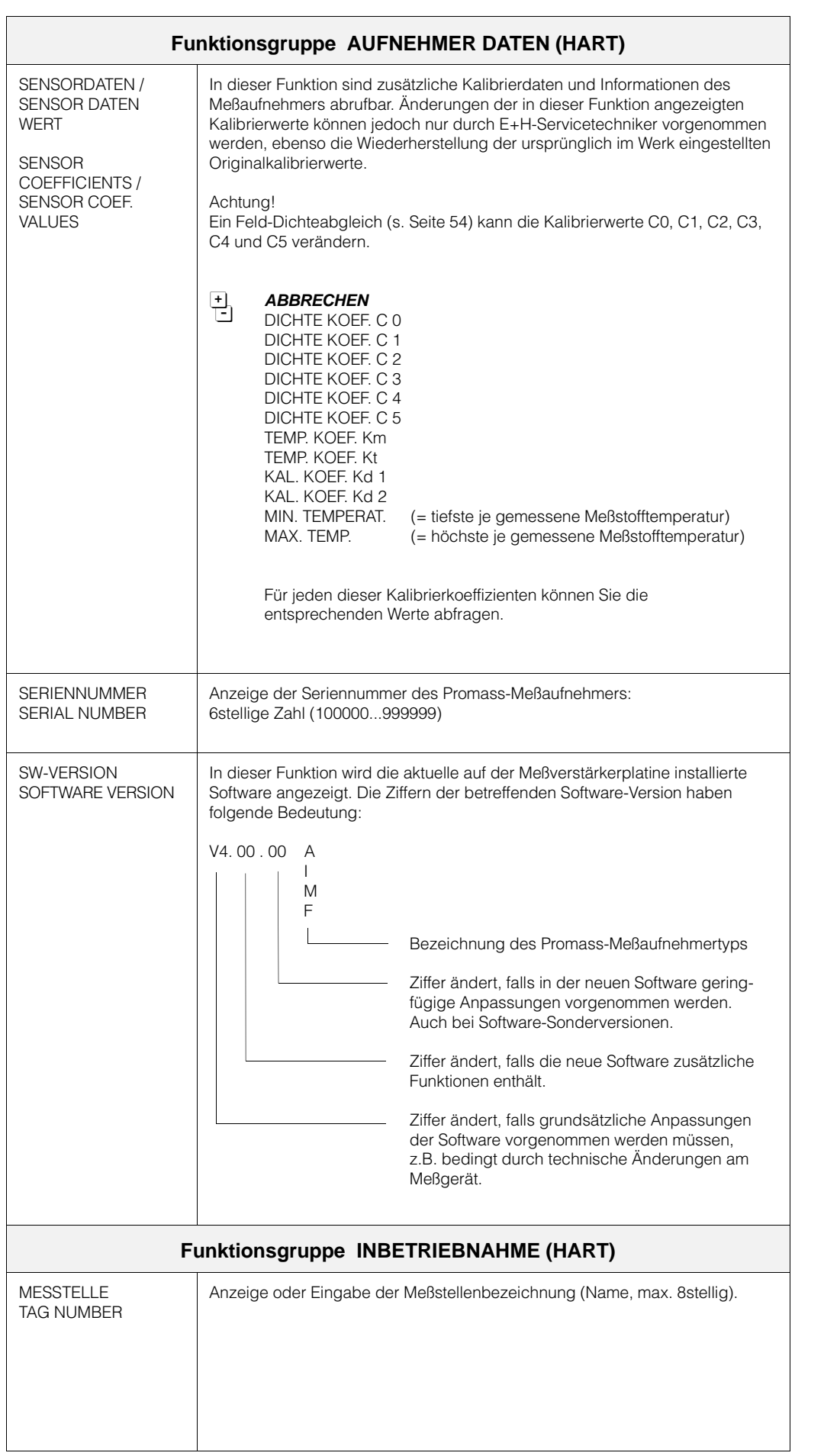

# **7 Fehlersuche und Störungsbeseitigung**

## **7.1 Verhalten der Meßeinrichtung bei Störung**

Hinweise!

- Fehlermeldungen, die während des Meßbetriebs auftreten, werden am Statusausgang gemeldet, sofern dieser entsprechend konfiguriert wurde.
- Systemfehler werden auch über die Vor-Ort-Anzeige angezeigt, unabhängig von der Konfiguration des Statusausgangs.
- Eine detaillierte Fehlerdiagnose (s. Seite 63) ist nur möglich, falls Sie Promass 60 über das HART-Protokoll bedienen.

Die Promass 60-Meßeinrichtung reagiert auf Störungen in der folgenden Weise:

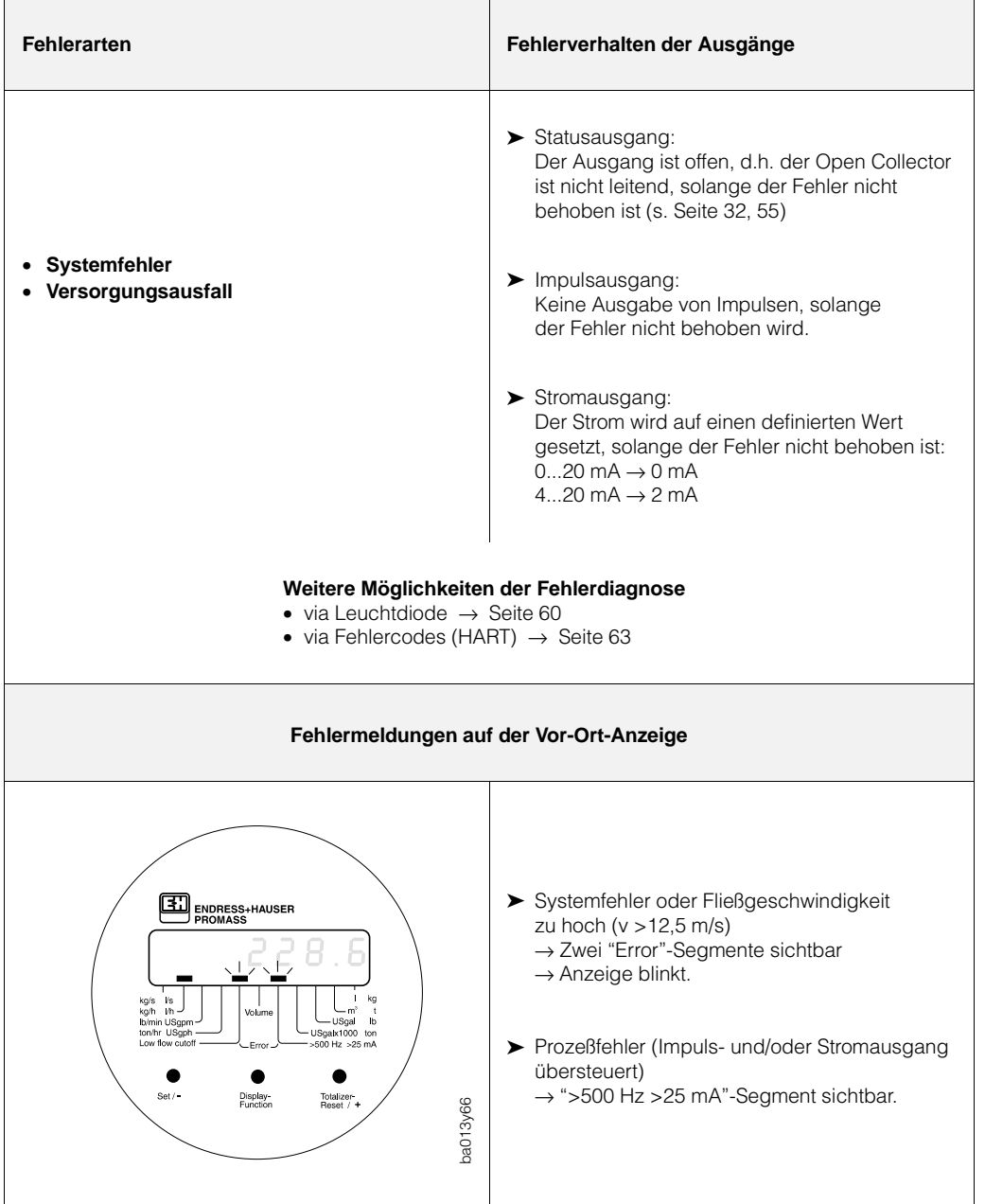

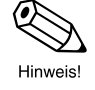

#### **Fehlerdiagnose mittels Leuchtdiode**

Auf der Kommunikationsplatine befindet sich eine Leuchtdiode (LED), mit der eine einfache Fehlerdiagnose **immer** möglich ist. In folgenden Fällen ist dies besonders wichtig:

- Bei Meßgeräten *ohne* Vor-Ort-Anzeige
- Falls der Statusausgang *nicht* für "Systemfehlermeldung" konfiguriert wurde sondern für "Durchflußrichtung".
- Falls eine Fehlerdiagnose via HART-Protokoll *nicht* mehr möglich ist.

Warnung!

- Stromschlaggefahr! Beim Entfernen des Gehäusedeckels ist der Berührungsschutz aufgehoben. Vermeiden Sie unbedingt jegliche Berührung oder Kontakt mit Bauteilen der Elektronik.
- Bei Geräten mit Ex-Zulassung ist diese Art der Fehlerdiagnose nicht durchführbar, da der Elektronikraum nur geöffnet werden darf, wenn das Gerät spannungslos ist.

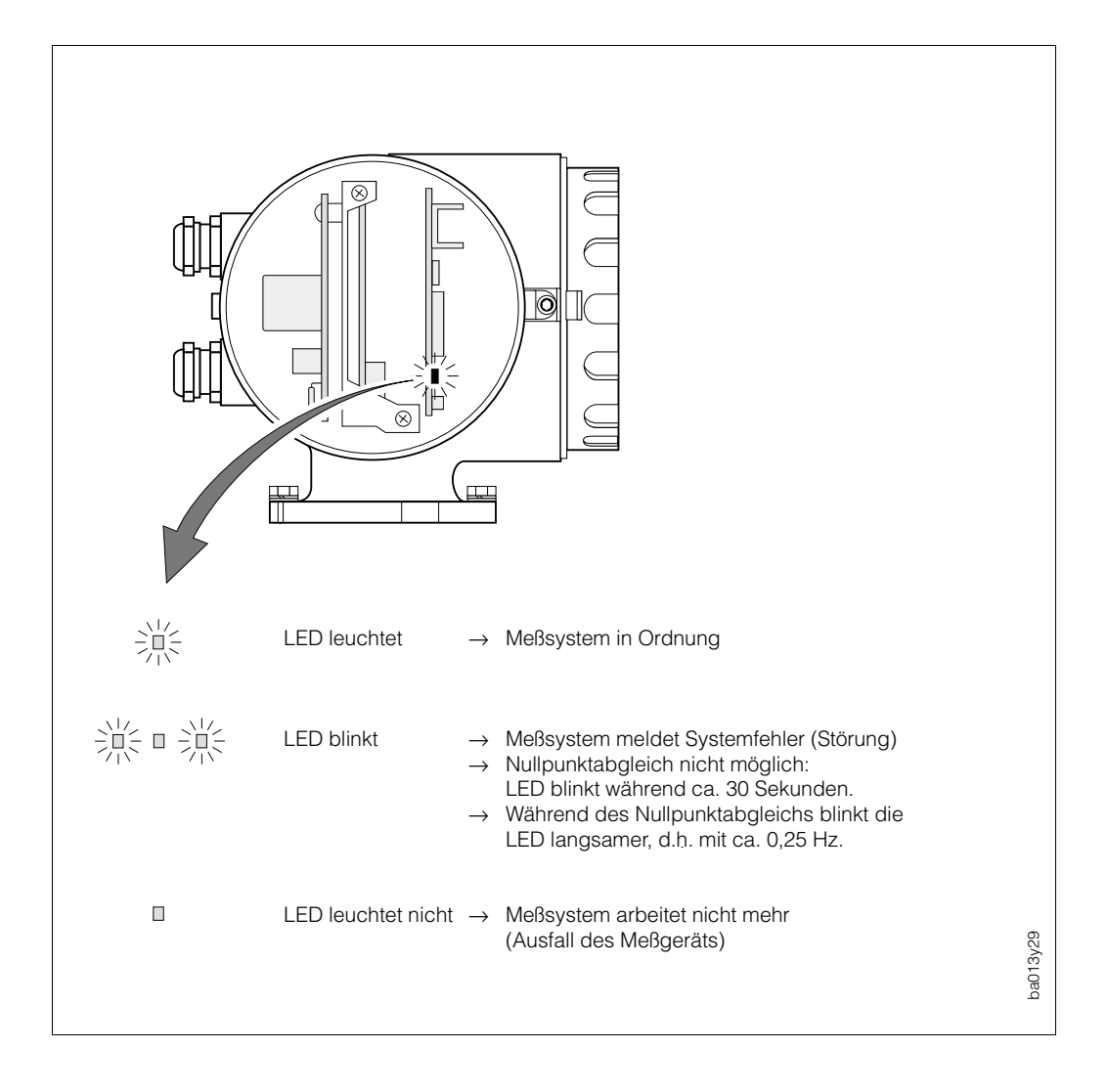

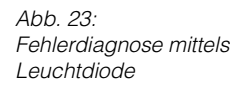

## **7.2 Fehlersuchanleitung (DIP-Schalter)**

Alle Geräte durchlaufen während der Produktion mehrere Stufen der Qualitätskontrolle. Die letzte dieser Kontrollen ist die Naßkalibrierung, die auf einer nach dem neusten Stand der Technik konzipierten Kalibrieranlage durchgeführt wird.

Um Ihnen eine erste Hilfe zur Störungsermittlung zu geben, hier eine Übersicht der möglichen Fehlerursachen:

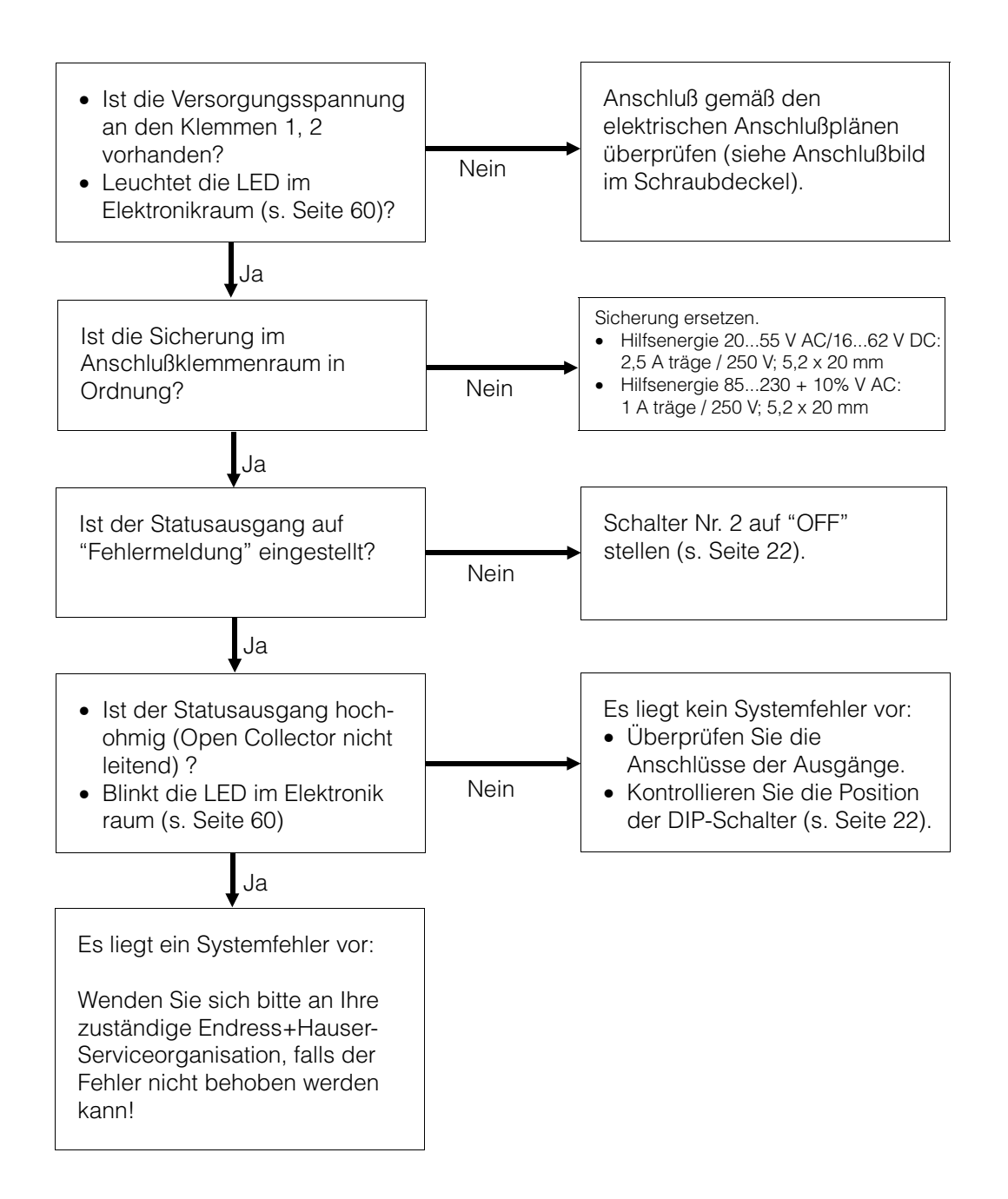

#### **7.3 Fehlersuchanleitung (HART-Protokoll)**

Alle Geräte durchlaufen während der Produktion mehrere Stufen der Qualitätskontrolle. Die letzte dieser Kontrollen ist die Naßkalibrierung, die auf einer nach dem neusten Stand der Technik konzipierten Kalibrieranlage durchgeführt wird.

Um Ihnen eine erste Hilfe zur Störungsermittlung zu geben, hier eine Übersicht der möglichen Fehlerursachen:

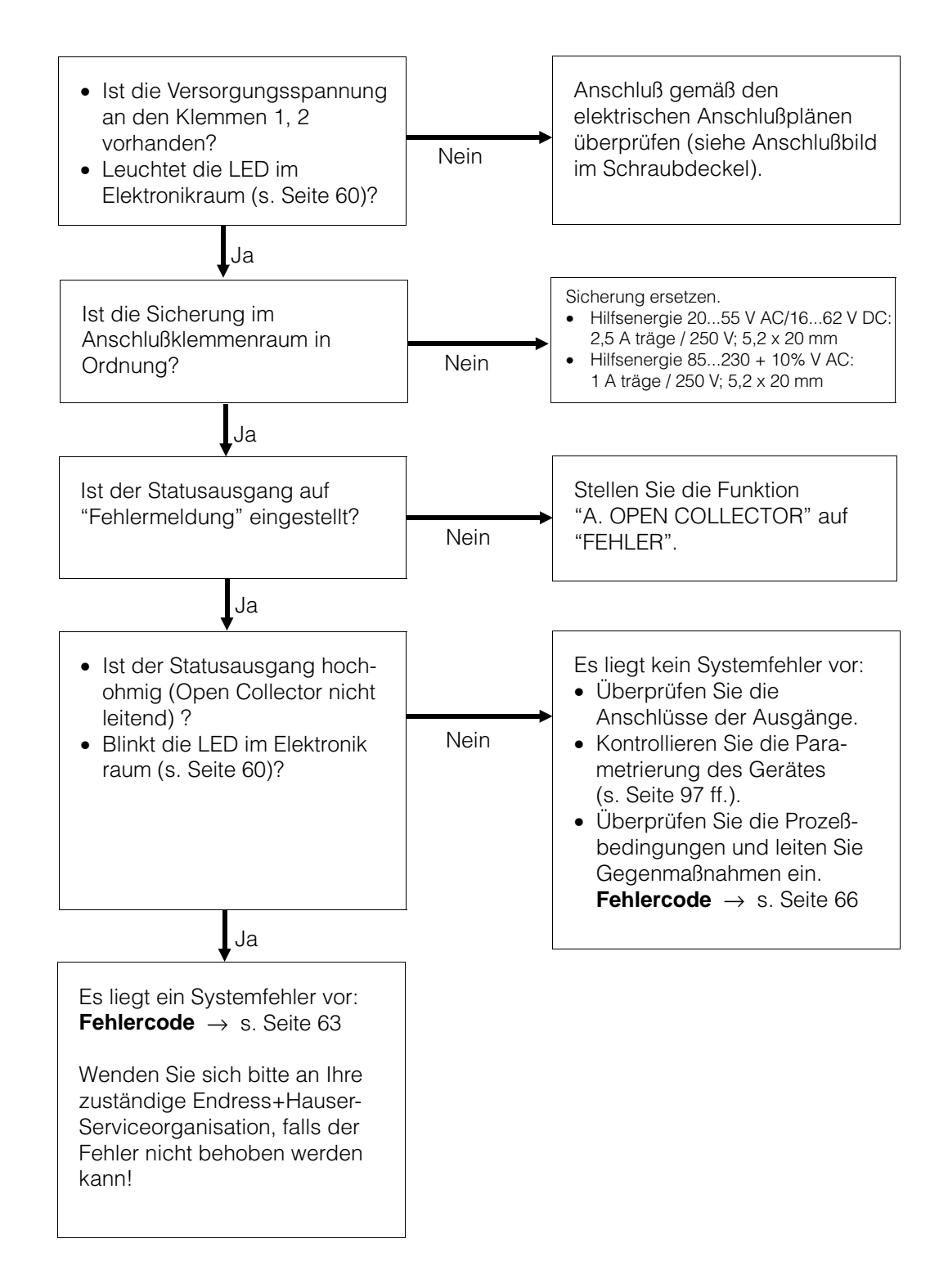

## **7.4 Fehler-, Alarm- und Statusmeldungen**

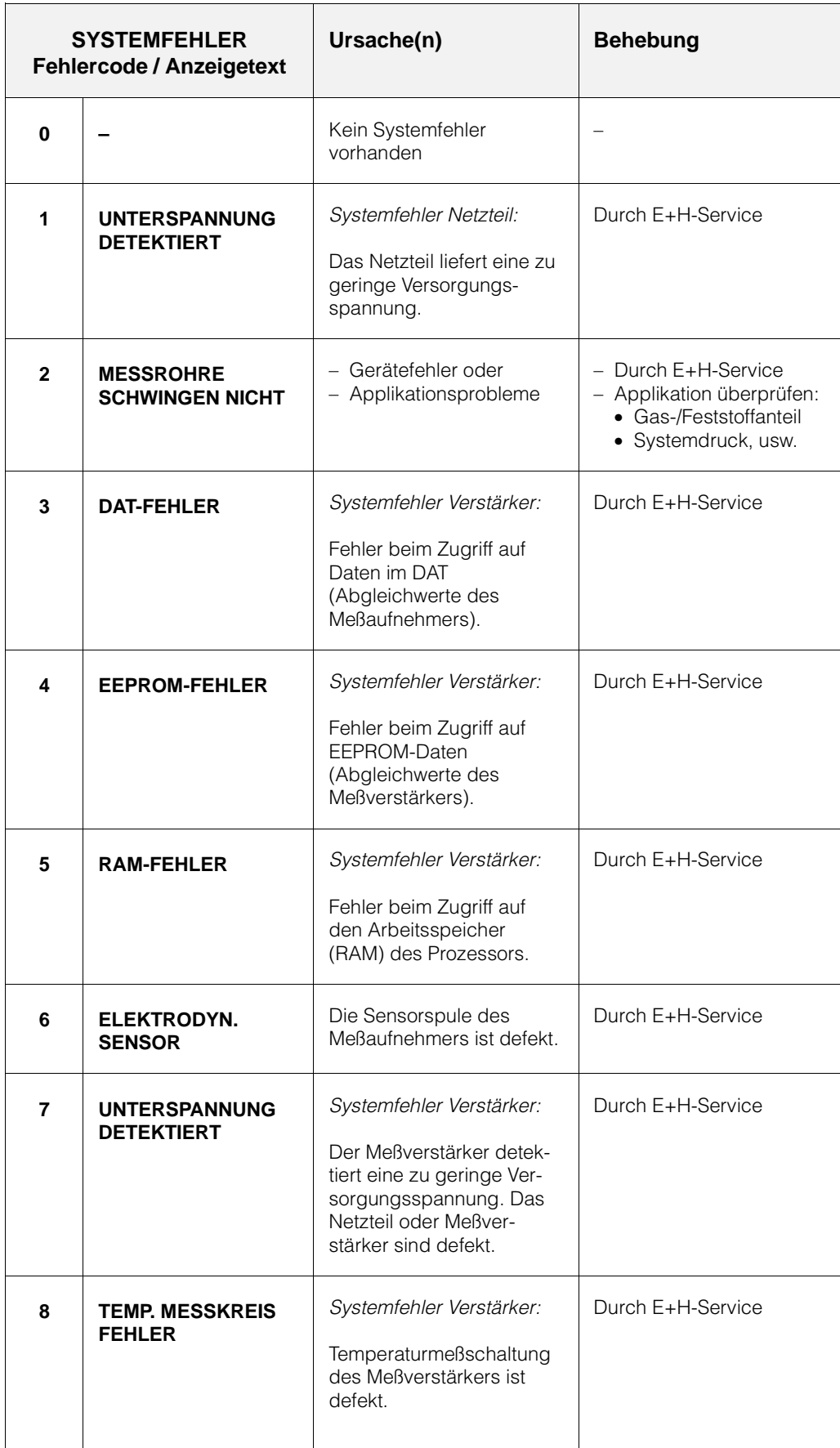

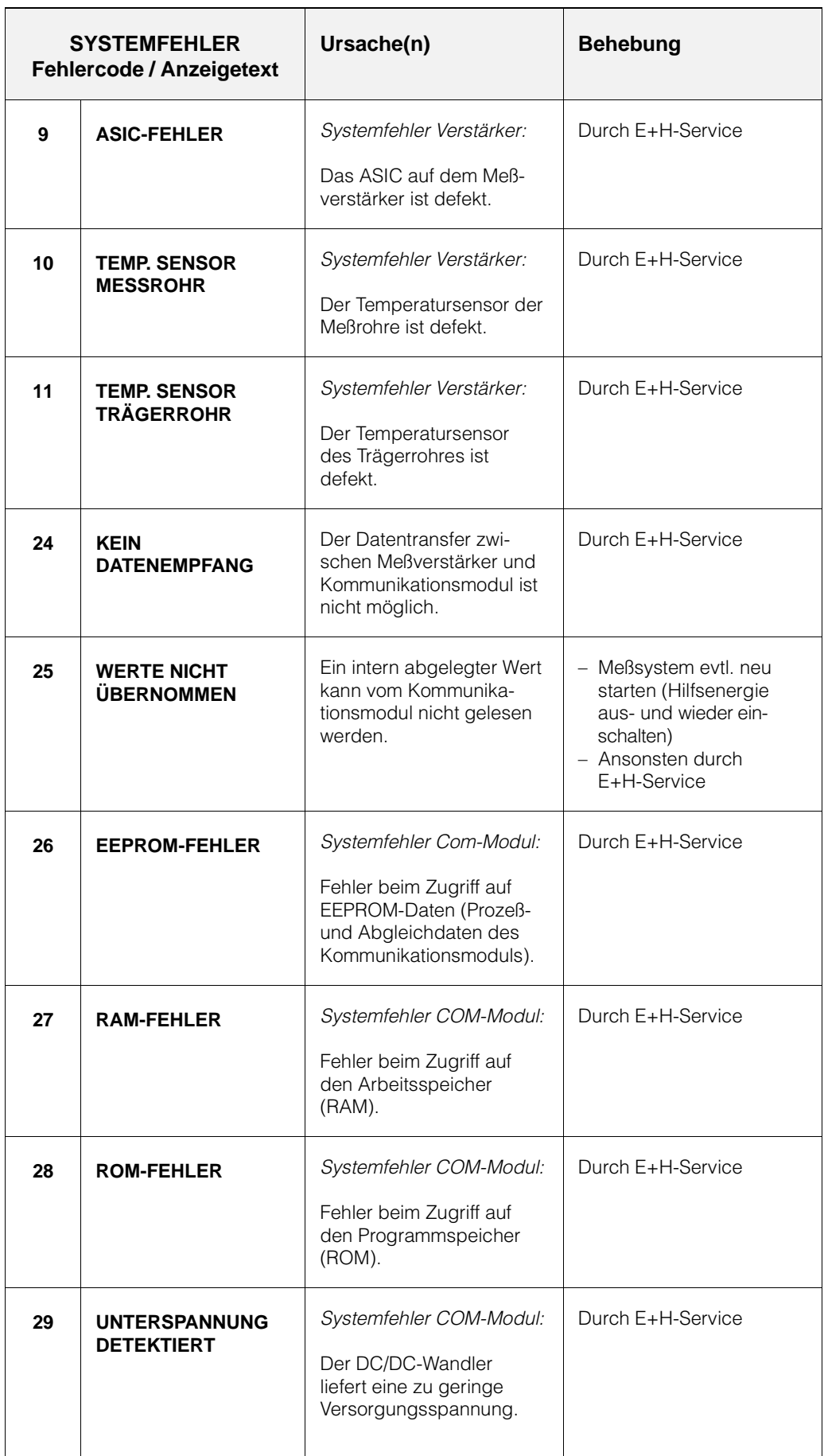

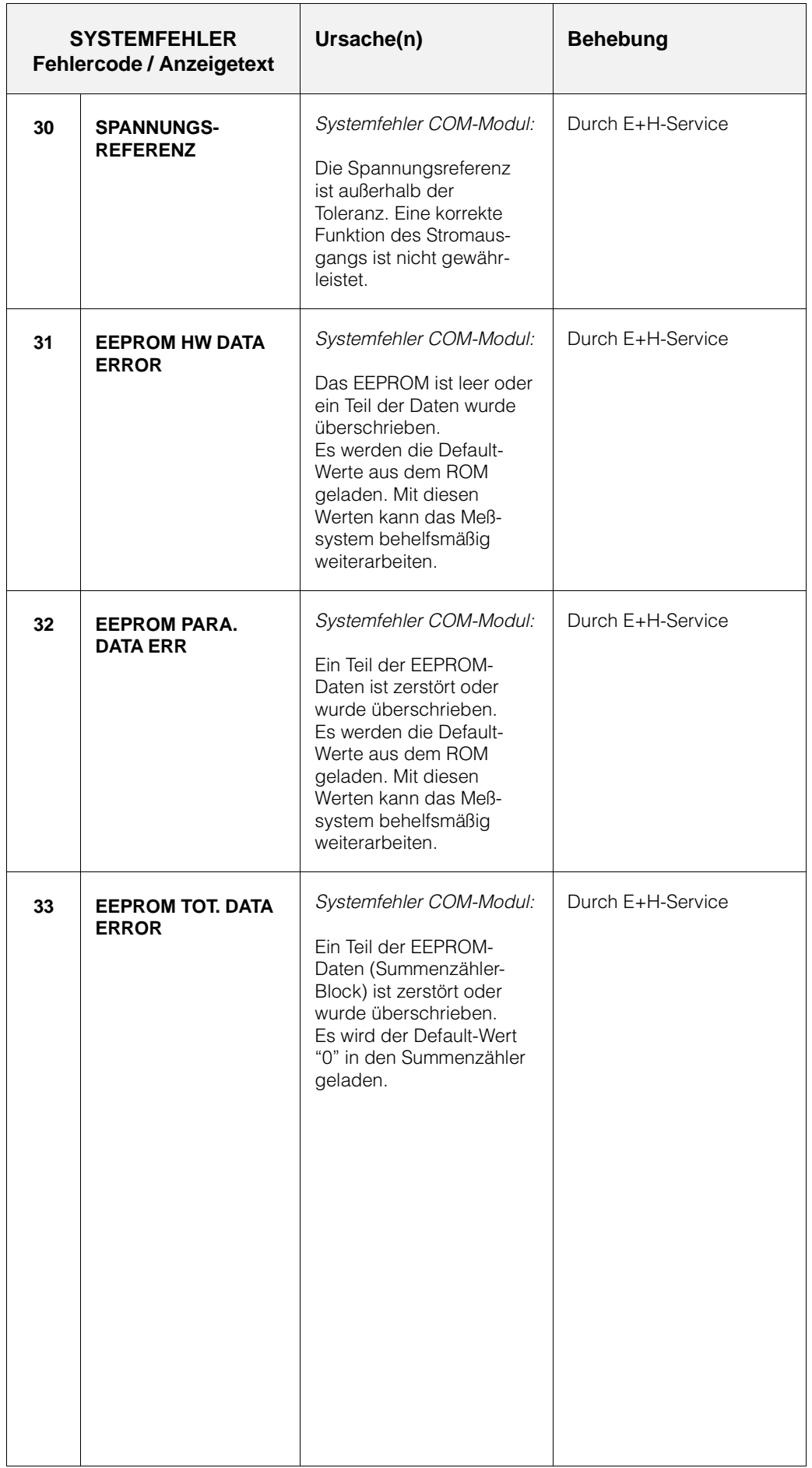

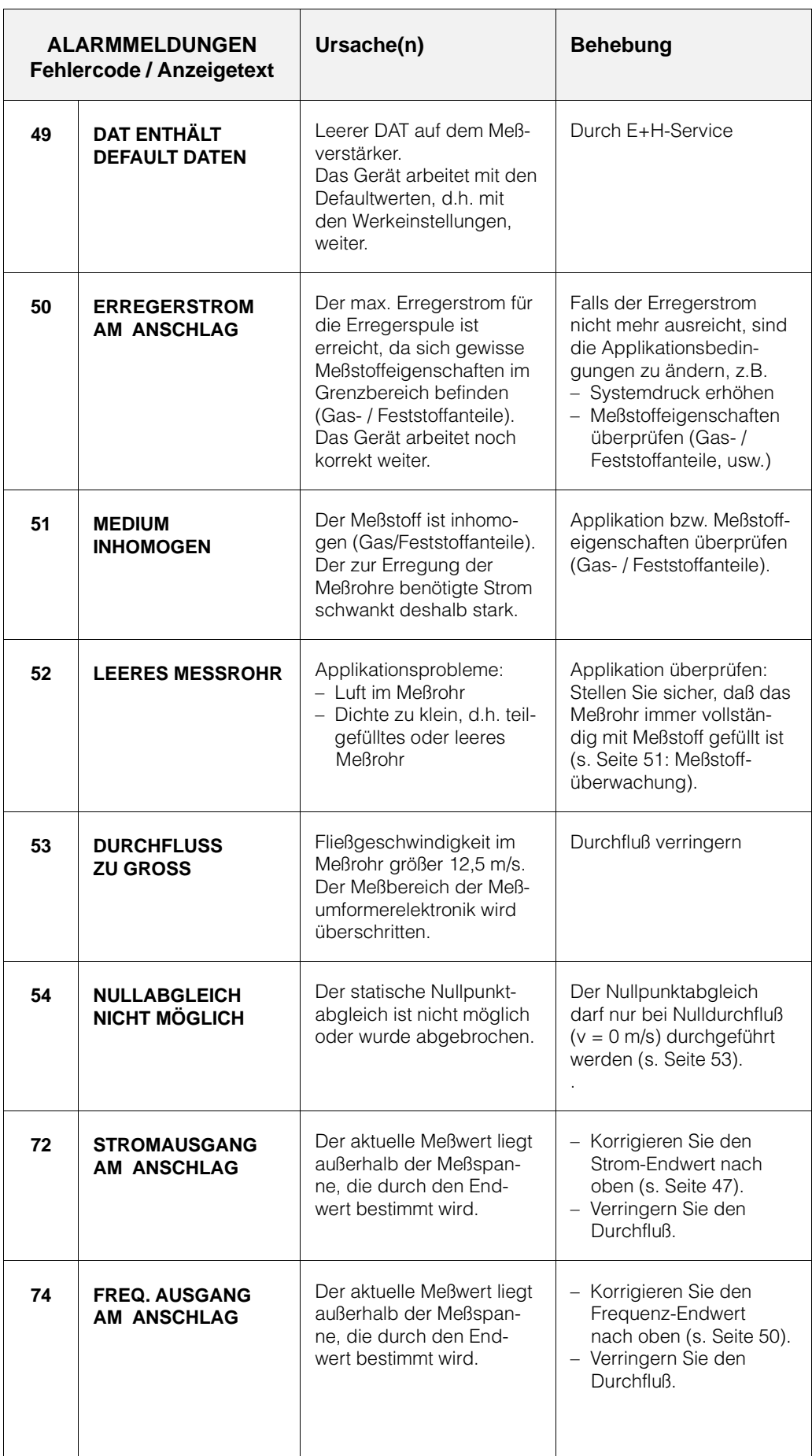

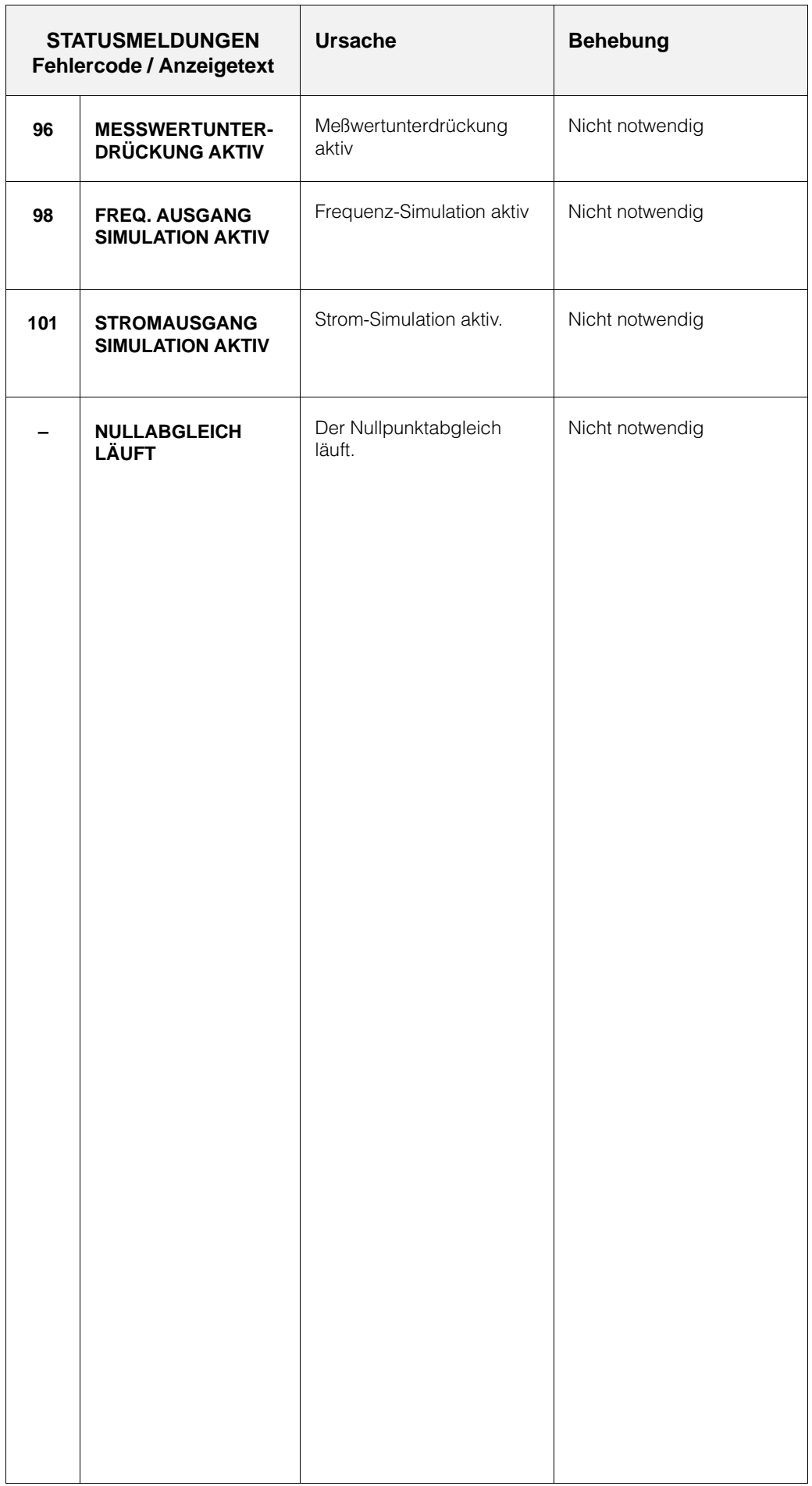

 $\Gamma$ 

## **7.5 Austausch der Meßumformerelektronik**

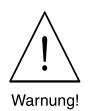

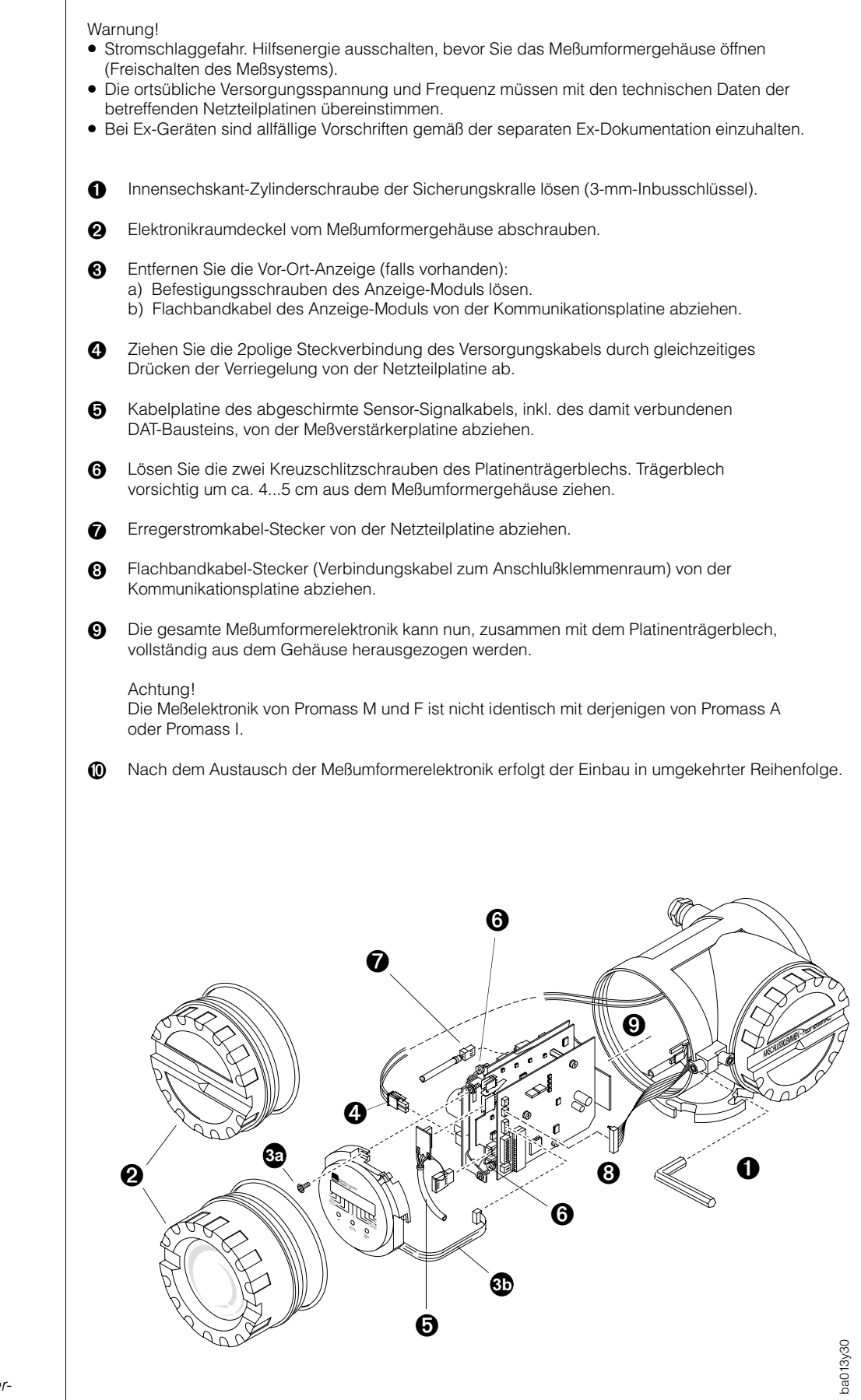

Achtung!

*Abb. 24: Austausch der Meßumformerelektronik*

## **7.6 Austausch der Gerätesicherung**

Warnung!

- Stromschlaggefahr! Schalten Sie die Hilfsenergie aus, bevor Sie den Anschlußklemmenraumdeckel vom Meßumformer abschrauben.
- Bei Geräten mit Ex-Zulassung sind die Vorschriften gemäß der separaten Ex-Dokumentation einzuhalten.

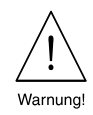

Die Gerätesicherung befindet sich im Anschlußklemmenraum → s. Seite 18.

Verwenden Sie ausschließlich folgenden Sicherungstyp:

- Hilfsenergie 20...55 V AC / 16...62 V DC 2,5 A träge / 250 V; 5,2 x 20 mm
- $\bullet$  Hilfsenergie 85...230 + 10% V AC 1 A träge / 250 V; 5,2 x 20 mm

# **8 Abmessungen**

Hinweis!

Abmessungs- und Gewichtsangaben von Ex-Geräten können von den nachfolgend aufgeführten Daten abweichen. Beachten Sie deshalb bitte auch die separate Ex-Zusatzdokumentation.

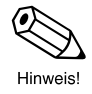

#### **8.1 Abmessungen Promass 60 A**  Kompakt-Ausführung 209 190.5  $(185)$ 171 1565  $\mathbf{I}$ ۵ đ 坦 G |<br>di ĸ E  $M$ B 98. o  $\overline{11}$ h∩∩∩n 4 x ∅6.5 Montageset 00o  $\mathbb{D}$  $\mathbb \mathbb{D}$ Þo  $\mathbb{D}$ ba013y61 Flanschanschlüsse mit "losen Flanschen" **Prozeß-L L3 L4 L5 L6 L7 L1**<br><sup>1</sup>/<sub>2</sub>" Tri-**L2** <sup>1</sup> /4" NPT-F **anschluß** 4-VCO-4- **SWAGELOK** 1 /2" Flansch DN 15 Flansch Kupplung Clamp DN 1, 2:  $\frac{1}{8}$ ,  $\frac{1}{4}$ "<br>DN 4:  $\frac{1}{4}$ " (ANSI) (DIN, JIS)  $CI 150$   $CI 300$   $PN 40$  10K DN 1 290 296 361 359,6 393 393 393 393 378 DN 2 372 443 441,6 475 475 475 475 DN 4 497 503 568 571,6 600 600 600 600 **Nennweite**<br>DIN ANS **di A B C E F G H K M Gewicht** ANSI [kg] DN 1 10 1,1 32 165 269,5 120 145 160 301,5 180 228  $\frac{1}{24}$  DN 2  $\frac{1}{12}$ 1,8 32 165 269,5 120 145 160 301,5 180 310 11  $\frac{1}{1/12}$ "<br> $\frac{1}{1/2}$ " DN 2 1,4 32 165 269,5 120 145 160 301,5 180 310 11  $\frac{1}{1/8}$ " DN 4 3,5 32 195 279,5 150 175 220 311,5 240 435 15  $\frac{1}{8}$ "  $\frac{1}{8}$ " 32 220 DN  $4*$  $\frac{1}{8}$ 3,0 195 279,5 120 175 311,5 240 435 15

Alle Maße in [mm]; \* Hochdruck-Ausführung

*Abb. 25: Abmessungen Promass 60 A Kompakt-Ausführung*

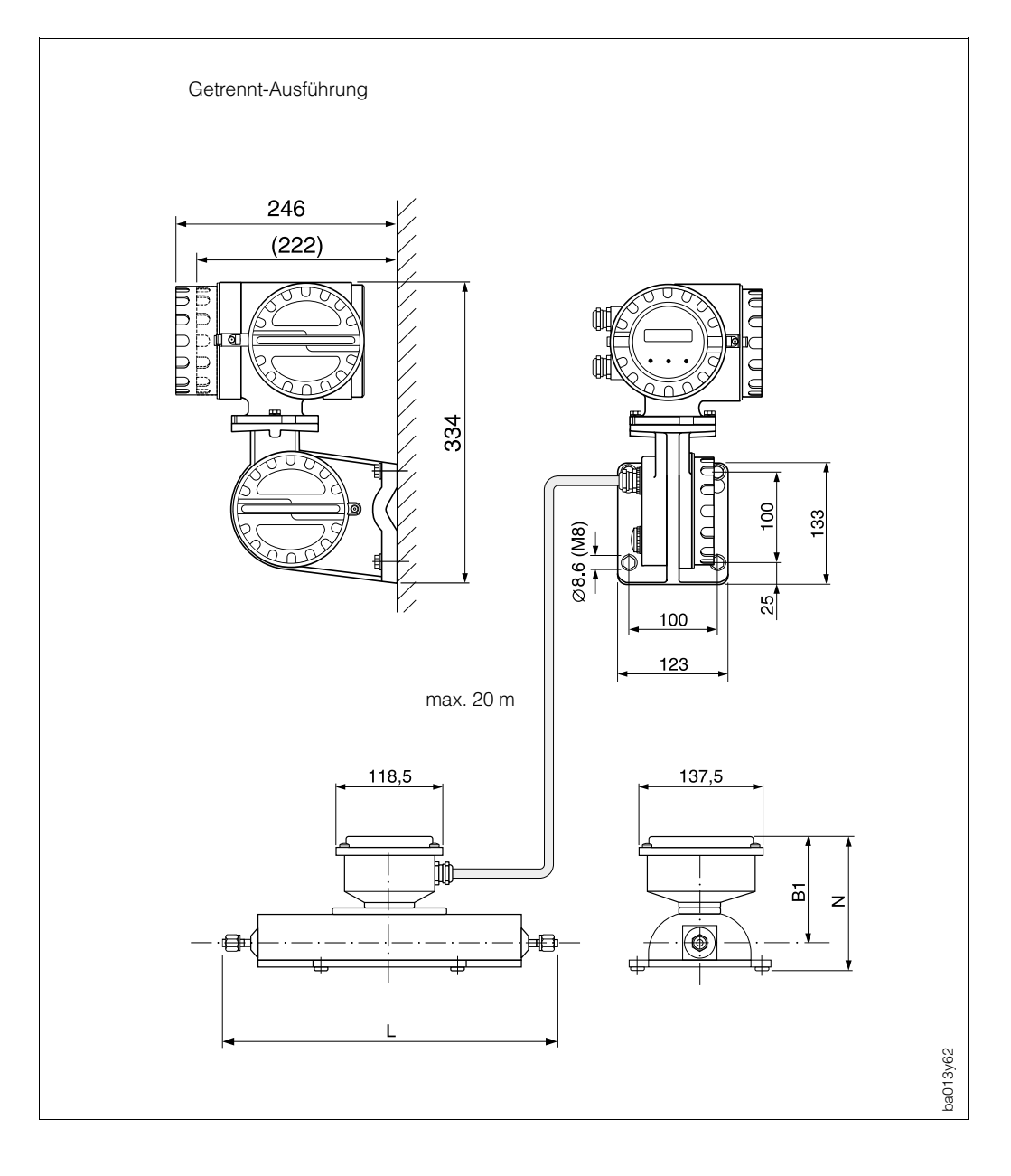

*Abb. 26: Abmessungen Promass 60 A Getrennt-Ausführung*

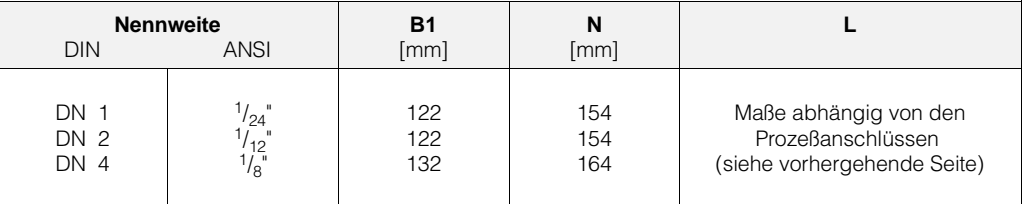

#### **Werkstoffe Prozeßanschlüsse:**

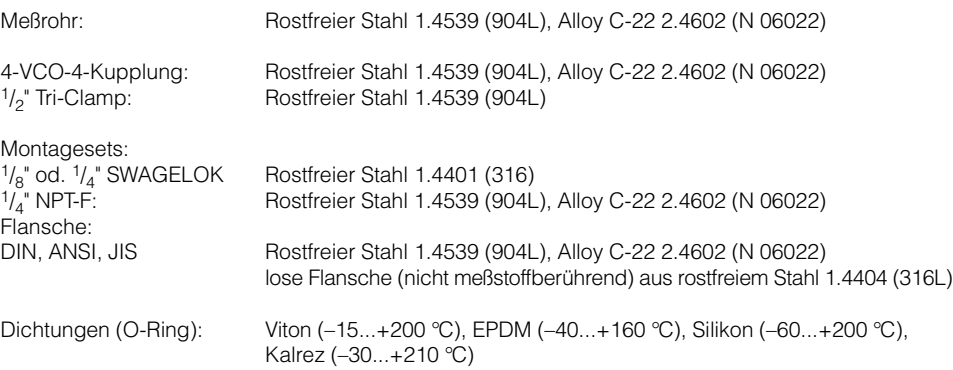
### **8.2 Abmessungen Promass 60 I**

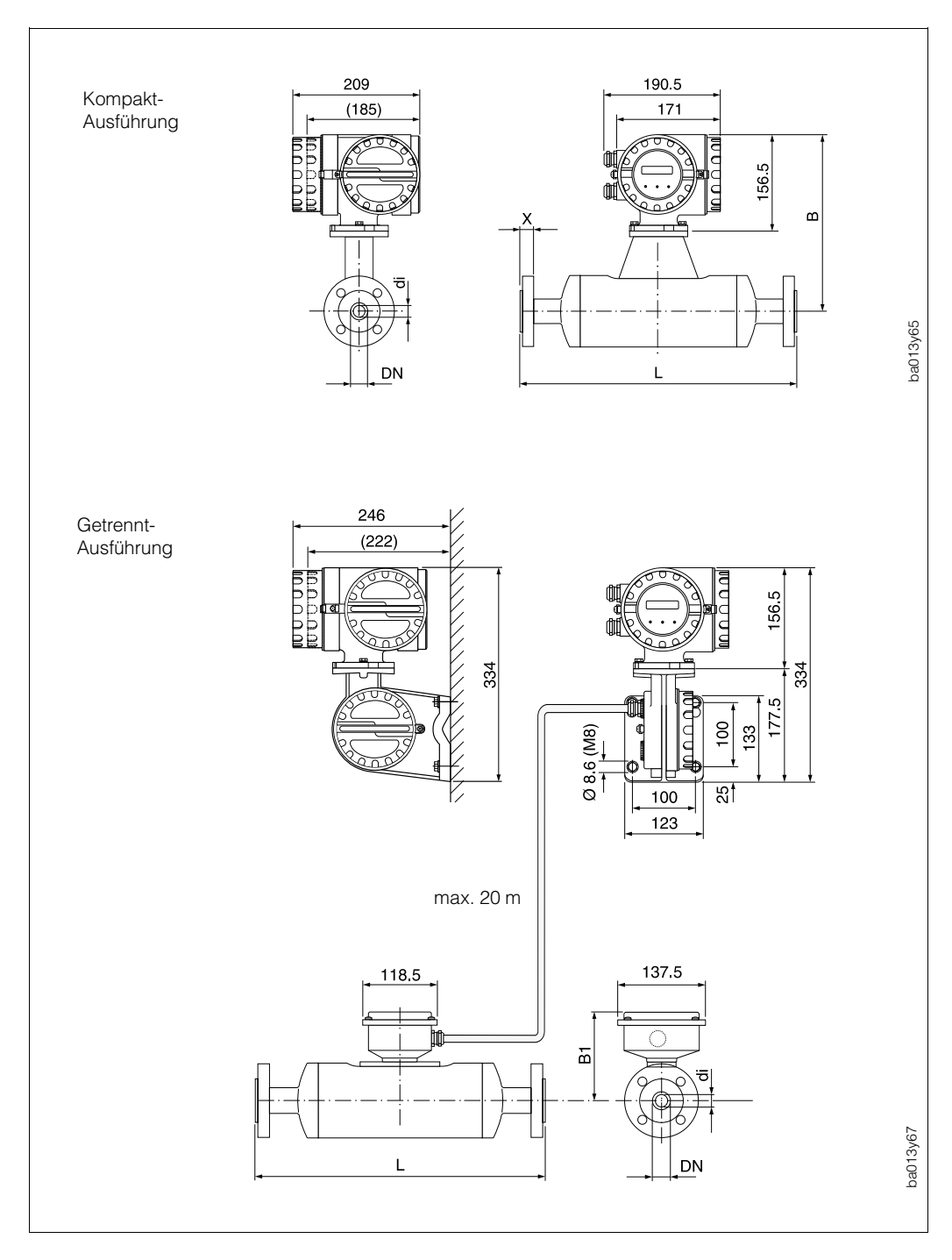

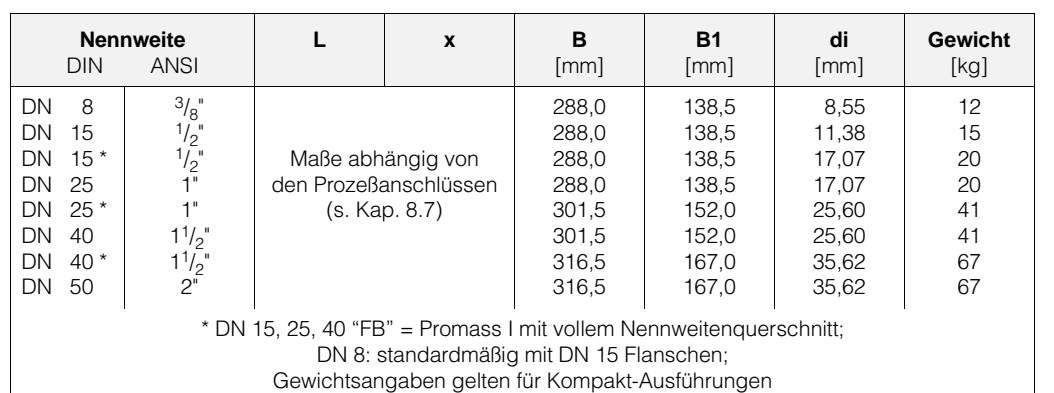

*Abb. 27: Abmessungen Promass 60 I*

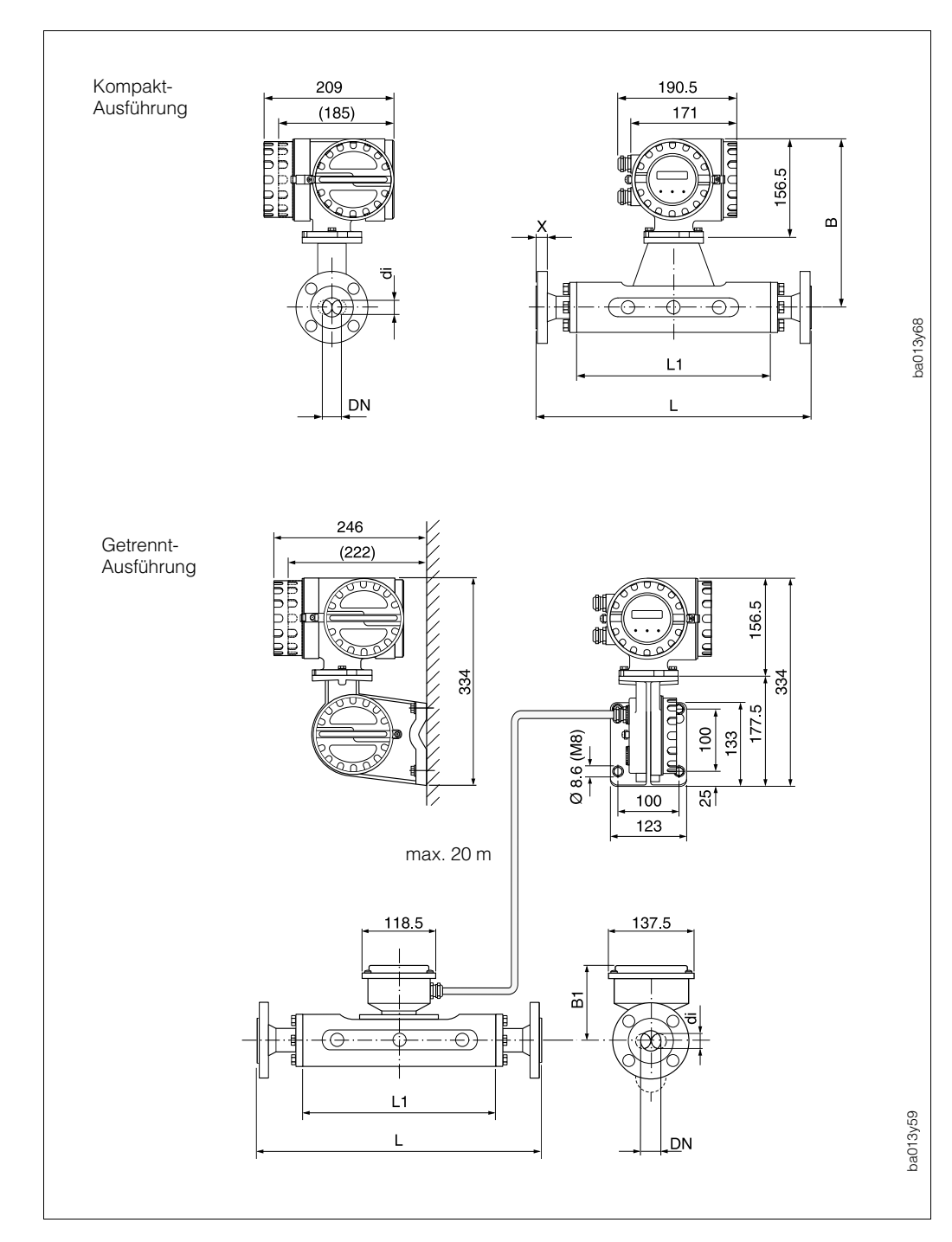

**8.3 Abmessungen Promass 60 M**

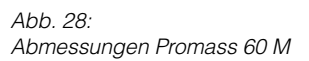

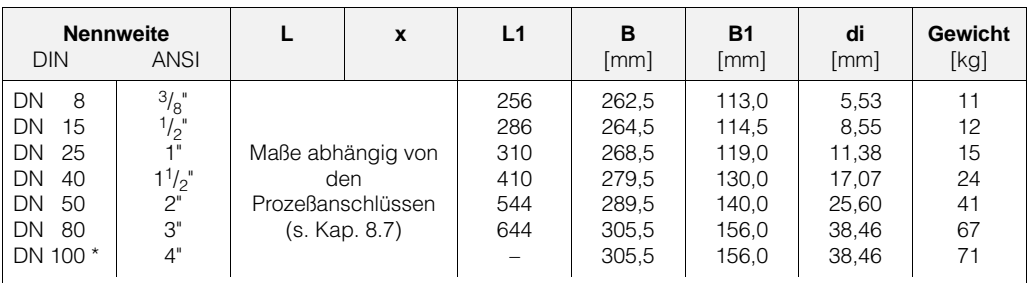

DN 8: standardmäßig mit DN 15 Flanschen;

\* DN 100 / 4": Nennweite DN 80 / 3" mit DN 100 / 4" Flanschen; Gewichtsangaben gelten für Kompakt-Ausführungen

74 Endress+Hauser

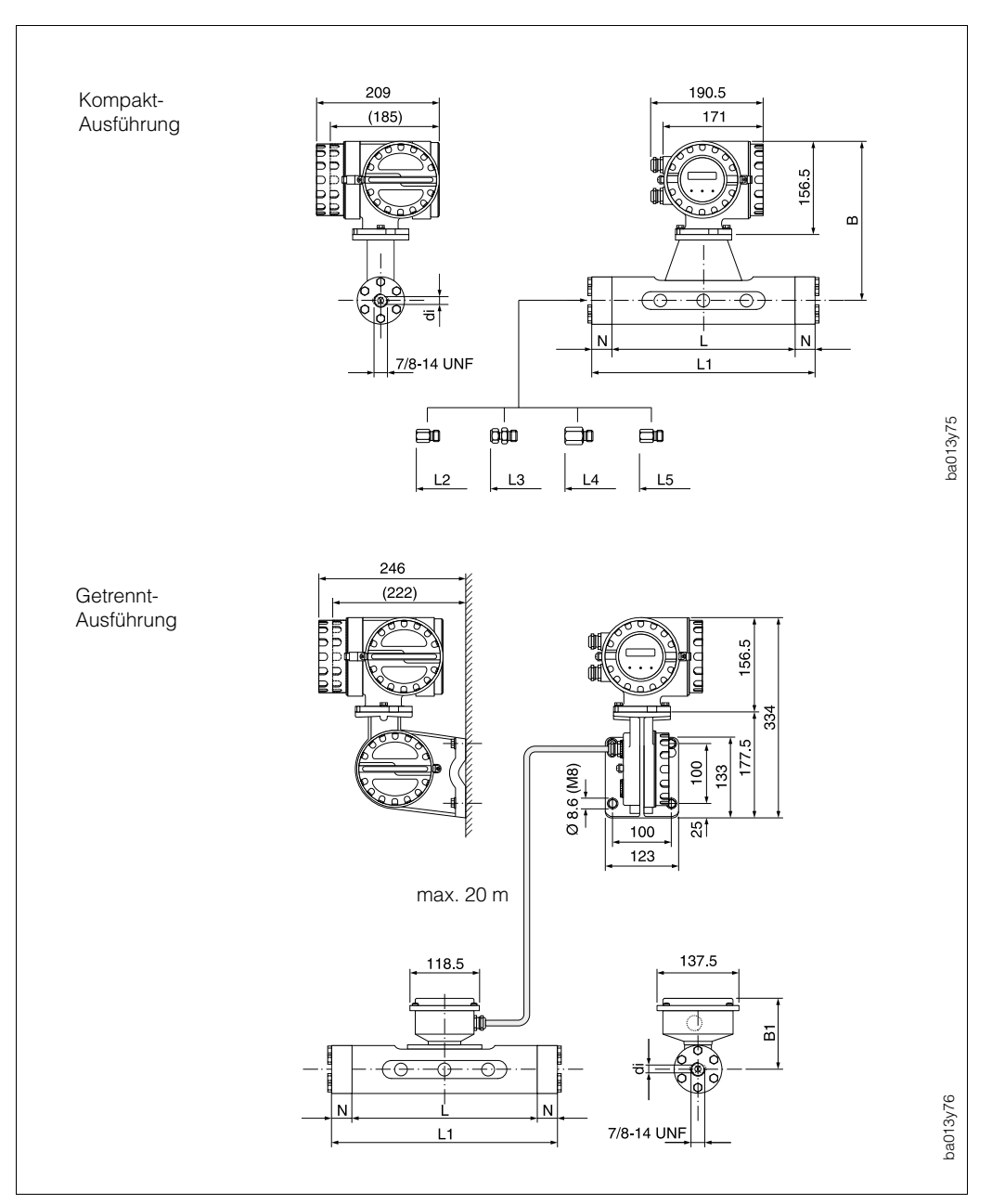

### **8.4 Abmessungen Promass 60 M (Hochdruck)**

*Abb. 29: Abmessungen Promass 60 M (Hochdruck-Ausführung)*

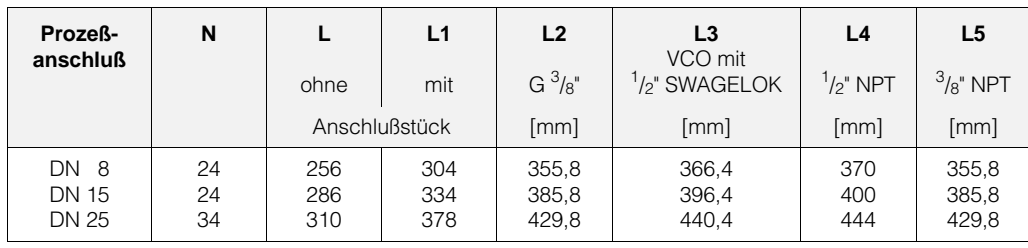

**Werkstoffe Prozeßanschlüsse** Anschlußstück → rostfreier Stahl 1.4404 (316L) Verschraubungen → rostfreier Stahl 1.4401 (316)

Anschlußstück und Verschraubung optimiert für CNG (Compressed Natural Gas) Anwendungen.

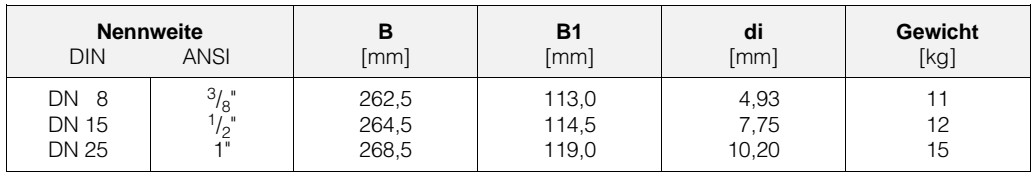

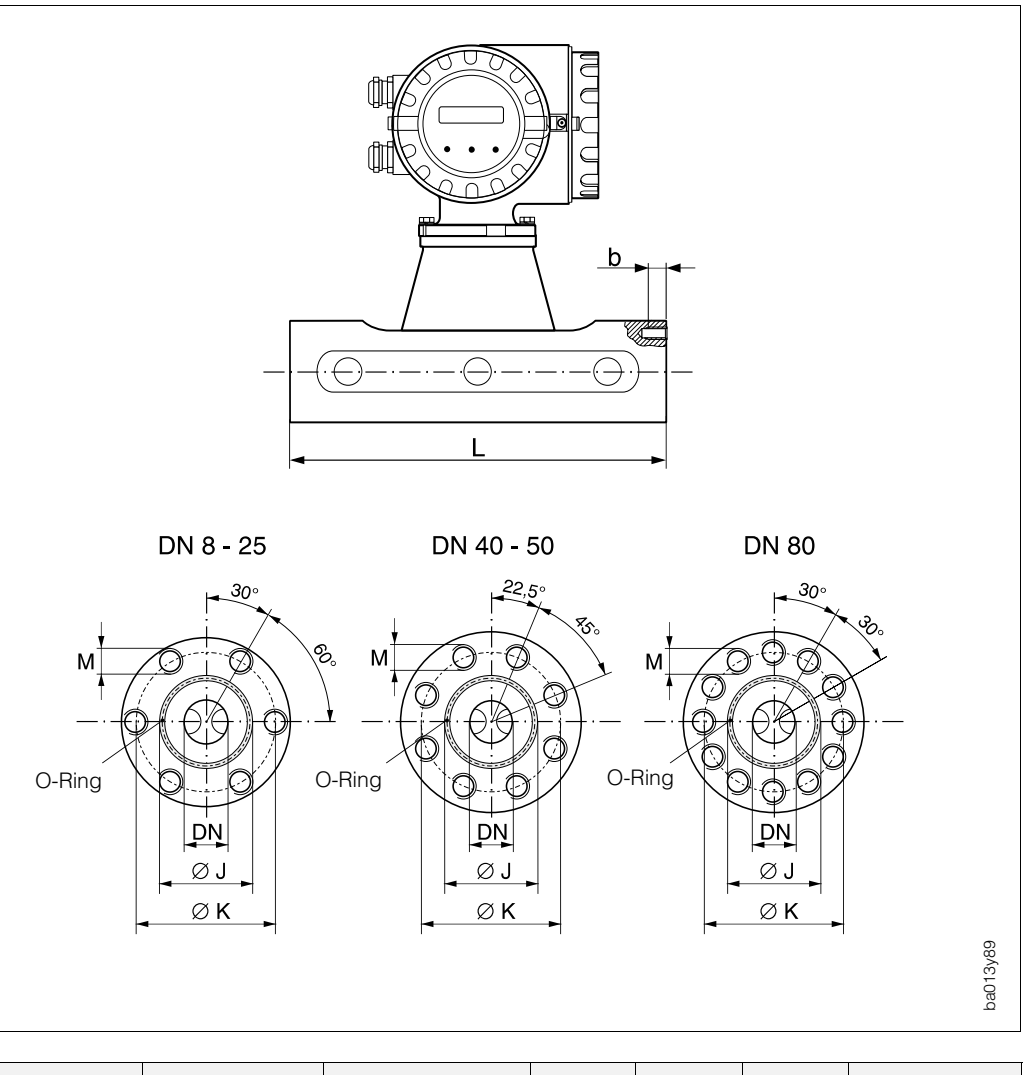

### **8.5 Abmessungen Promass 60 M (ohne Prozessanschlüsse)**

*Abb. 30: Abmessungen Promass 60 M ohne Prozessanschlüsse*

| Nennweite<br>DN                                                             |                       | Abmessungen |                    |                      | Verschraubung   |          | Mindest-<br>ein-<br>schraub- | Anzieh-<br>dreh-<br>moment | Gewinde<br>ein-<br>gefettet | O-Ring       |                      |  |
|-----------------------------------------------------------------------------|-----------------------|-------------|--------------------|----------------------|-----------------|----------|------------------------------|----------------------------|-----------------------------|--------------|----------------------|--|
|                                                                             |                       | ØL          | ØJ                 | ØK                   | Schrauben       | Tiefe    | tiefe                        |                            |                             | <b>Dicke</b> | Innen- $\varnothing$ |  |
| <b>DIN</b>                                                                  | <b>ANSI</b>           | [mm]        | $\lceil mm \rceil$ | $\lceil$ mm $\rceil$ | M               | $b$ [mm] | [mm]                         | [Nm]                       | ja / nein                   | [mm]         | [mm]                 |  |
|                                                                             |                       |             |                    |                      |                 |          |                              |                            |                             |              |                      |  |
| 8                                                                           | $^{3}/\mathrm{g}^{1}$ | 256         | 27                 | 54                   | $6 \times M$ 8  | 12       | 10                           | 30,0                       | nein                        | 2,62         | 21,89                |  |
| $8*$                                                                        | $\frac{3}{8}$         | 256         | 27                 | 54                   | $6 \times M$ 8  | 12       | 10                           | 19,3                       | ia                          | 2,62         | 21,89                |  |
| 15                                                                          | $\frac{1}{2}$         | 286         | 35                 | 56                   | $6 \times M$ 8  | 12       | 10                           | 30,0                       | nein                        | 2,62         | 29,82                |  |
| $15*$                                                                       | $\frac{1}{2}$         | 286         | 35                 | 56                   | $6 \times M$ 8  | 12       | 10                           | 19,3                       | ia                          | 2,62         | 29,82                |  |
| 25                                                                          | 1"                    | 310         | 40                 | 62                   | $6 \times M$ 8  | 12       | 10                           | 30,0                       | nein                        | 2,62         | 34,60                |  |
| $25*$                                                                       | 1"                    | 310         | 40                 | 62                   | $6 \times M$ 8  | 12       | 10                           | 19,3                       | ia                          | 2,62         | 34,60                |  |
| 40                                                                          | $1^{1}/2$ "           | 410         | 53                 | 80                   | $8 \times M$ 10 | 15       | 13                           | 60,0                       | nein                        | 2,62         | 47,30                |  |
| 50                                                                          | 2"                    | 544         | 73                 | 94                   | $8 \times M$ 10 | 15       | 13                           | 60,0                       | ja                          | 2,62         | 67,95                |  |
| 80                                                                          | 3"                    | 644         | 102                | 128                  | 12 x M 12       | 18       | 15                           | 100,0                      | ja                          | 3,53         | 94,84                |  |
| * Hochdruck-Ausführung;<br>Zulässige Schrauben: A4 - 80; Fett: Molykote P37 |                       |             |                    |                      |                 |          |                              |                            |                             |              |                      |  |

### **8.6 Abmessungen Promass 60 F**

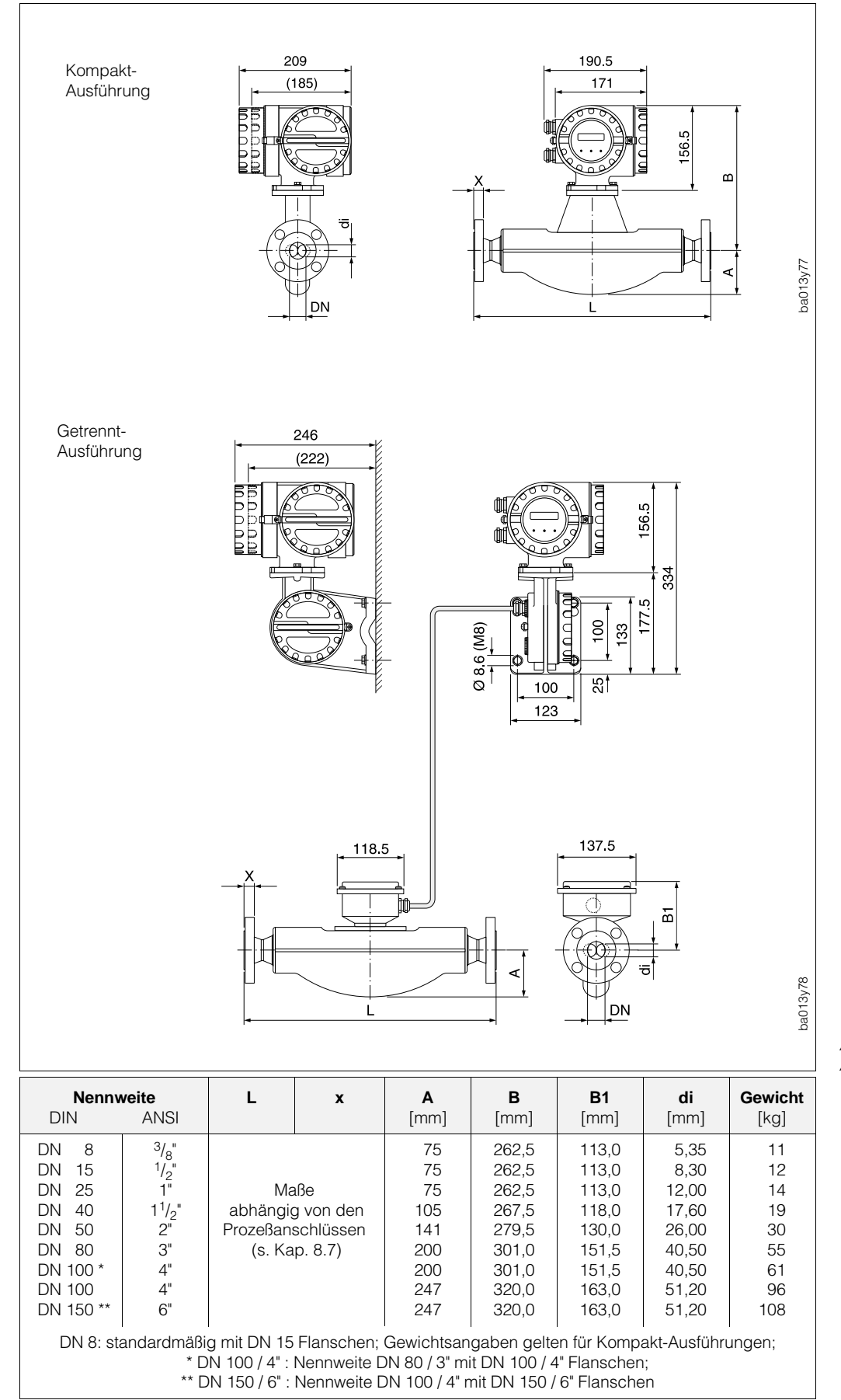

*Abb. 31: Abmessungen Promass 60 F*

### **8.7 Abmessungen Prozeßanschlüsse Promass 60 I, M, F**

### **Prozeßanschlüsse nach DIN 2501**

*Promass I* Meßstoffberührende Teile: Titan Grade 9

*Promass M*

Geschweißter Prozeßanschluß: keine innenliegenden Dichtungen

Rostfreier Stahl 1.4404 (316L), Titan Grade 2 Werkstoff Dichtung: C-Ring aus Viton (-15...+200 °C), Kalrez (–30...+210 °C), Silikon (–60...+200 °C), EPDM (–40...+160 °C), FEP-ummantelt (–60...+200 °C)

*Promass F*

Werkstoff Flansch: (DN 8...100) Rostfreier Stahl 1.4404 (316L), (DN 8...80) Alloy C-22 2.4602 (N 06022) Geschweißter Prozeßanschluß: keine innenliegenden Dichtungen

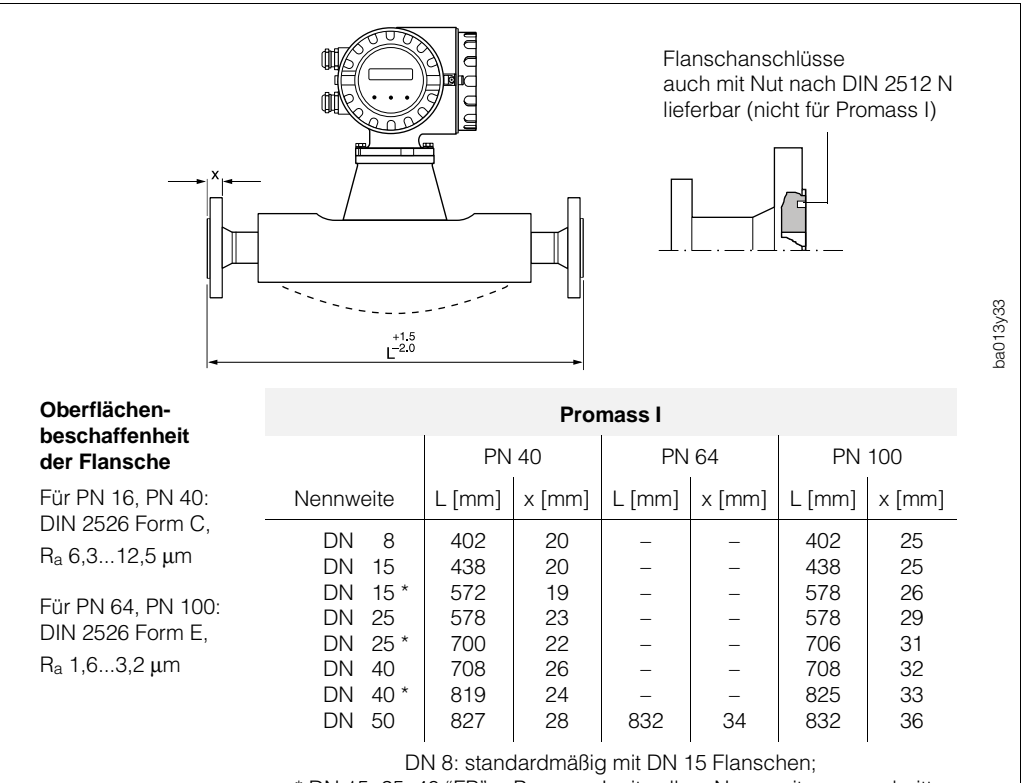

\* DN 15, 25, 40 "FB" = Promass I mit vollem Nennweitenquerschnitt

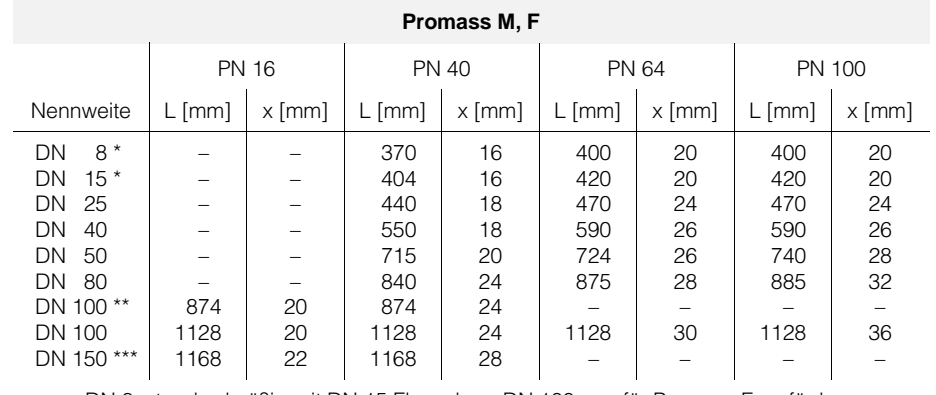

DN 8: standardmäßig mit DN 15 Flanschen; DN 100: nur für Promass F verfügbar;  $*$  DN 8, DN 15: auch lieferbar mit DN 25, PN 40 Flanschen (L = 440 mm, x = 18 mm);

\*\* DN 100: Nennweite DN 80 mit DN 100 Flanschen;

\*\*\* DN 150: Nennweite DN 100 mit DN 150 Flanschen

*Abb. 32: Abmessungen Prozeßanschlüsse nach DIN*

### **Prozeßanschlüsse nach ANSI B16.5**

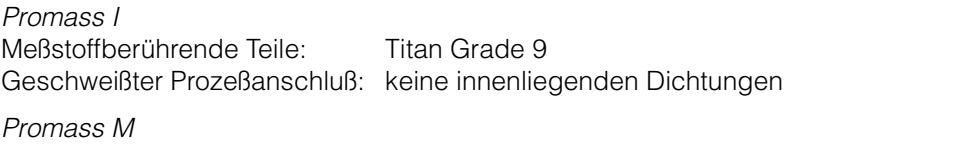

**Werkstoff Flansch:** 

Werkstoff Flansch: Rostfreier Stahl 1.4404 (316L), Titan Grade 2<br>Werkstoff Dichtung: O-Ring aus Viton (-15...+200 °C), Kalrez (-30... O-Ring aus Viton (–15...+200 °C), Kalrez (–30...+210 °C), Silikon (–60...+200 °C), EPDM (–40...+160 °C), FEP-ummantelt (–60...+200 °C)

*Promass F*

(DN 8...100) Rostfreier Stahl 1.4404 (316L), (DN 8...80) Alloy C-22 2.4602 (N 06022) Geschweißter Prozeßanschluß: keine innenliegenden Dichtungen

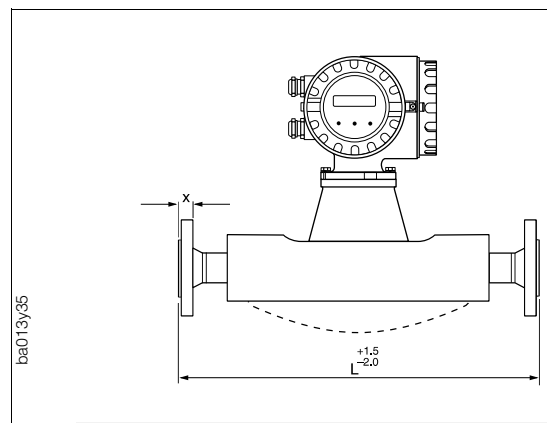

#### **Oberflächenbeschaffenheit der Flansche**

Für Class 150, Class 300, Class 600: Ra 3,2...6,3 µm

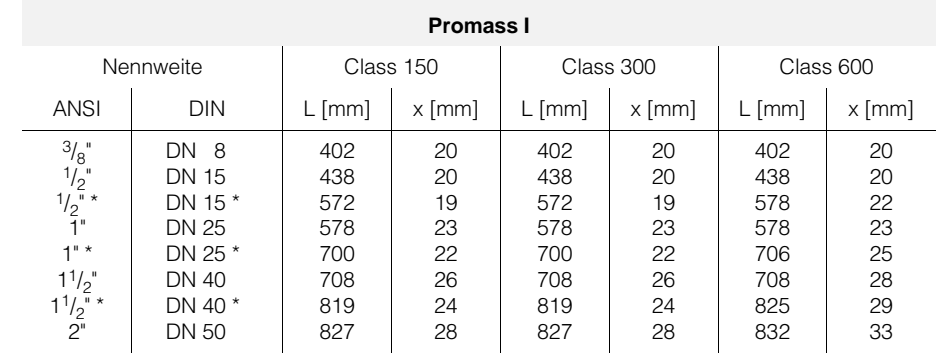

<sup>3/</sup>/<sub>8</sub>": standardmäßig mit <sup>1</sup>/<sub>2</sub>" Flanschen;<br>\* DN 15, 25, 40 "FB" = Promass I mit vollem Nennweitenquerschnitt

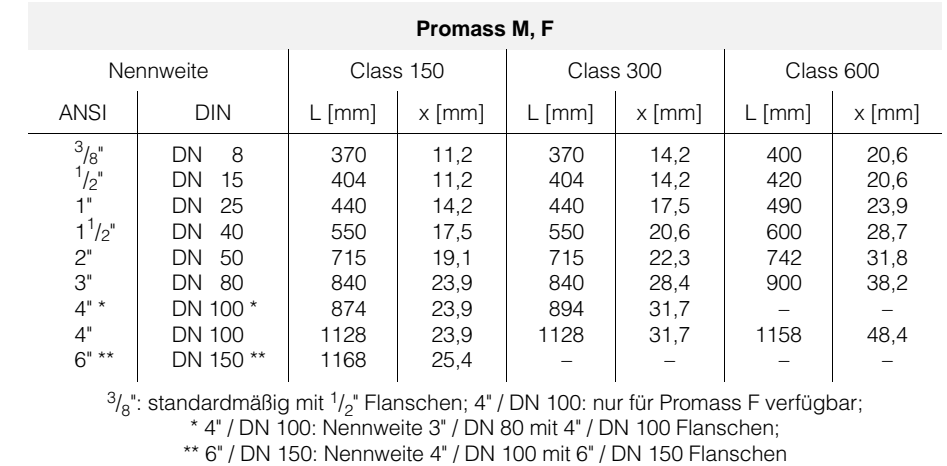

*Abb. 33: Abmessungen Prozeßanschlüsse nach ANSI*

#### **Prozeßanschlüsse nach JIS B2238**

*Promass I* Meßstoffberührende Teile: Titan Grade 9

*Promass M*

Geschweißter Prozeßanschluß: keine innenliegenden Dichtungen

Rostfreier Stahl 1.4404 (316L), Titan Grade 2 Werkstoff Dichtung: O-Ring aus Viton (-15...+200 °C), Kalrez (-30...+210 °C), Silikon (–60...+200 °C), EPDM (–40...+160 °C), FEP-ummantelt (–60...+200 °C)

*Promass F*

(DN 8...100) Rostfreier Stahl 1.4404 (316L), (DN 8...80) Alloy C-22 2.4602 (N 06022) Geschweißter Prozeßanschluß: keine innenliegenden Dichtungen

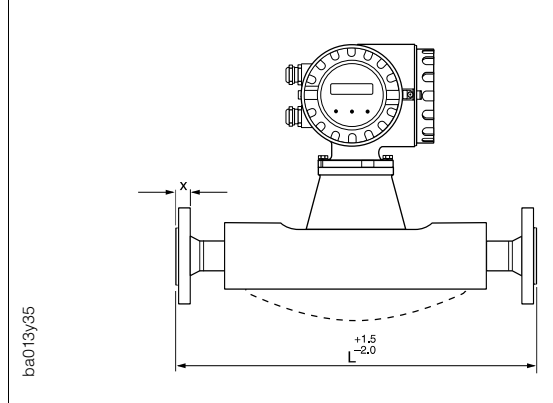

**Oberflächenbeschaffenheit der Flansche** Für 10K, 20K, 40K, 63K:

Ra 3,2...6,3 µm

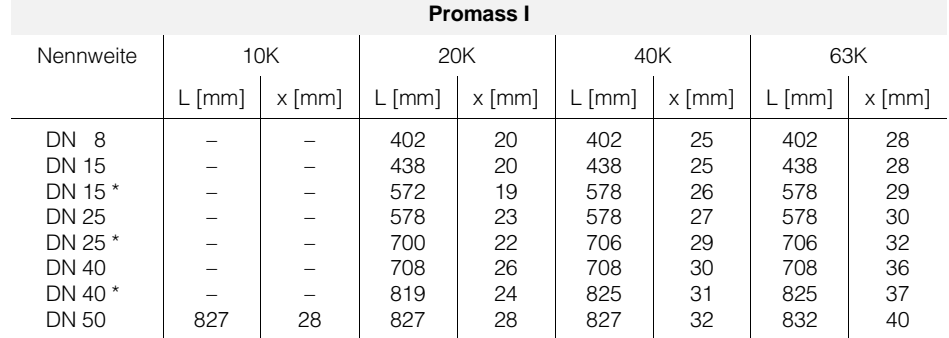

DN 8: standardmäßig mit DN 15 Flanschen;

\* DN 15, 25, 40 "FB" = Promass I mit vollem Nennweitenquerschnitt

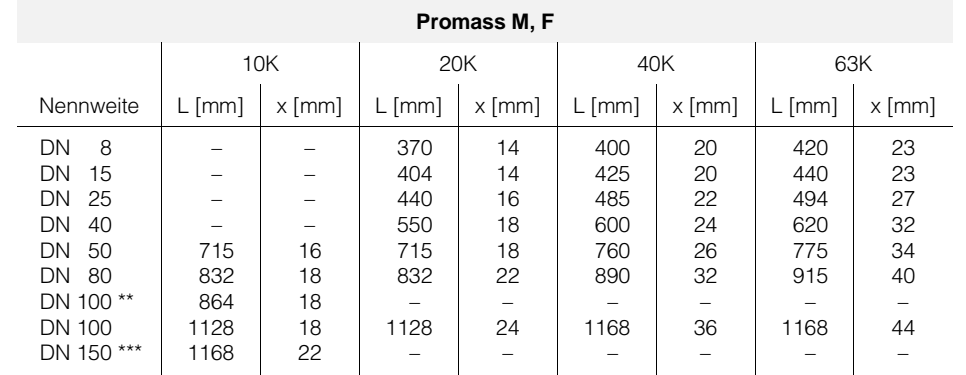

DN 8: standardmäßig mit DN 15 Flanschen; DN 100: nur für Promass F verfügbar; \*\* DN 100: Nennweite DN 80 mit DN 100 Flanschen;

\*\*\* DN 150: Nennweite DN 100 mit DN 150 Flanschen

*Abb. 34: Abmessungen Prozeßanschlüsse nach JIS*

#### **Prozeßanschlüsse aus PVDF (DIN 2501 / ANSI B16.5 / JIS B2238)**

Dieser Prozeßanschluß ist nur für **Promass M** verfügbar.

Werkstoff Flansch: PVDF<br>Werkstoff Dichtung: O-Ring

O-Ring aus Viton (–15...+200 °C), Kalrez (–30...+210 °C), Silikon (–60...+200 °C), EPDM (–40...+160 °C)

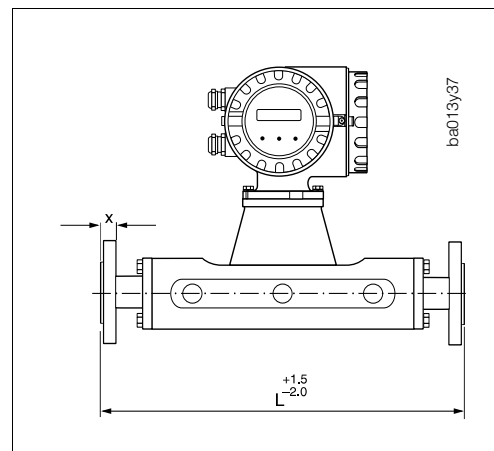

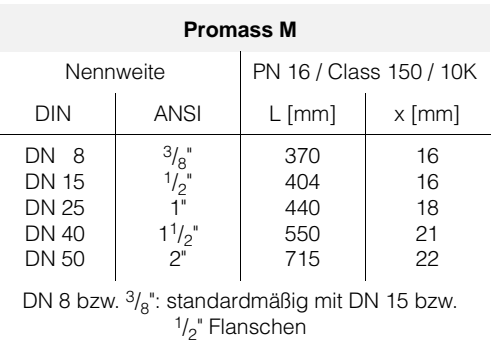

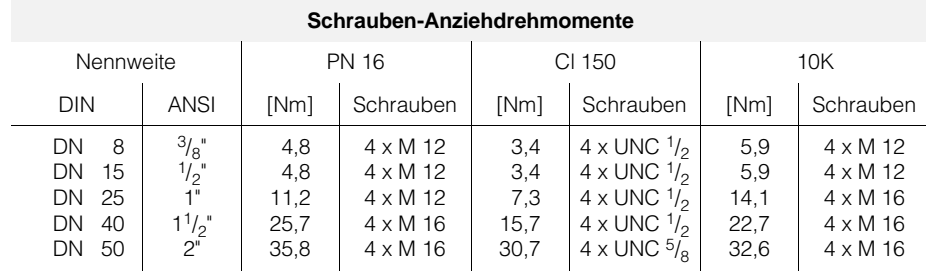

Dichtungshärte: Shore A ≤ 75

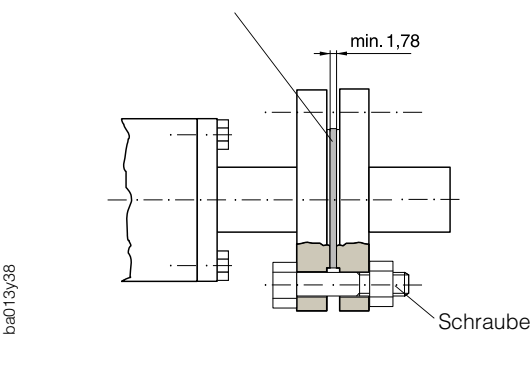

Achtung!

- Beim Einsatz von PVDF-Prozeßanschlüssen:
- nur Dichtungen gemäß obigen Angaben verwenden
- Schrauben-Anziehdrehmomente einhalten
- Bei großen Nennweiten mit hohem Eigengewicht → Meßaufnehmer abstützen!

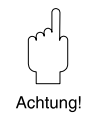

*Abb. 35: Abmessungen und Schrauben-Anziehdrehmomente PVDF-Prozeßanschlüsse*

### **VCO-Prozeßanschlüsse**

#### *Promass I*

Werkstoff Prozeßanschluß: Titan Grade 2<br>Geschweißter Prozeßanschluß: keine innenlie

*Promass M*

*Promass F* Werkstoff Prozeßanschluß: Rostfreier Stahl 1.4404 (316L)

keine innenliegenden Dichtungen

Werkstoff Prozeßanschluß: Rostfreier Stahl 1.4404 (316L)<br>Werkstoff Dichtung: C-Ring aus Viton (-15...+200 °C O-Ring aus Viton (–15...+200 °C), Kalrez (–30...+210 °C), Silikon (–60...+200 °C), EPDM (–40...+160 °C)

Geschweißter Prozeßanschluß: keine innenliegenden Dichtungen

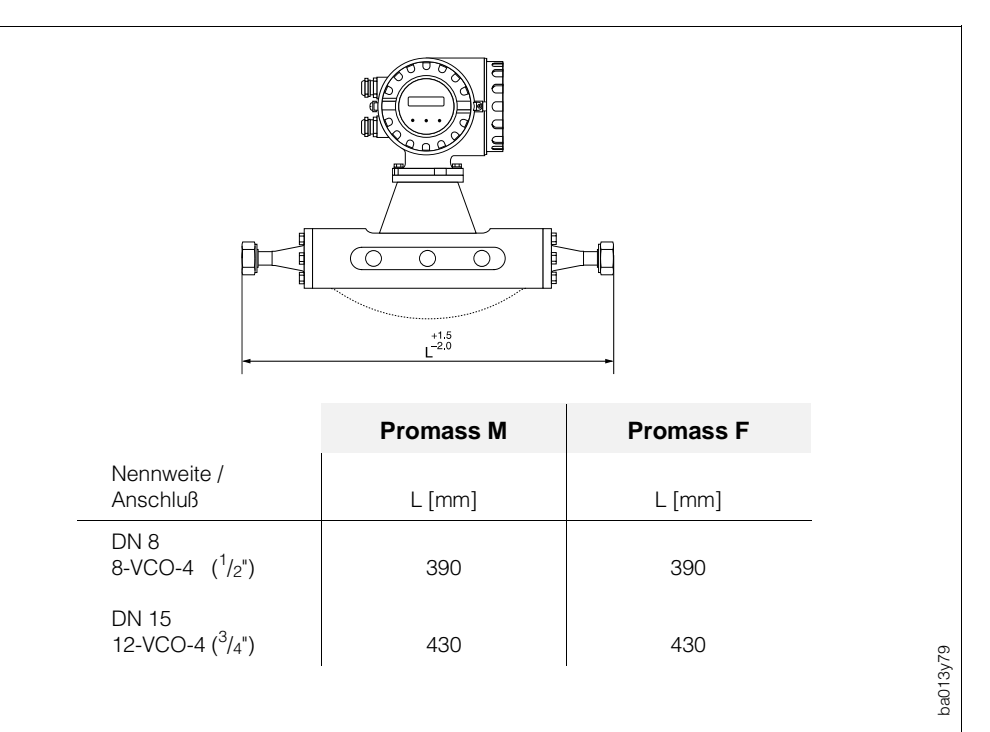

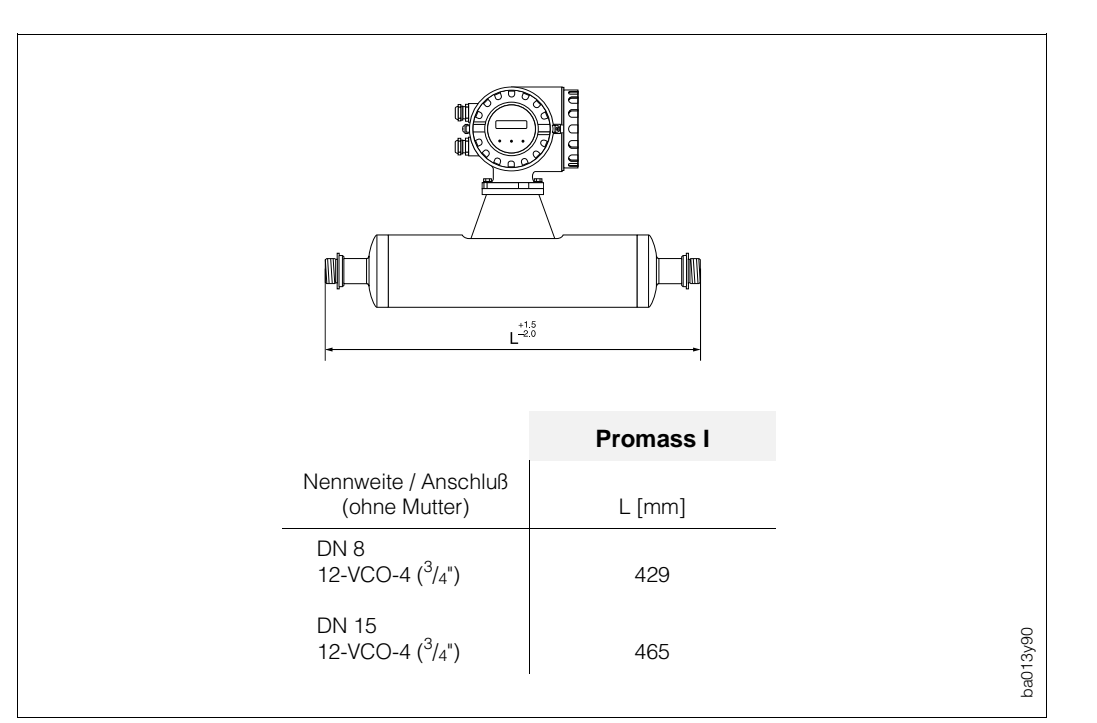

*Abb. 36: Abmessungen VCO-Prozeßanschlüsse (Promass M, F)*

*Abb. 37: Abmessungen VCO-Prozeßanschlüsse (Promass I)*

### **Milchrohrverschraubung (DIN 11851 / SMS 1145)**

*Promass I (vollgeschweißte Ausführung)* Verschraubung: Titan Grade 2

*Promass M (Anschlüsse mit innenliegenden Dichtungen)* Verschraubung: Rostfreier Stahl 1.4404 (316L) Dichtung: Flachdichtung aus Silikon (–60...+200 °C) oder EPDM (–40...+160 °C), FDA-zugelassener Dichtungswerkstoff

*Promass F (vollgeschweißte Ausführung)* Verschraubung: Rostfreier Stahl 1.4404 (316L) Geschweißter Prozeßanschluß: keine innenliegenden Dichtungen

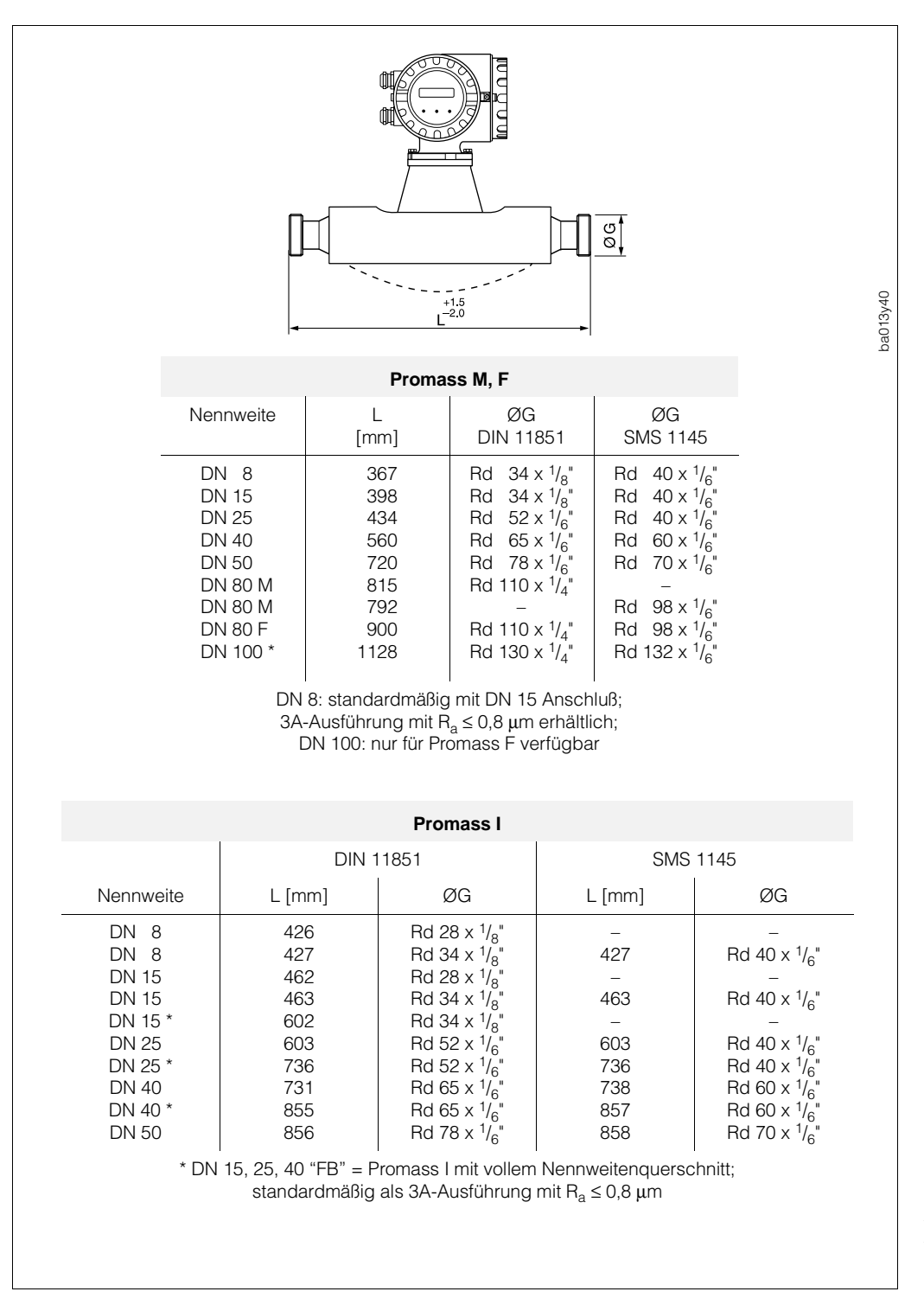

### **Tri-Clamp**

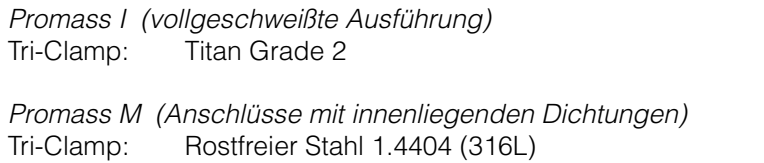

Dichtung: Flachdichtung aus Silikon (–60...+200 °C) oder

EPDM (–40...+160 °C), FDA-zugelassener Dichtungswerkstoff

*Promass F (vollgeschweißte Ausführung)* Tri-Clamp: Rostfreier Stahl 1.4404 (316L)

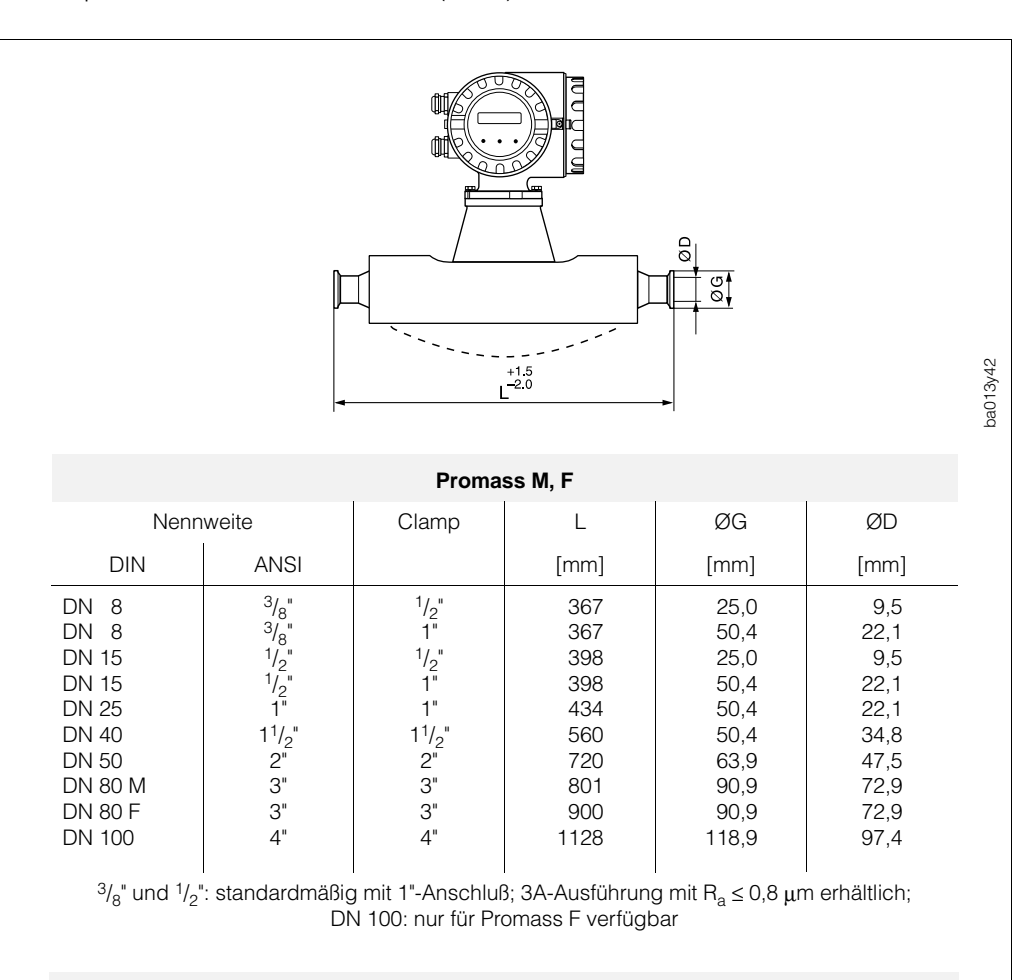

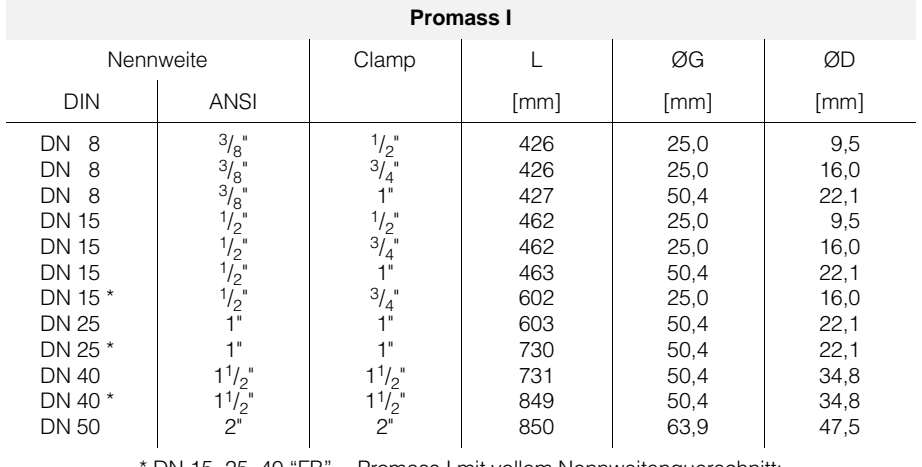

DN 15, 25, 40 "FB" = Promass I mit vollem Nennweitenquerschnitt; standardmäßig als 3A-Ausführung mit  $R_a \le 0.8$  µm oder  $R_a \le 0.4$  µm

*Abb. 39:*

*Abmessungen Tri-Clamp*

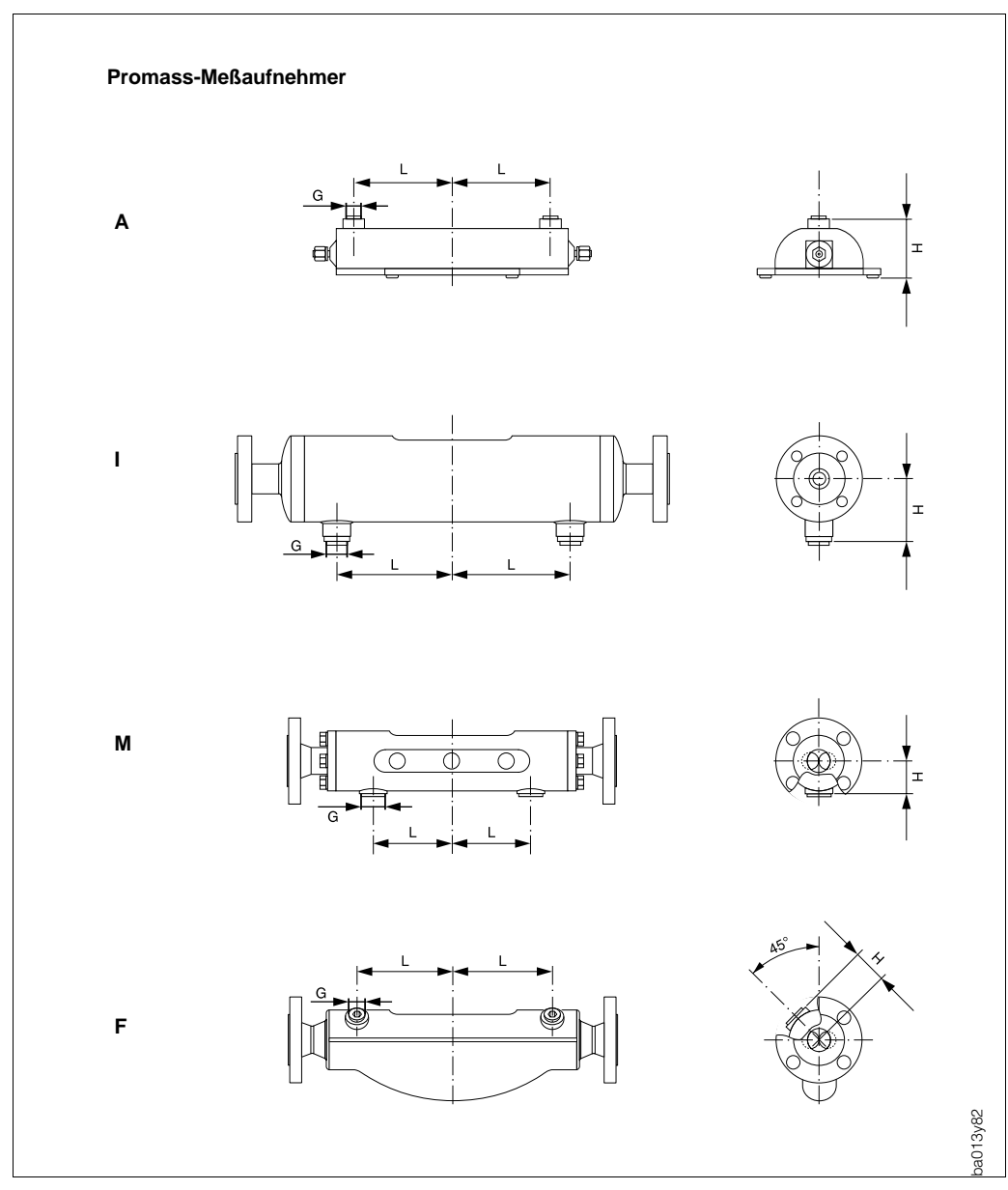

### **8.8 Abmessungen Spülanschlüsse (Druckbehälterüberwachung)**

*Abb. 40: Abmessungen Spülanschlüsse (Druckbehälterüberwachung)*

|                                                                                                    | <b>Promass A</b>                      |                                                                 | <b>Promass I</b>                                  |                                                                                                    | <b>Promass M</b>                                                                       |                                              | <b>Promass F</b>                                        |                                                                                    | <b>Anschluß</b>                                                                                                    |
|----------------------------------------------------------------------------------------------------|---------------------------------------|-----------------------------------------------------------------|---------------------------------------------------|----------------------------------------------------------------------------------------------------|----------------------------------------------------------------------------------------|----------------------------------------------|---------------------------------------------------------|------------------------------------------------------------------------------------|----------------------------------------------------------------------------------------------------|
| <b>DIN</b><br><b>ANSI</b>                                                                                                    |                                       | H                                                               |                                                   | Н                                                                                                    | L                                                                                      | H                                            |                                                         | H                                                                                  | G                                                                                                    |
| $\frac{1}{24}$<br>DN<br>1<br>$\frac{1}{12}$<br>DN<br>2<br>$\frac{1}{8}$ "<br>DN<br>$\overline{4}$<br>$\frac{3}{8}$ "<br>DN<br>8<br>$\frac{1}{2}$<br>DN<br>15<br>$\frac{1}{2}$<br>$15*$<br>DN<br>1"<br>DN<br>25<br>$1$ "<br>$25*$<br>DN<br>40<br>$1^{1/2}$<br>DN<br>$1^{1/2}$<br>$40*$<br>DN<br>2"<br>DN<br>50<br>3"<br>80<br>DN<br>4"<br><b>DN 100</b> | 92,0<br>130,0<br>192,5<br>-<br>—<br>— | 87,0<br>87,0<br>97,1<br>-<br>-<br>-<br>$\overline{\phantom{0}}$ | 61<br>79<br>79<br>148<br>148<br>196<br>196<br>254 | 78,15<br>78,15<br>78,15<br>78,15<br>78,15<br>90,85<br>90,85<br>105,25<br>* DN 15, 25, 40 "FB" = Promass I mit vollem Nennweitenguerschnitt | 85<br>100<br>110<br>$\qquad \qquad -$<br>155<br>$\overline{\phantom{m}}$<br>210<br>210 | 44,0<br>46,5<br>50,0<br>59,0<br>67,5<br>81,5 | 108<br>110<br>130<br>-<br>155<br>-<br>226<br>280<br>342 | $\overline{\phantom{m}}$<br>-<br>47<br>47<br>—<br>47<br>-<br>52<br>64<br>86<br>100 | $\frac{1}{2}$ NPT<br><b>NPT</b><br>$\frac{1}{2}$<br>$\frac{1}{2}$ "<br><b>NPT</b><br>$\frac{1}{2}$<br><b>NPT</b><br><b>NPT</b><br>$\frac{1}{2}$<br>$\frac{1}{2}$ "<br><b>NPT</b><br>$\frac{1}{2}$<br><b>NPT</b><br><b>NPT</b><br>$\frac{1}{2}$<br>$\frac{1}{2}$<br><b>NPT</b><br>$\frac{1}{2}$<br><b>NPT</b><br>$\frac{1}{2}$<br><b>NPT</b><br>$\frac{1}{2}$<br><b>NPT</b><br>$\frac{1}{2}$<br><b>NPT</b> |

# **9 Technische Daten**

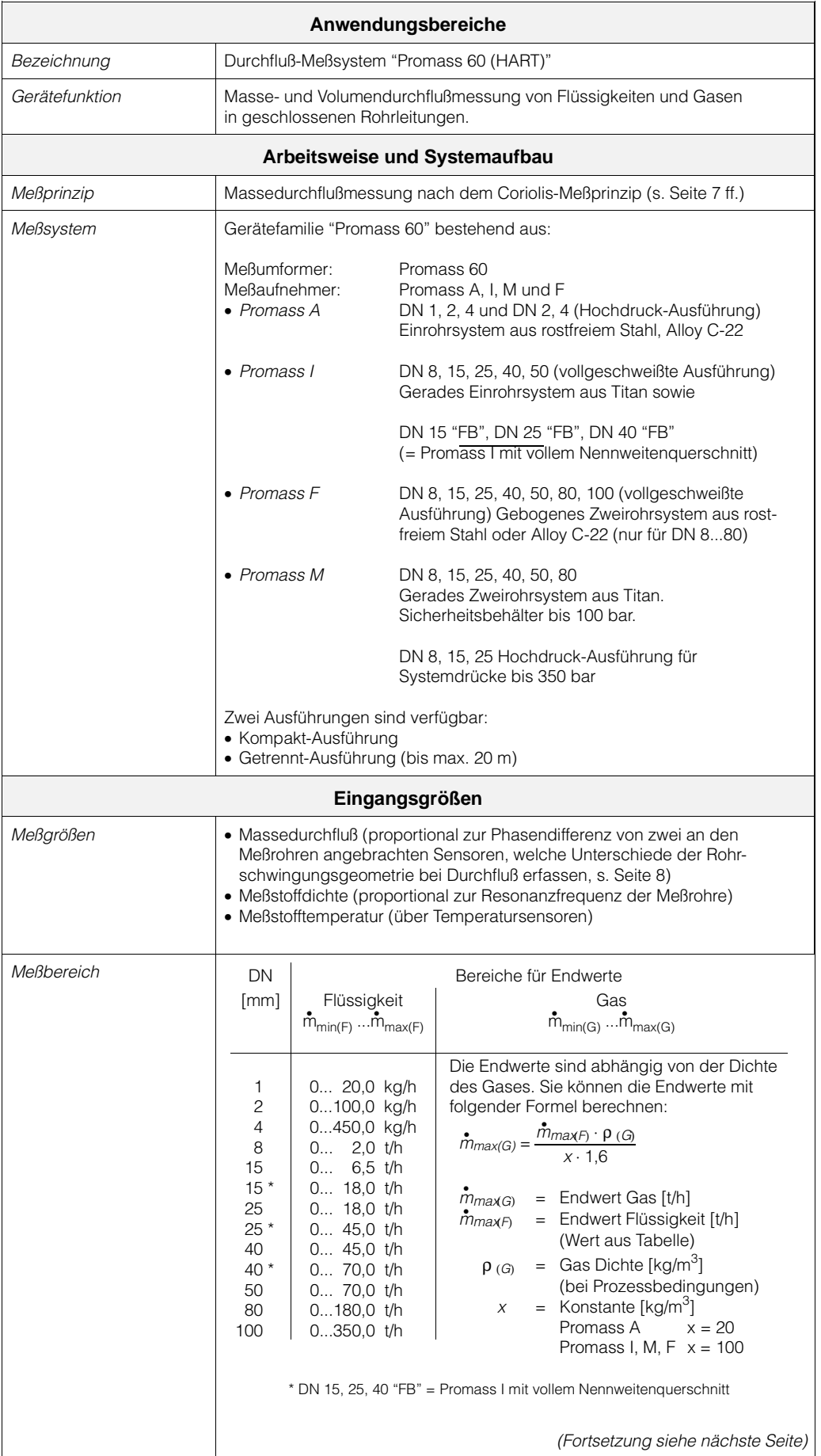

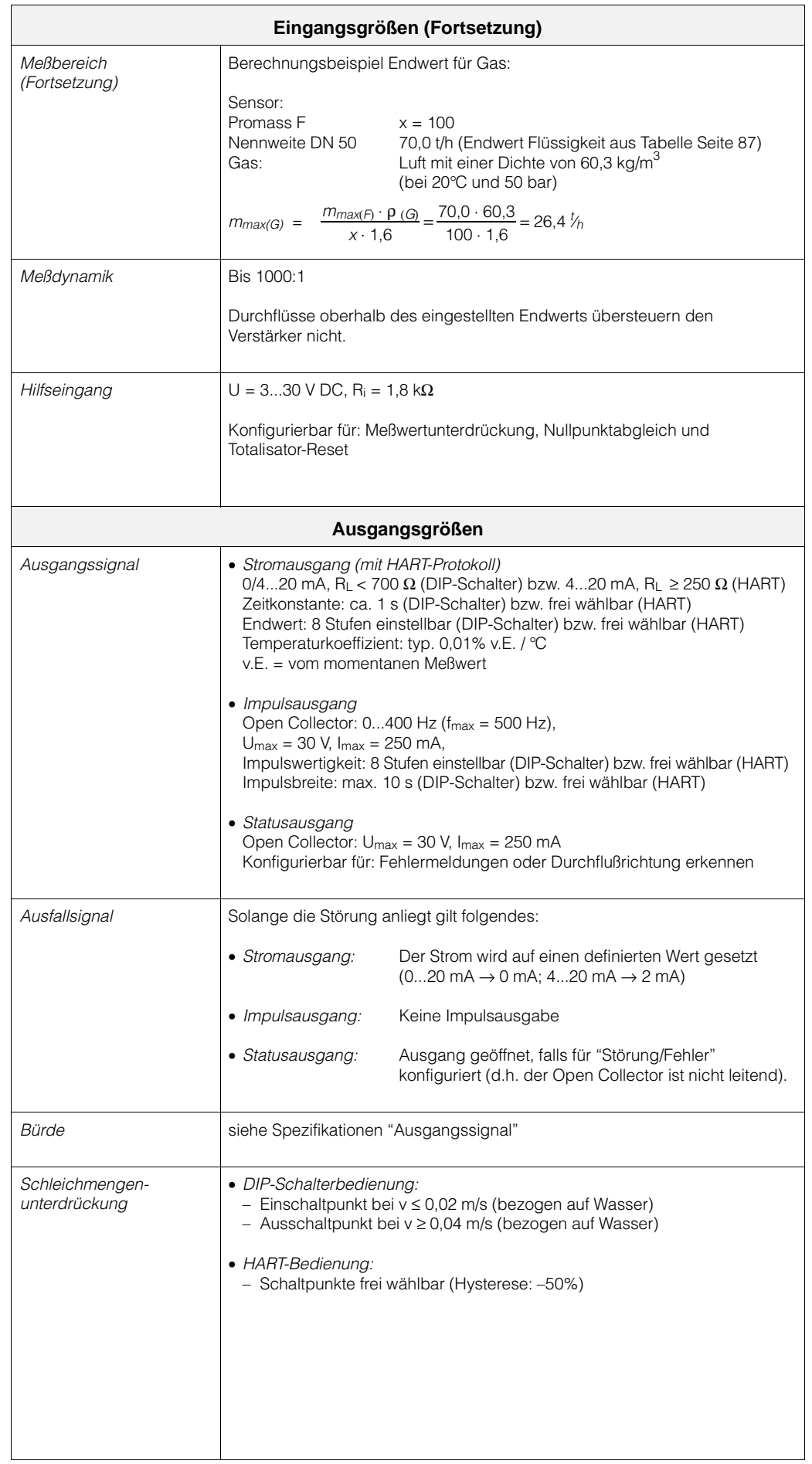

 $\bm{o}$ 

Hinweis!

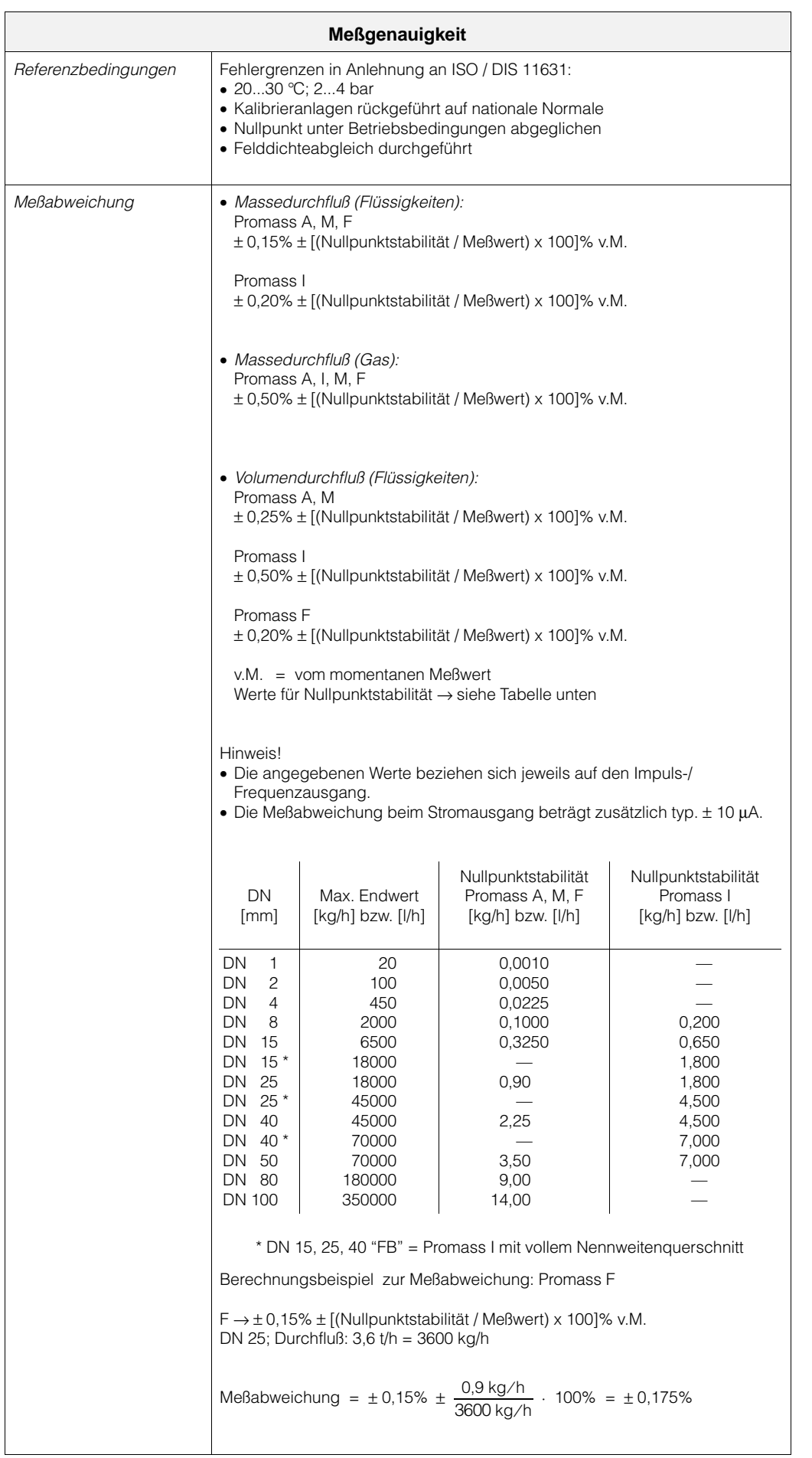

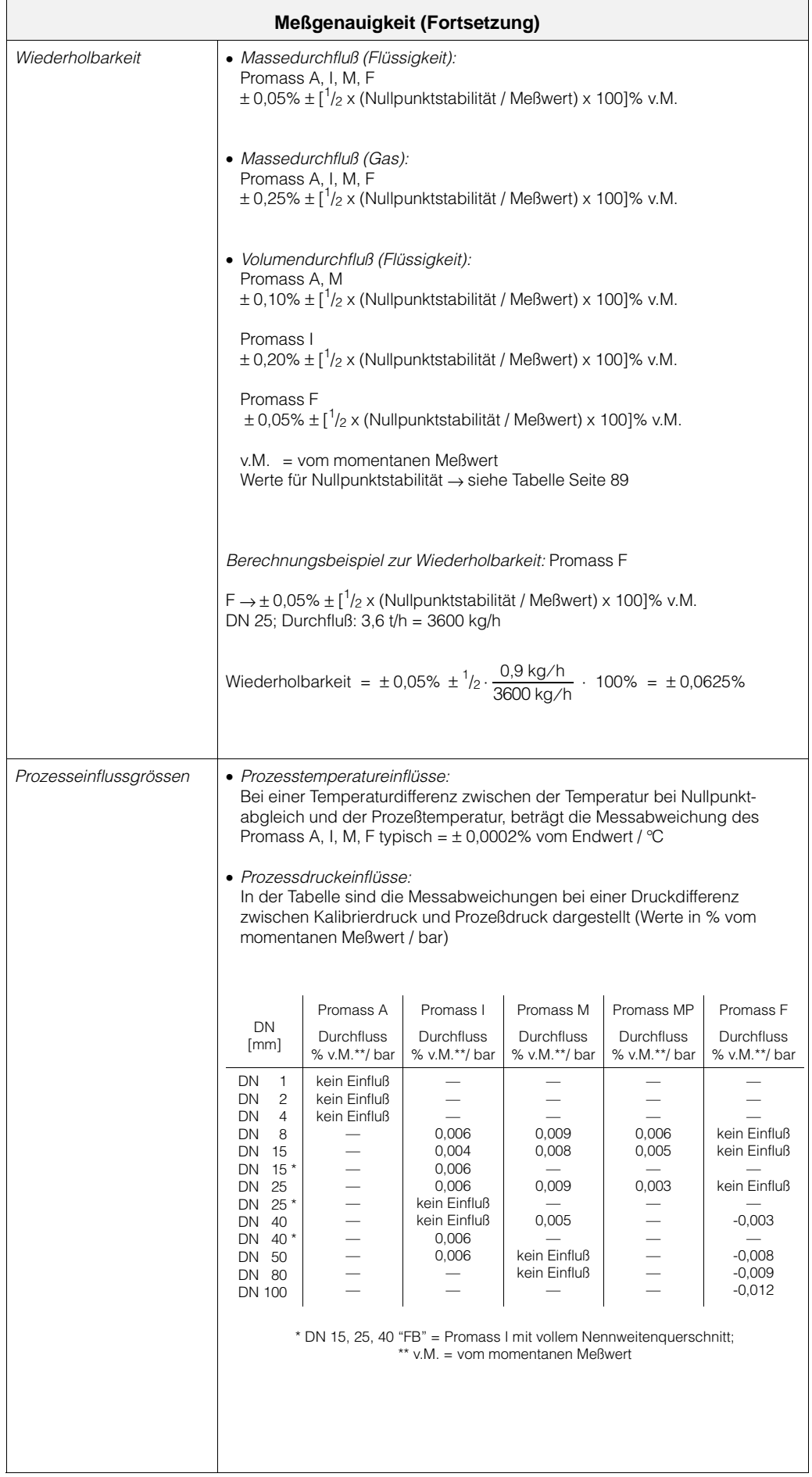

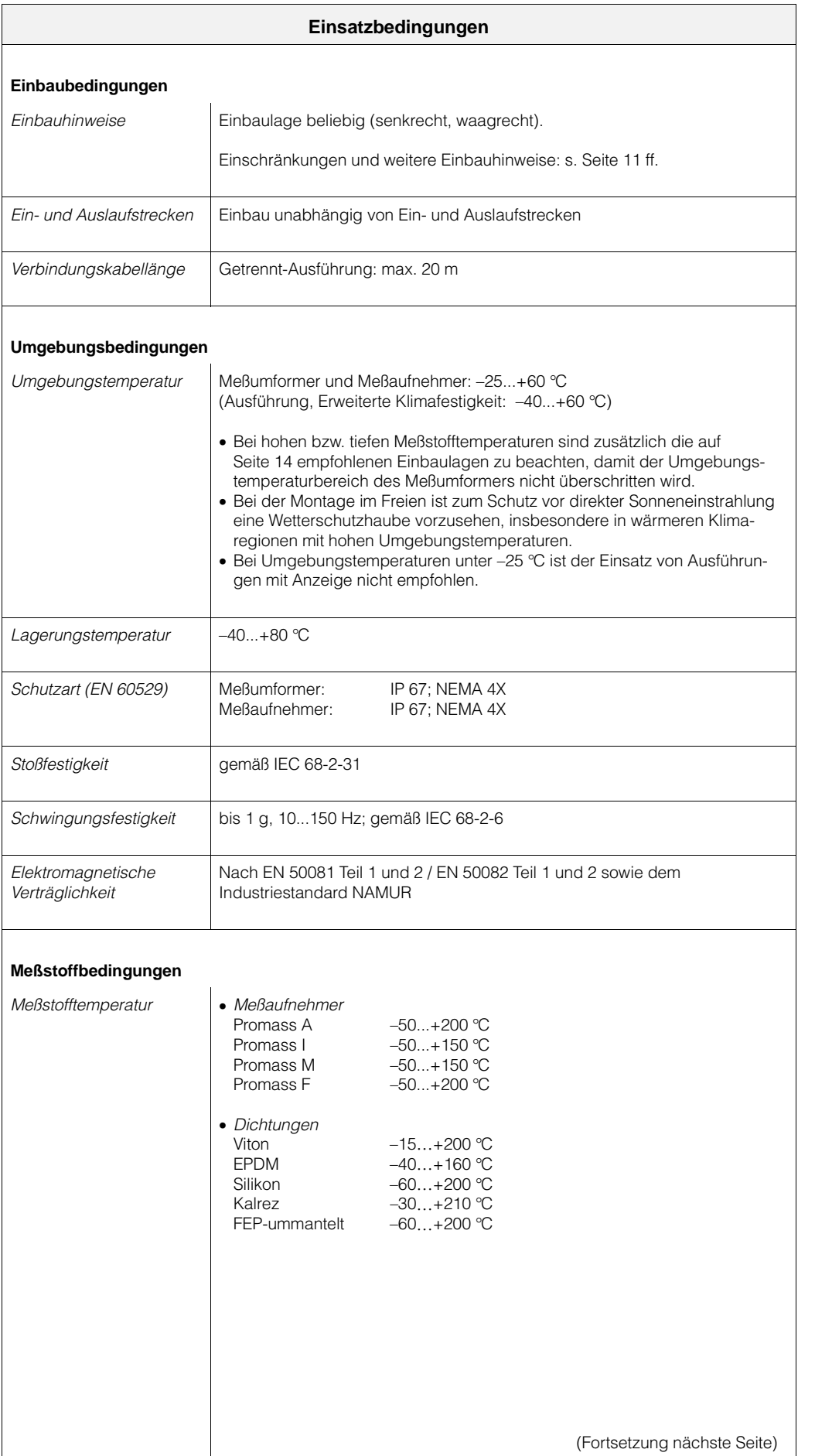

 $\bigcup_{i=1}^{n}$ 

Achtung!

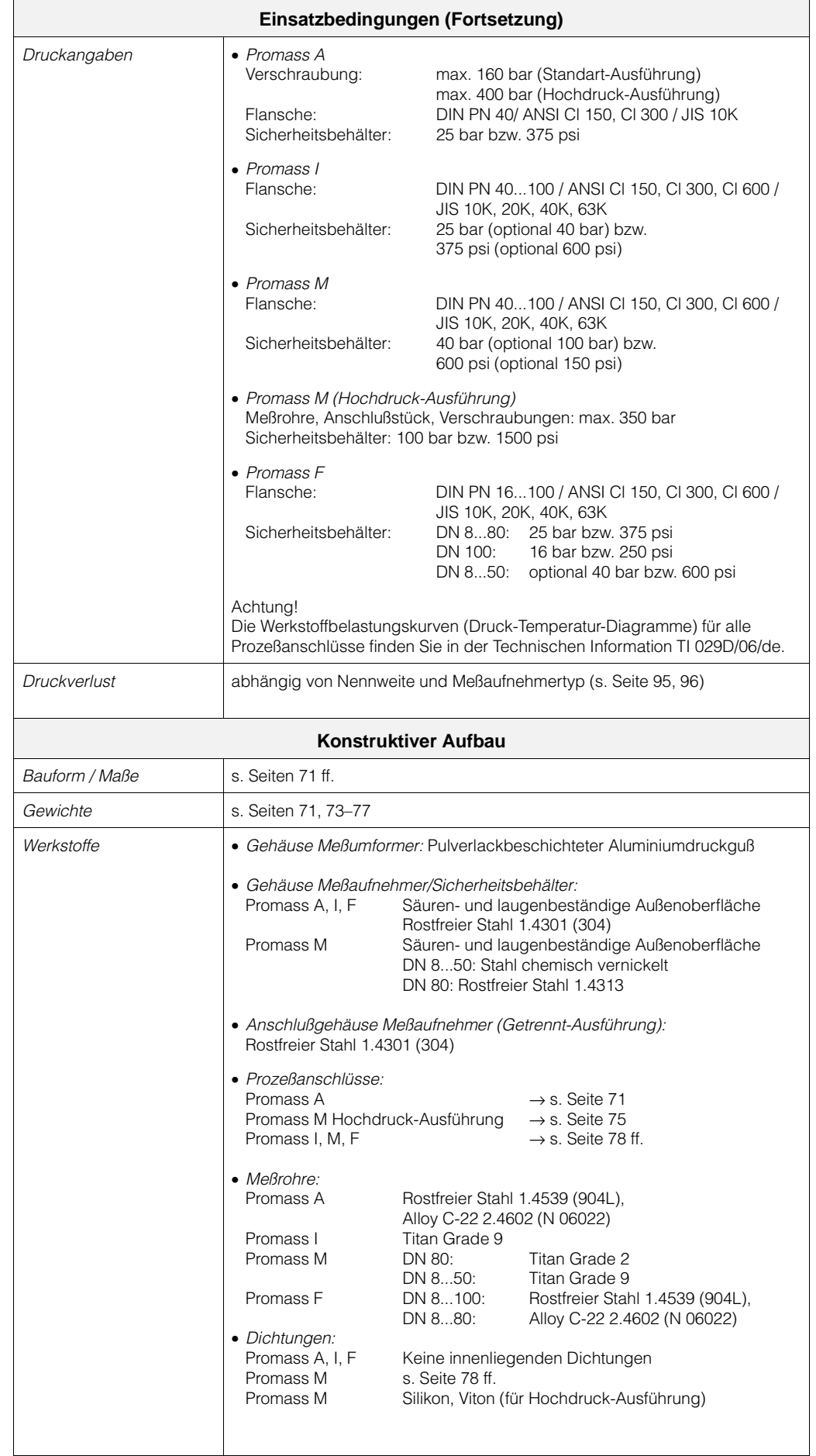

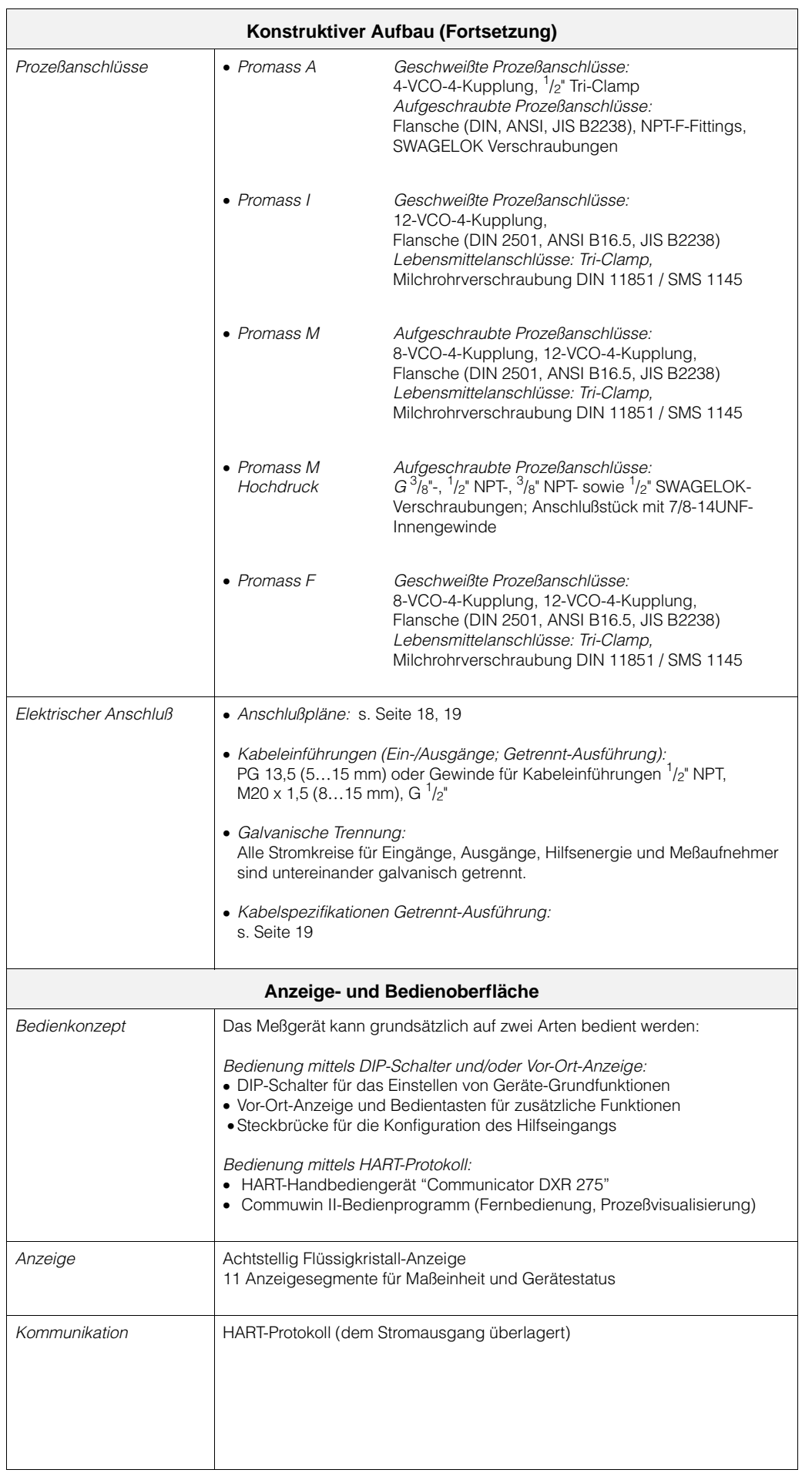

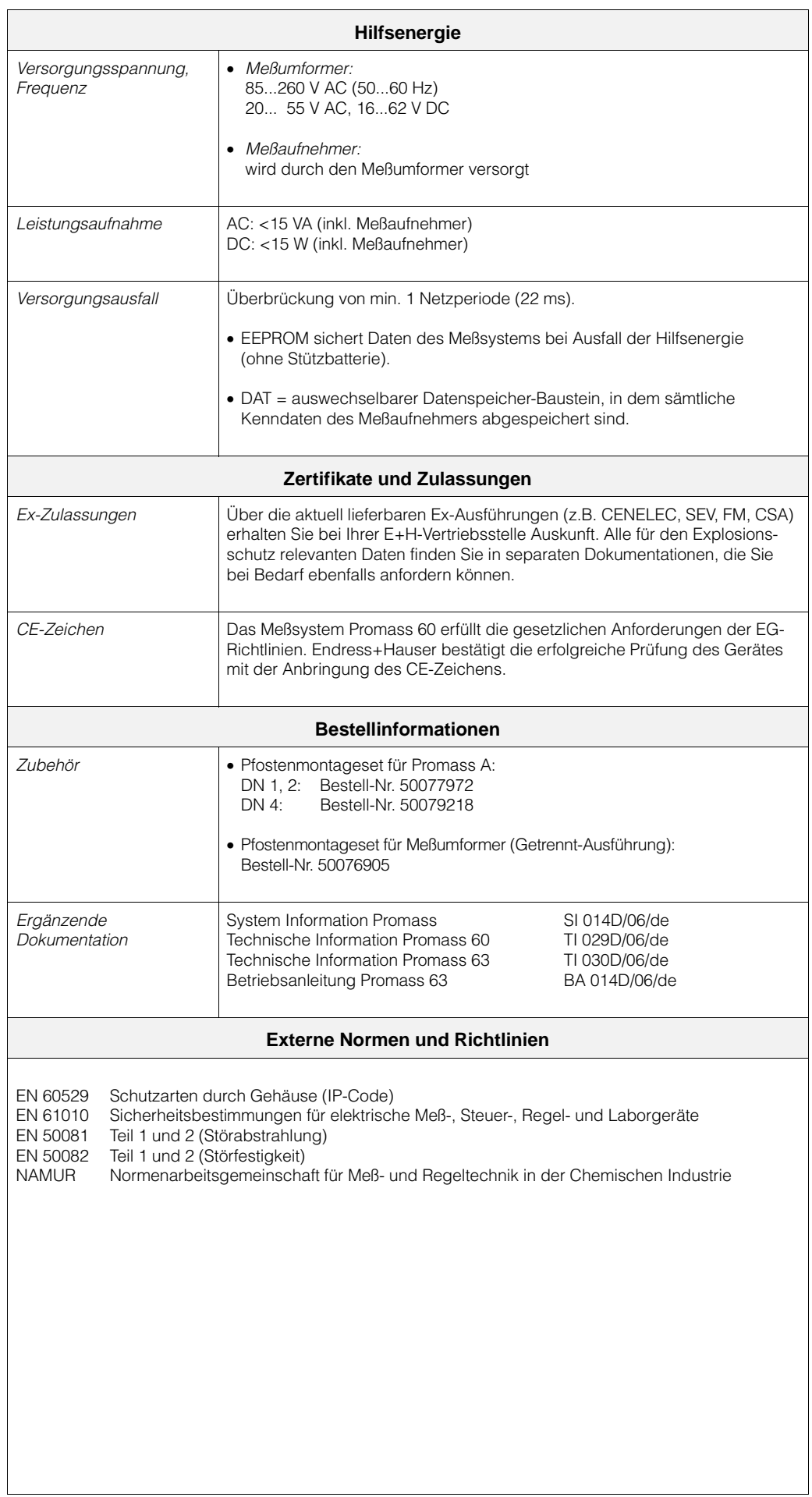

#### **Druckverluste**

Der Druckverlust hängt von den Meßstoffeigenschaften und dem vorhandenen Durchfluß ab. Er kann für Flüssigkeiten näherungsweise mit den untenstehenden Formeln berechnet werden:

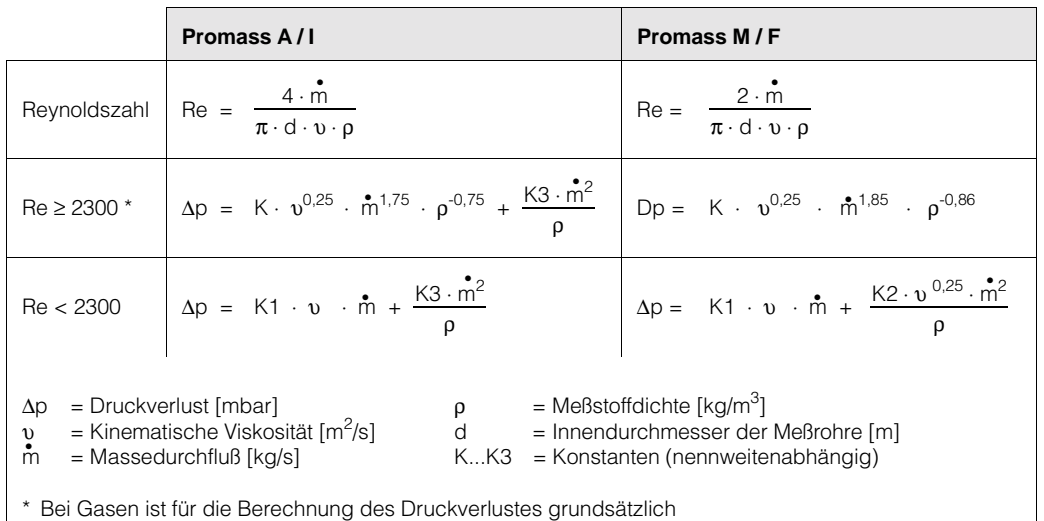

die Formel für Re ≥ 2300 zu verwenden.

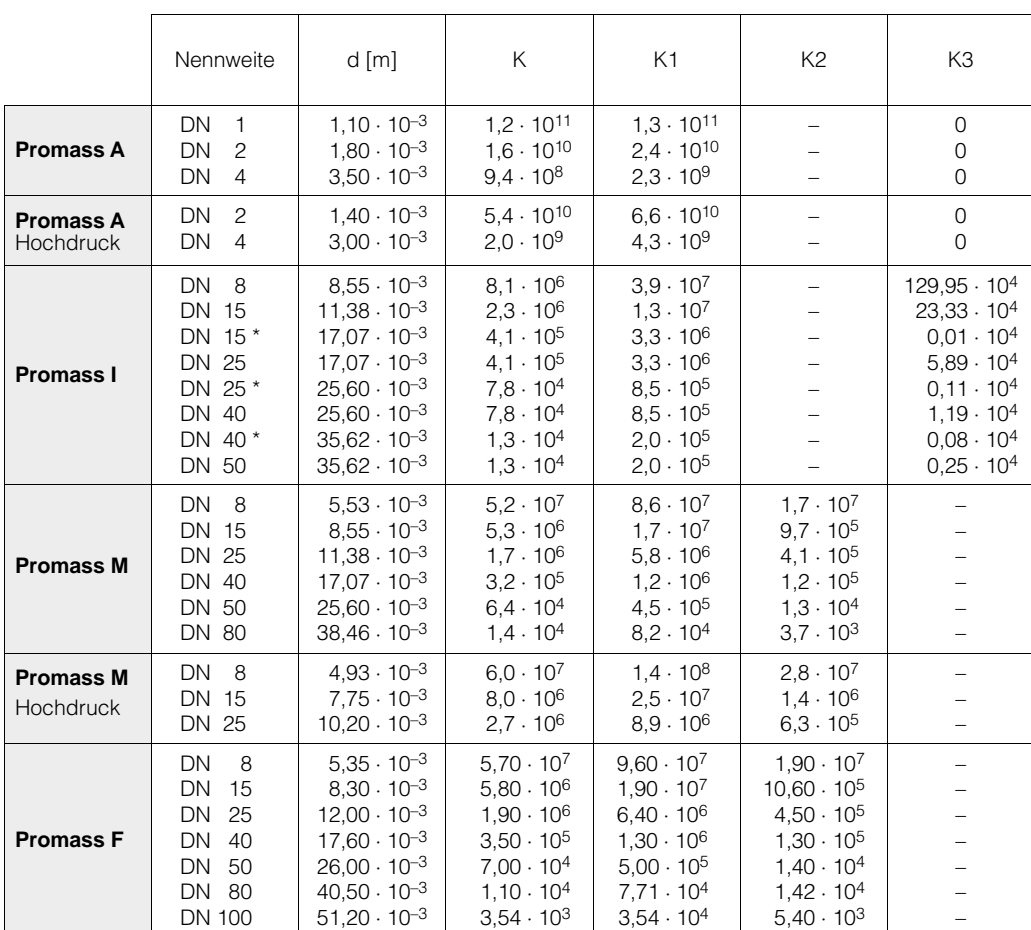

Druckverlustangaben **inklusive** Übergang Meßrohr(e) / Rohrleitung Beispiele von Druckverlustdiagrammen für Wasser finden Sie auf der folgenden Seite!

\* DN 15, 25, 40 "FB" = Promass I mit vollem Nennweitenquerschnitt

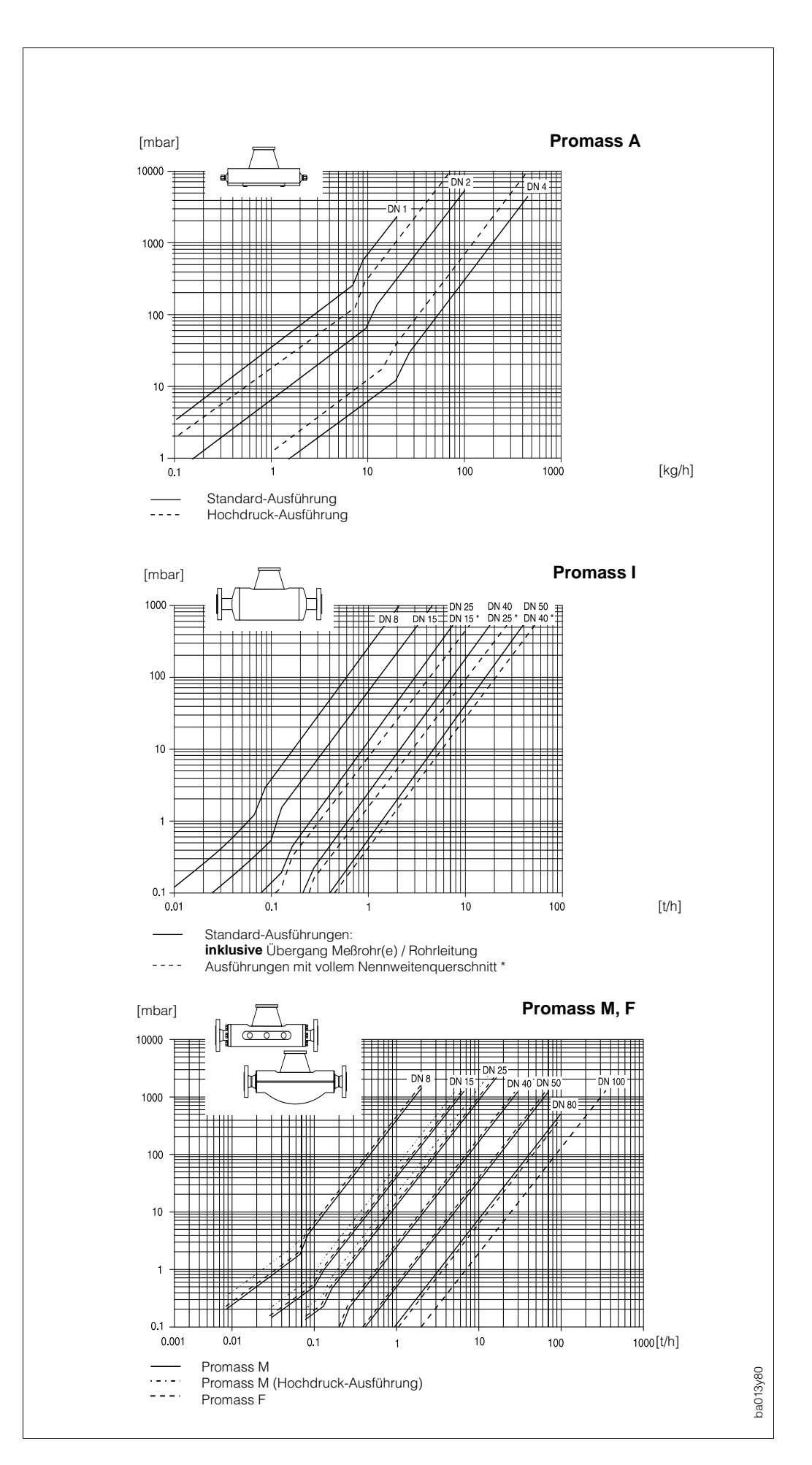

*Abb. 41: Druckverluste mit Wasser*

# **10 Funktionen auf einen Blick**

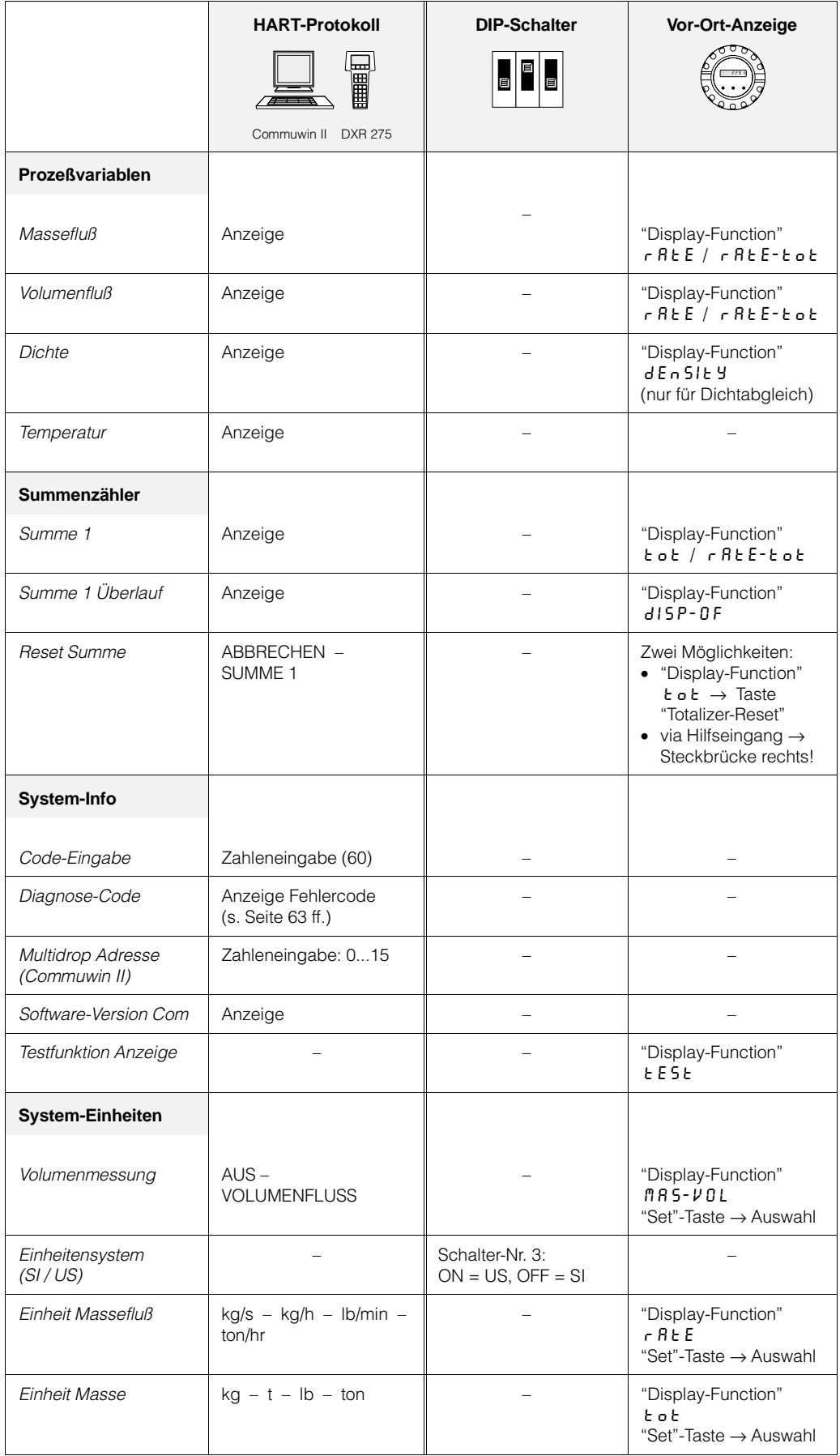

#### **Funktionsbeschreibung**

 $HART \rightarrow$  Seite 43 DIP-Schalter → Seite 31 Vor-Ort-Anzeige → Seite 39

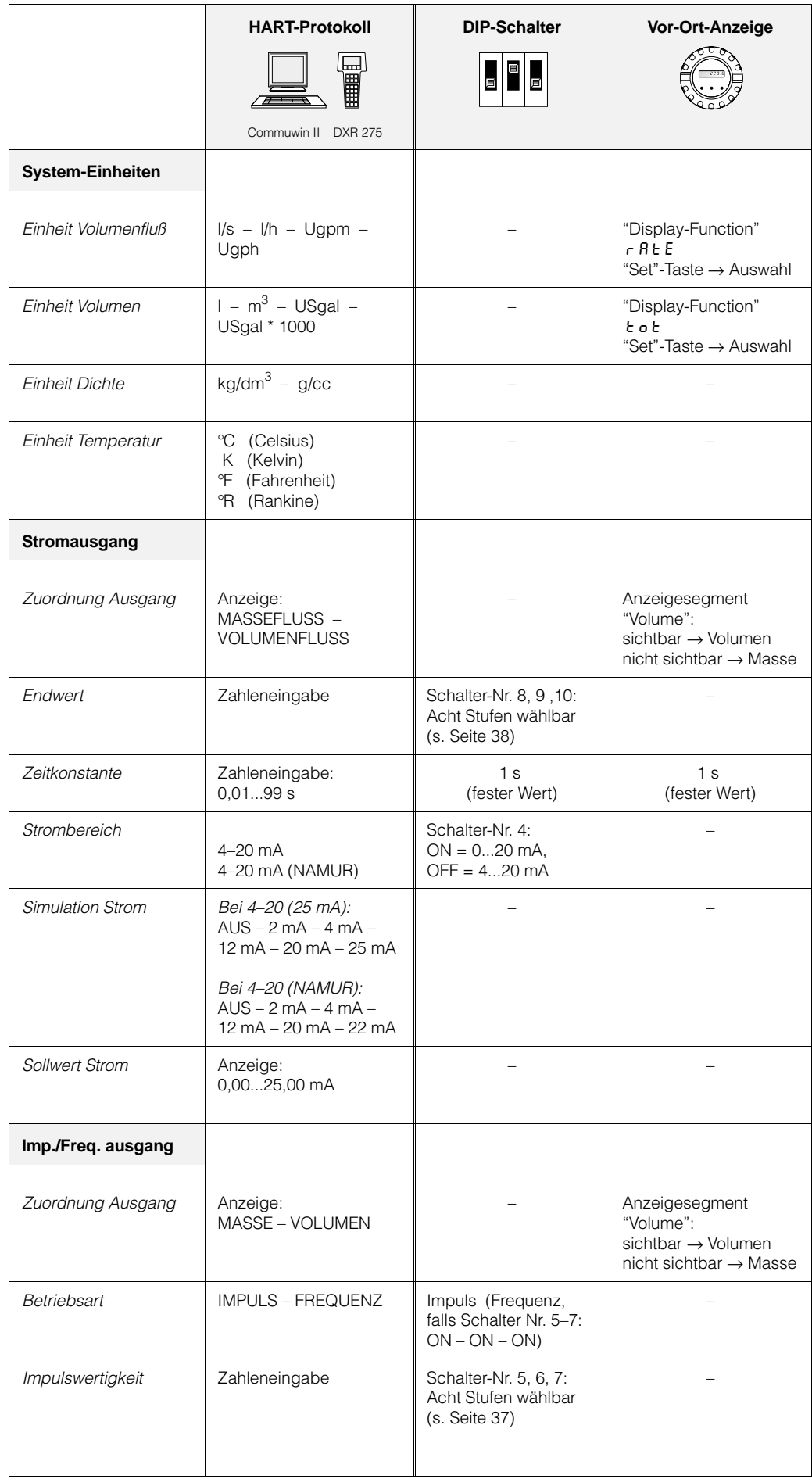

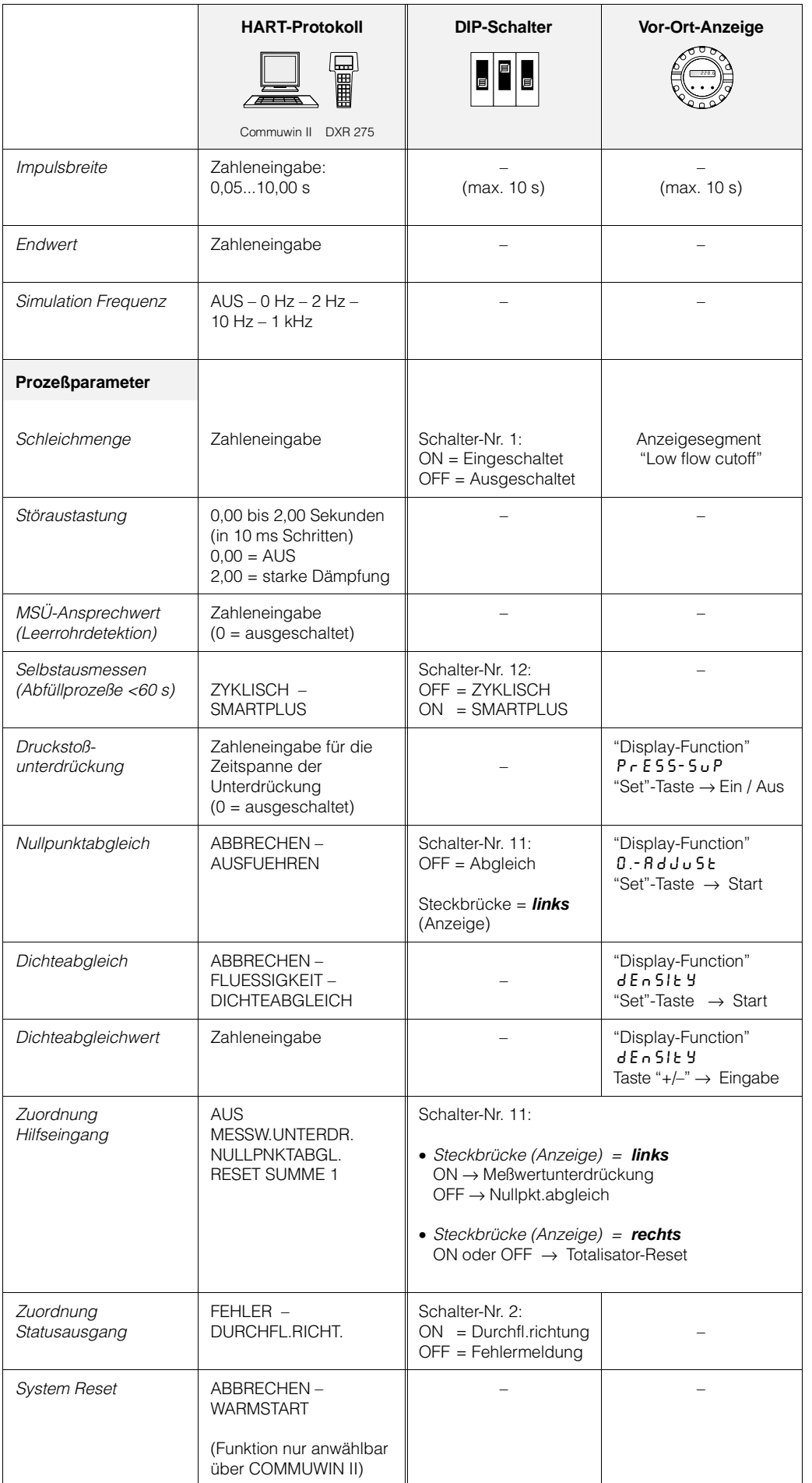

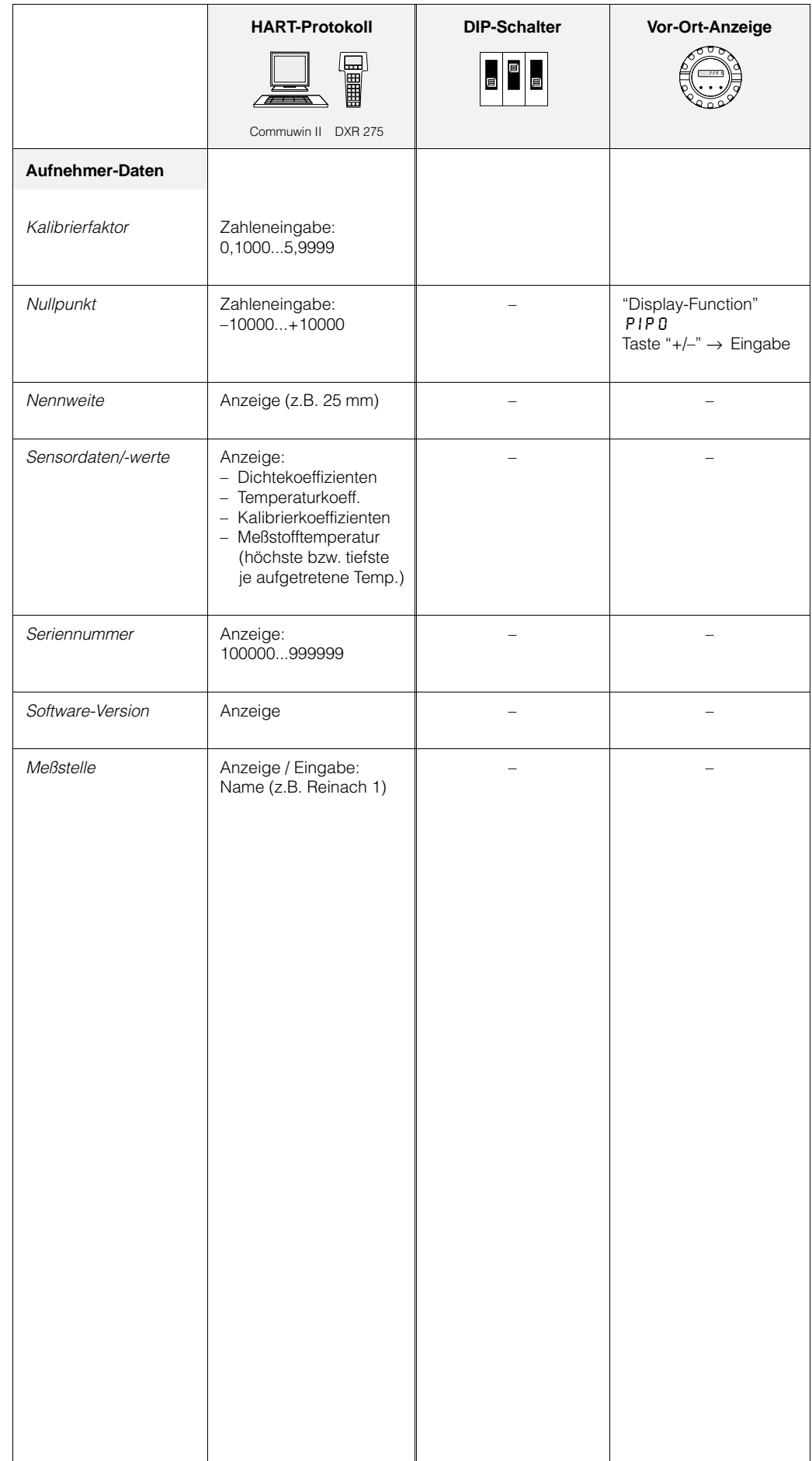

# **11 Stichwortverzeichnis Stichwortverzeichnis**

## **A**

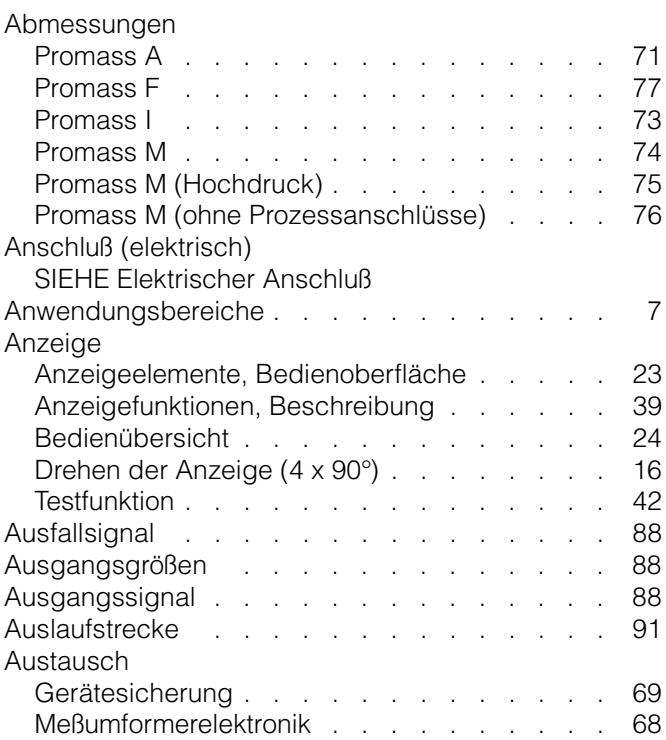

# **B**

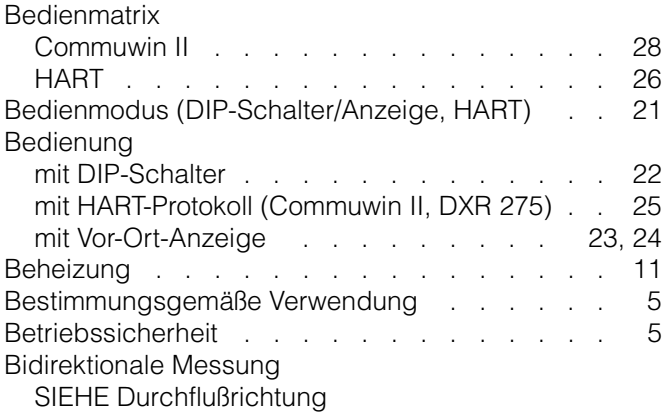

# **C**

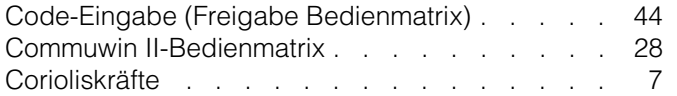

# **D**

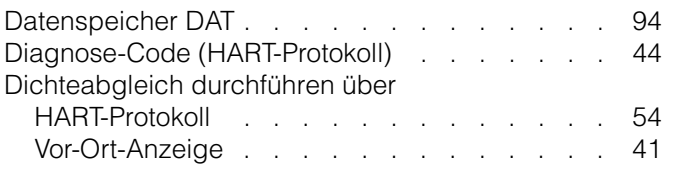

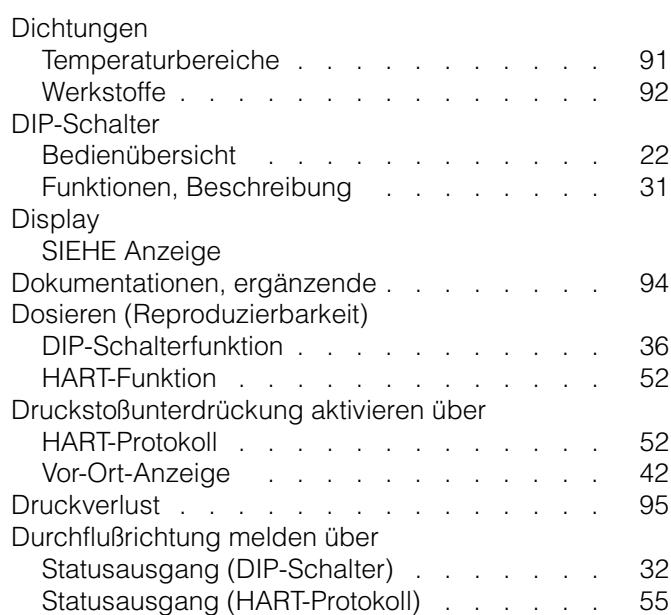

### **E**

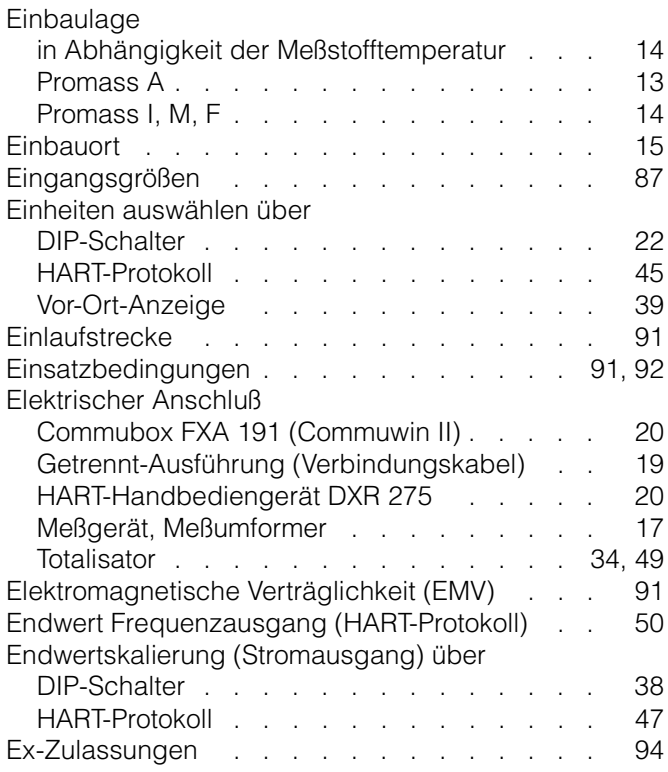

### **F**

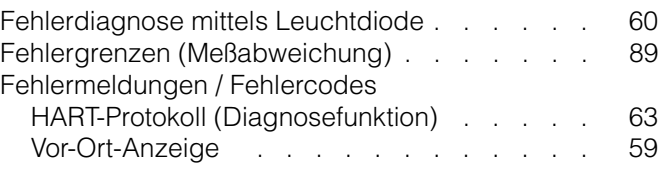

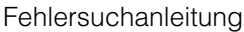

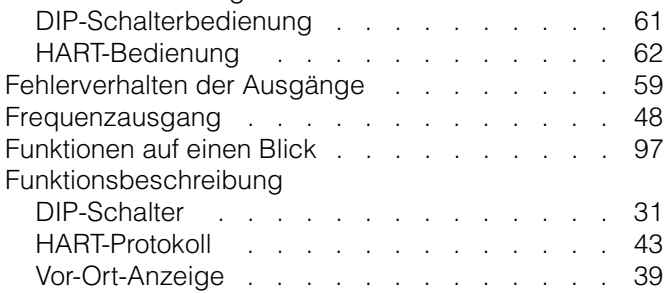

# **G**

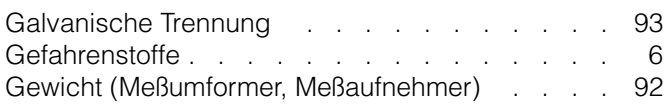

# **H**

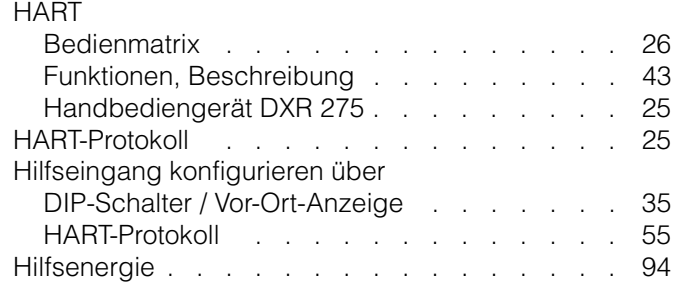

# **I**

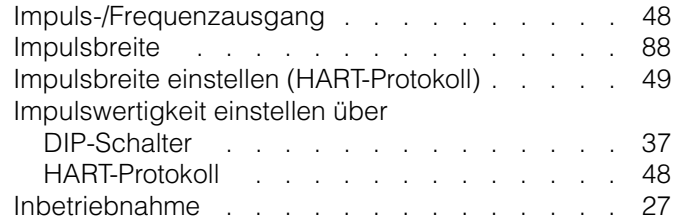

# **K**

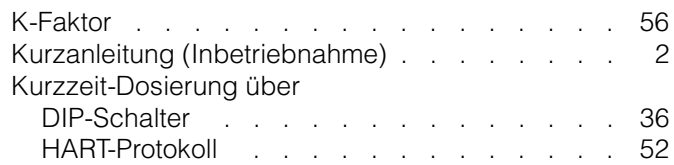

## **L**

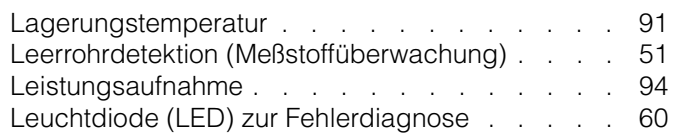

# **M**

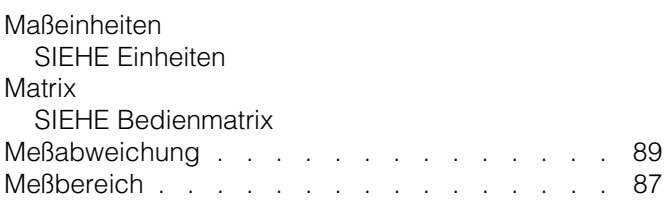

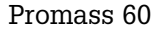

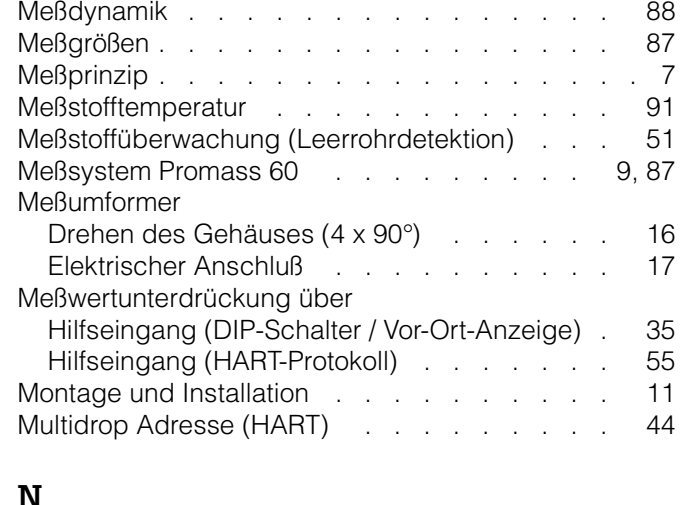

### **N**

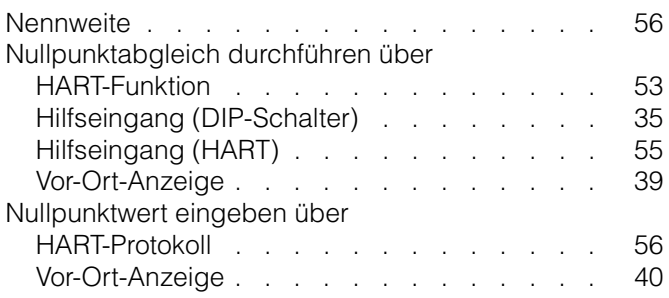

# **P**

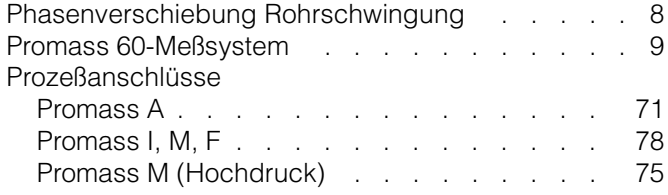

# **R**

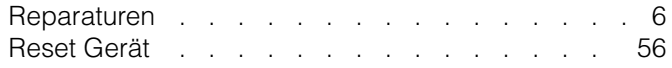

### **S**

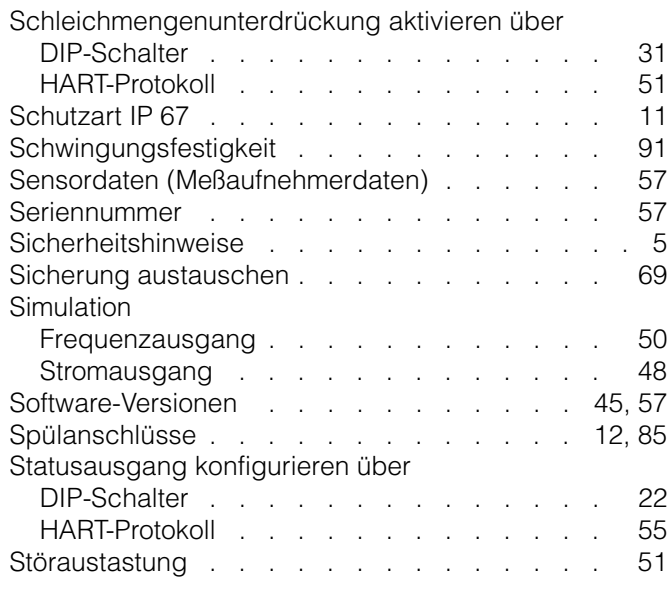

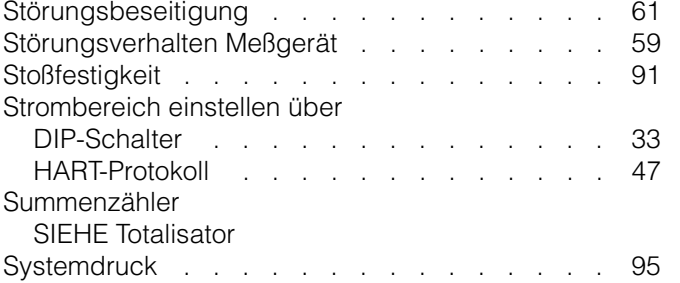

# **T**

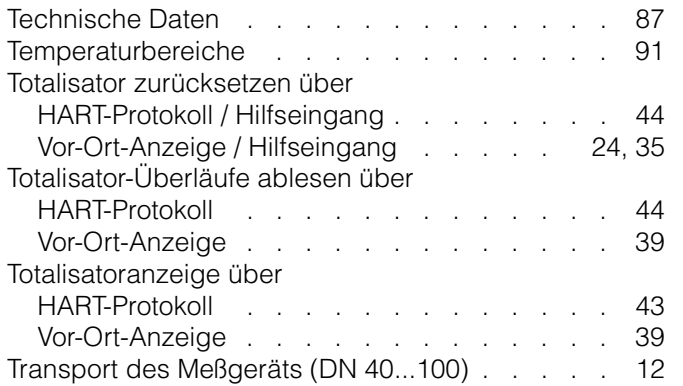

# **U**

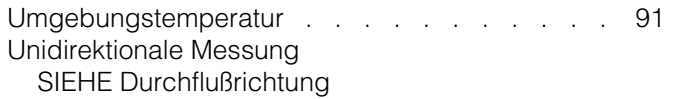

# **V**

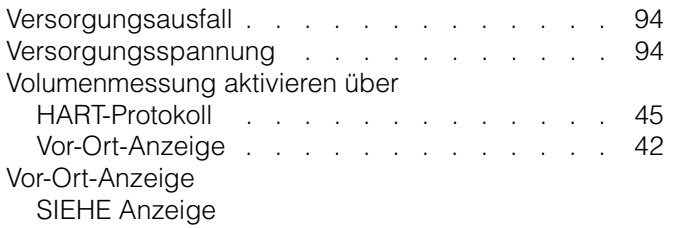

### **W**

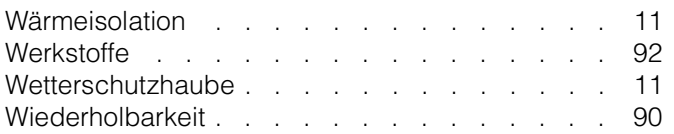

## **Z**

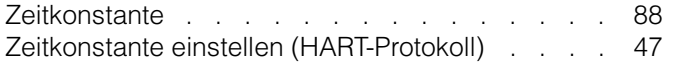

**Europe Austria**

**Wier** 

**Belarus** Belorgsintez Minsk

**Belgium / Luxembourg**<br>□ Endress+Hauser N.V.<br>Brussels Tel. (02) 2480600, Fax (02) 2480553

Tel. (0172) 508473, Fax (0172) 508583

Endress+Hauser Ges.m.b.H.

Tel. (01) 88056-0, Fax (01) 88056-35

**Bulgaria** INTERTECH-AUTOMATION Sofia

Tel. (02) 664869, Fax (02) 9631389 **Croatia**<br> **Q** Endress+Hauser GmbH+Co

Endress+Hauser GmbH+Co. Zagreb Tel. (01) 6637785, Fax (01) 6637823

**Cyprus**<br>I+G Electrical Services Co. Ltd.<br>Nicosia Tel. (02) 484788, Fax (02) 484690

**Czech Republic**<br>□ Endress+Hauser GmbH+Co.<br>Praha Praha Tel. (026) 6784200, Fax (026) 6784179

**Denmark** Endress+Hauser A/S Søborg Tel. (70) 131132, Fax (70) 132133

**Estonia** ELVI-Aqua Tartu

Tel. (7) 441638, Fax (7) 441582 **Finland**

 Endress+Hauser Oy Helsinki Tel. (0204) 83160, Fax (0204) 83161

**France**<br> **Q** Endress+Hauser S.A Endress+Hauser S.A. Huningue Tel. (389) 696768, Fax (389) 694802

Germany<br> **Q** Endress+Hauser Messtechnik GmbH+Co. Endress+Hauser Messtechnik GmbH+Co. Weil am Rhein Tel. (07621) 975-01, Fax (07621) 975-555

**Great Britain** □ Endress+Hauser Ltd. Manchester Tel. (0161) 2865000, Fax (0161) 9981841

**Greece** I & G Building Services Automation S.A. Athens Tel. (01) 9241500, Fax (01) 9221714

**Hungary** Mile Ipari-Elektro Budapest Tel. (01) 4319800, Fax (01) 4319817

**Iceland** BIL ehf **Reykjavil** Tel. (05) 619616, Fax (05) 619617

**Ireland** Flomeaco Company Ltd. Kildare Tel. (045) 868615, Fax (045) 868182

**Italy** Endress+Hauser S.p.A. Cernusco s/N Milano Tel. (02) 921921, Fax (02) 92107153

**Latvia** Rino TK Riga Tel. (07) 315087, Fax (07) 315084

**Lithuania** UAB "Agava" Kaunas Tel. (07) 202410, Fax (07) 207414

http://www.endress.com

**Netherland** Endress+Hauser B.V.

Naarden

Tel. (035) 6958611, Fax (035) 6958825

**Norway**<br> **Q** Endress+Hauser A/S Endress+Hauser A/S Tranby Tel. (032) 859850, Fax (032) 859851

**Poland**<br>□ Endress+Hauser Polska Sp. z o.o.<br>Warszawy<br>Tel. (022) 7201090, Fax (022) 7201085

**Portugal** Tecnisis, Lda

Cacém Tel. (21) 4267290, Fax (21) 4267299 **Romania**

Romconseng S.R.L. **Bucharest** Tel. (01) 4101634, Fax (01) 4112501

**Russia** Endress+Hauser Moscow Office

Moscow Tel. (095) 1587564, Fax (095) 1589871 **Slovakia** Transcom Technik s.r.o.

Bratislava Tel. (7) 44888684, Fax (7) 44887112 **Slovenia** Endress+Hauser D.O.O.

Liubliana Tel. (061) 5192217, Fax (061) 5192298

**Spain**<br> **Q** Endress+Hauser S.A Endress+Hauser S.A. Sant Just Desvern Tel. (93) 4803366, Fax (93) 4733839

**Sweden** Endress+Hauser AB Sollentuna Sollentuna<br>Tel. (08) 55511600, Fax (08) 55511655

**Switzerland** Endress+Hauser Metso AG Reinach/BL 1 Tel. (061) 7157575, Fax (061) 7111650

**Turkey** Intek Endüstriyel Ölcü ve Kontrol Sistemleri Istanbul Tel. (0212) 2751355, Fax (0212) 2662775

**Ukraine** Photonika GmbH Kiev Tel. (44) 26881, Fax (44) 26908

**Yugoslavia Rep.** Meris d.o.o. Beograd Tel. (11) 4441966, Fax (11) 4441966

### **Africa**

**Egypt** Anasia Heliopolis/Cairo Tel. (02) 4179007, Fax (02) 4179008

**Morocco** Oussama S.A. Casablanca Tel. (02) 241338, Fax (02) 402657

**South Africa** □ Endress+Hauser Pty. Ltd.

Tel. (011) 4441386, Fax (011) 4441977 **Tunisia**

Tunis Tel. (01) 793077, Fax (01) 788595

#### **America**

**Argentina** Endress+Hauser Argentina S.A. Buenos Aire Tel. (01) 145227970, Fax (01) 145227909 **Bolivia** Tritec S.R.L.

Cochabamba Tel. (042) 56993, Fax (042) 50981

Brazil<br> **Q** Samson Endress+Hauser Ltda. Samson Endress+Hauser Ltda. Sao Paulo Tel. (011) 50313455, Fax (011) 50313067

**Canada**<br>D. Endress+Hauser Ltd. Endress+Hauser Ltd. Burlington, Ontario Tel. (905) 6819292, Fax (905) 6819444

**Chile**<br>□ Endress+Hauser Chile Ltd.<br>Santiago Santiago<br>Tel. (02) 3213009, Fax (02) 3213025

**Colombia** Colsein Ltda. Bogota D.C. Tel. (01) 2367659, Fax (01) 6104186

**Costa Rica** EURO-TEC S.A. San Jose Tel. (02) 961542, Fax (02) 961542

**Ecuador** Insetec Cia. Ltda. Quito Tel. (02) 269148, Fax (02) 461833

**Guatemala** ACISA Automatizacion Y Control Industrial S.A. Ciudad de Guatemala, C.A. Tel. (03) 345985, Fax (03) 327431

**Mexico** Endress+Hauser S.A. de C.V. Mexico City Tel. (5) 5682405, Fax (5) 5687459

**Paraguay** Incoel S.R.L. Asuncion

Tel. (021) 213989, Fax (021) 226583

**Uruguay** Circular S.A. Montevideo Tel. (02) 925785, Fax (02) 929151

**USA**<br> **D** Endress+Hauser Inc. Endress+Hauser Inc. Greenwood, Indiana Tel. (317) 535-7138, Fax (317) 535-8498

**Venezuela** Controval C.A. Caracas Tel. (02) 9440966, Fax (02) 9444554

#### **Asia**

**China** Endress+Hauser Shanghai Instrumentation Co. Ltd.

Shanghai Tel. (021) 54902300, Fax (021) 54902303 Endress+Hauser Beijing Office

Beijing Tel. (010) 68344058, Fax (010) 68344068 **Hong Kong**<br>□ Endress+Hauser HK Ltd.<br>Hong Kong<br>Tel. 25283120, Fax 28654171

**India**

 Endress+Hauser (India) Pvt Ltd. Mumbai Tel. (022) 8521458, Fax (022) 8521927

**Indonesia** PT Grama Bazita Jakarta Tel. (21) 7975083, Fax (21) 7975089

Japan<br>**D** Sakura Endress Co. Ltd. Sakura Endress Co. Ltd. Tokyo Tel. (0422) 540613, Fax (0422) 550275

**Malaysia** Endress+Hauser (M) Sdn. Bhd. Petaling Jaya, Selangor Darul Ehsan Tel. (03) 7334848, Fax (03) 7338800

#### **Pakistan** Speedy Automation

Karachi Tel. (021) 7722953, Fax (021) 7736884

**Papua-Neuguinea** SBS Electrical Pty Limited Port Moresby Tel. 3251188, Fax 3259556

**Philippines** Endress+Hauser Philippines Inc. Metro Manila Tel. (2) 3723601-05, Fax (2) 4121944

**Singapore**<br>□ Endress+Hauser (S.E.A.) Pte., Ltd.<br>Singapore University Control Control Control Control Control Control Control Control Control Control Control Control Control Control Control Control Control Control Control Control Control Control Control Control Control Control Co

**South Korea** Endress+Hauser (Korea) Co., Ltd. Seoul Tel. (02) 6587200, Fax (02) 6592838

**Taiwan** Kingjarl Corporation Taipei R.O.C. Tel. (02) 27183938, Fax (02) 27134190

**Thailand**<br>**Q** Endress+Hauser Ltd. Endress+Hauser Ltd. Bangkok Tel. (2) 9967811-20, Fax (2) 9967810

**Vietnam** Tan Viet Bao Co. Ltd. Ho Chi Minh City Tel. (08) 8335225, Fax (08) 8335227

**Iran** PATSA Co. Tehran Tel. (021) 8754748, Fax (021) 8747761

**Israel** Instrumetrics Industrial Control Ltd. Netanya Tel. (09) 8357090, Fax (09) 8350619

**Jordan** A.P. Parpas Engineering S.A. Amman Tel. (06) 4643246, Fax (06) 4645707

**Kingdom of Saudi Arabia** Anasia Ind. Agencies Jeddah Tel. (02) 6710014, Fax (02) 6725929

**Lebanon** Network Engineering Jbeil Tel. (3) 944080, Fax (9) 548038

**Sultanate of Oman** Mustafa Sultan Science & Industry Co. LLC. Ruwi Tel. 602009, Fax 607066

**United Arab Emirates** Descon Trading EST. Dubai Tel. (04) 2653651, Fax (04) 2653264

**Yemen** Yemen Company for Ghee and Soap Industry Taiz Tel. (04) 230664, Fax (04) 212338

#### **Australia + New Zealand**

**Australia** ALSTOM Australia Limited Milperra Tel. (02) 97747444, Fax (02) 97744667

**New Zealand** EMC Industrial Group Limited Auckland Tel. (09) 4155110, Fax (09) 4155115

#### **All other countries**

 Endress+Hauser GmbH+Co. Instruments International D-Weil am Rhein Germany Tel. (07621) 975-02, Fax (07621) 975345

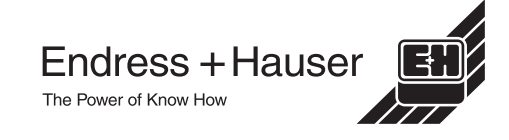

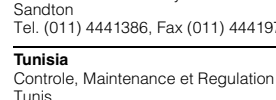